62777  $\sqrt{2}$ 

# **MANUAL DE USUARIO**

# **CARGADATOS**

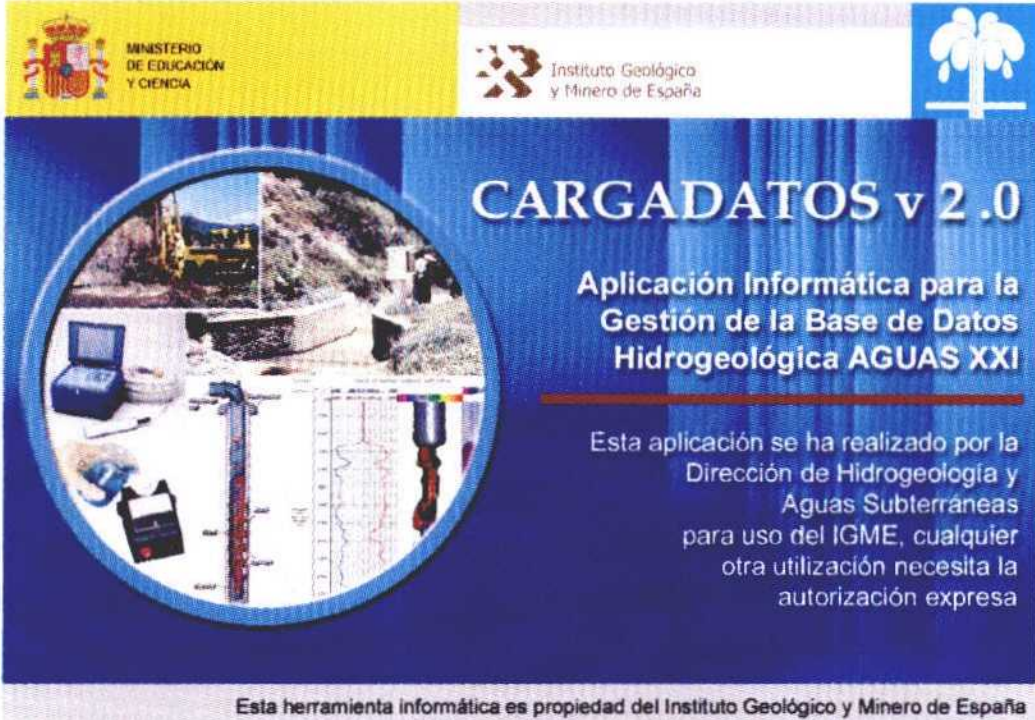

Organismo Público de Investigación (OPI), creado en 1849 y encuadrado en el Ministerio de Ciencia y Tecnología a través de la Secretaría de Política Científica

Año 2004

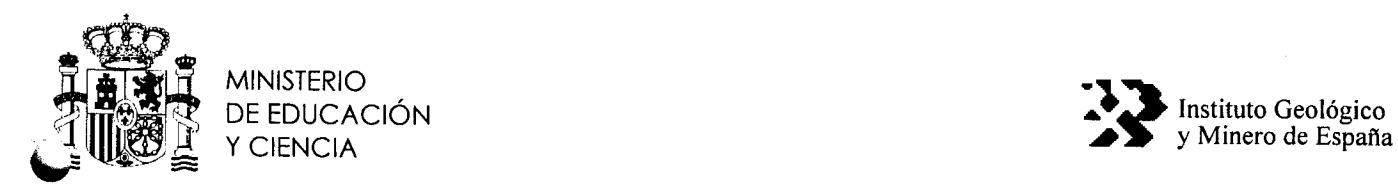

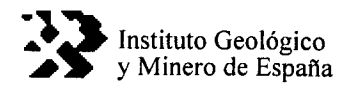

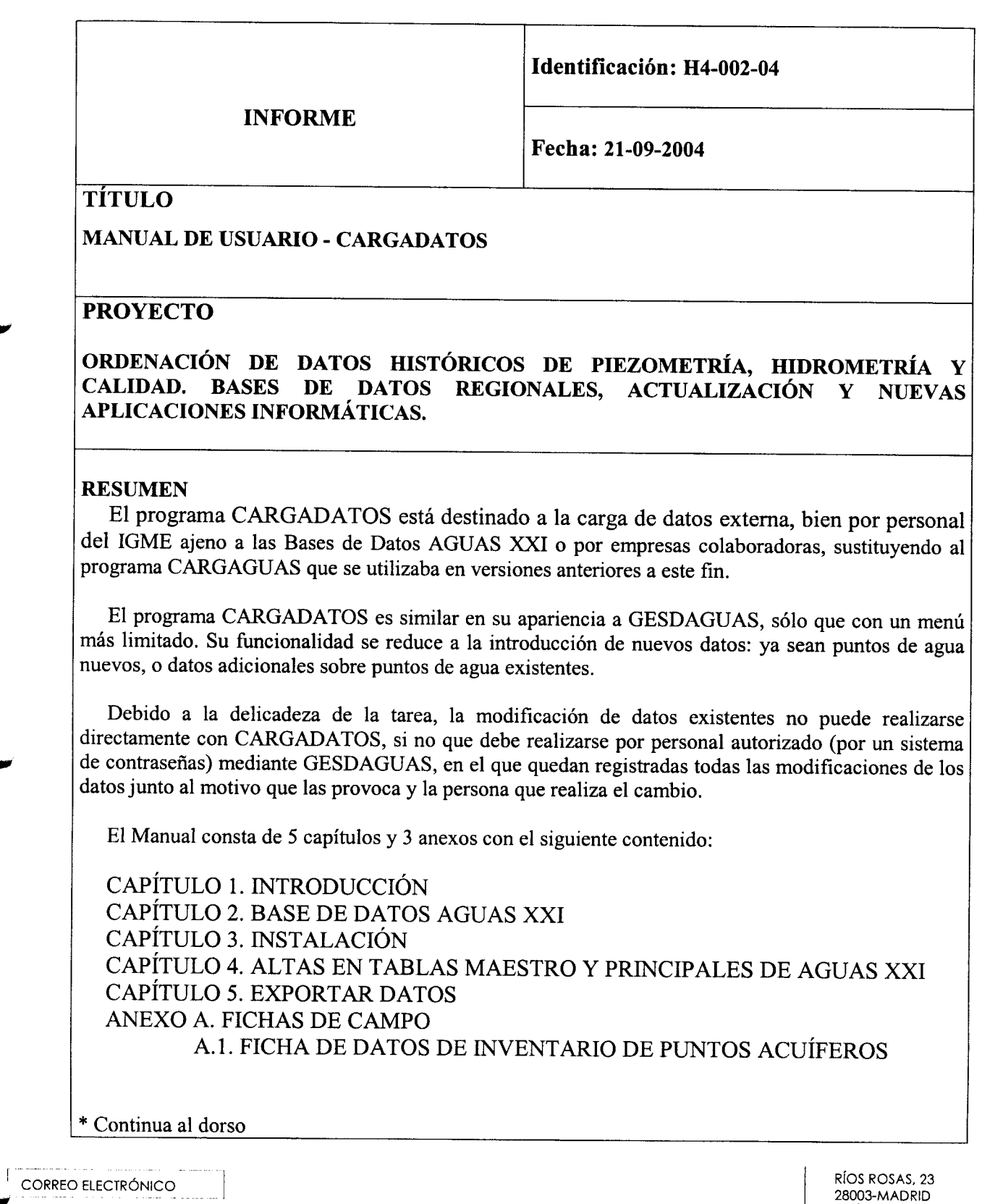

28003-MADRID igme@igme.es TELEFONO: 91 349 5700<br>TELEFONO: 91 349 5700<br>TEAX: 91 442 6216

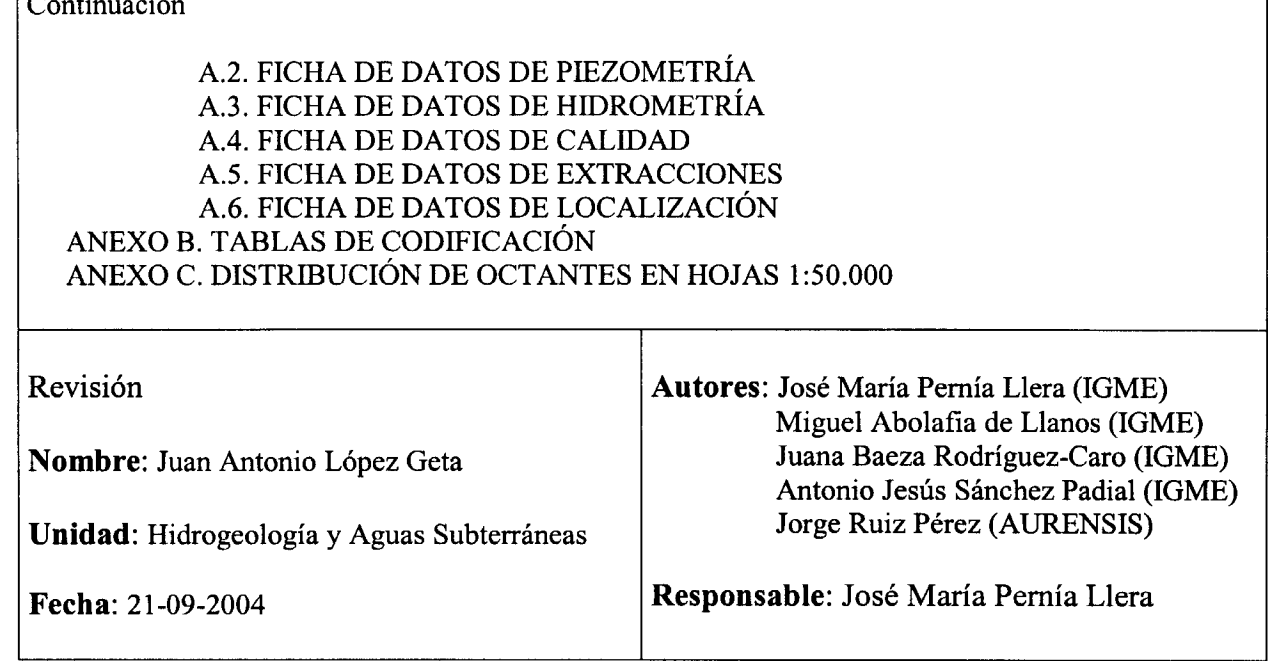

 $\sim$ 

## CARGADATOS

El presente documento está englobado en las actividades del proyecto "ORDENACIÓN DE LOS DATOS HISTÓRICOS DE PIEZOMETRÍA, HIDROMETRÍA Y CALIDAD. BASES DE DATOS REGIONALES, ACTUALIZACIóN Y NUEVAS APLICACIONES INFORMÁTICAS" de la Dirección de Hidrogeología y Aguas Subterráneas del IGME. Se ha realizado con la colaboración de la empresa AURENSIS, y forma parte de las herramientas informáticas creadas para la gestión de ta base de datos AGUAS XXI. Su finalidad es facilitar la carga de datos al personal del IGME que no tiene autorizado el. acceso a la Base de Datos o por la empresa colaboradora.

Autores del. Trabajo

D. José María Pernía Llera (Director del Proyecto IGME) D. Miguel Abolafia de Llanos (IGME) <sup>D</sup>'. Juana Baeza Rodríguez-Cano (IGME) D. Antonio Jesús Sánchez Padial (IGME) D. Jorge Ruíz Perez (AURENSIS)

# **INDICA**

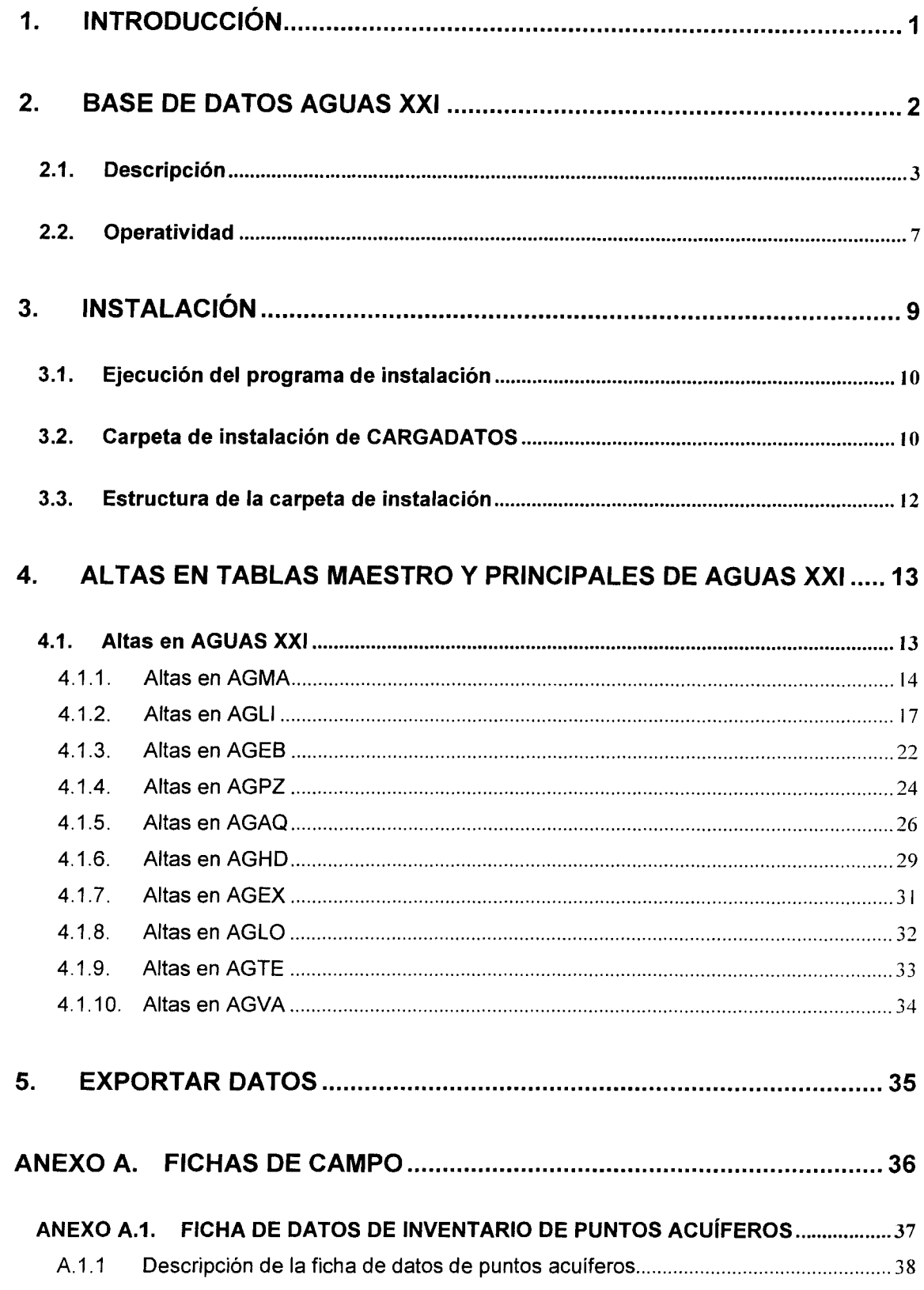

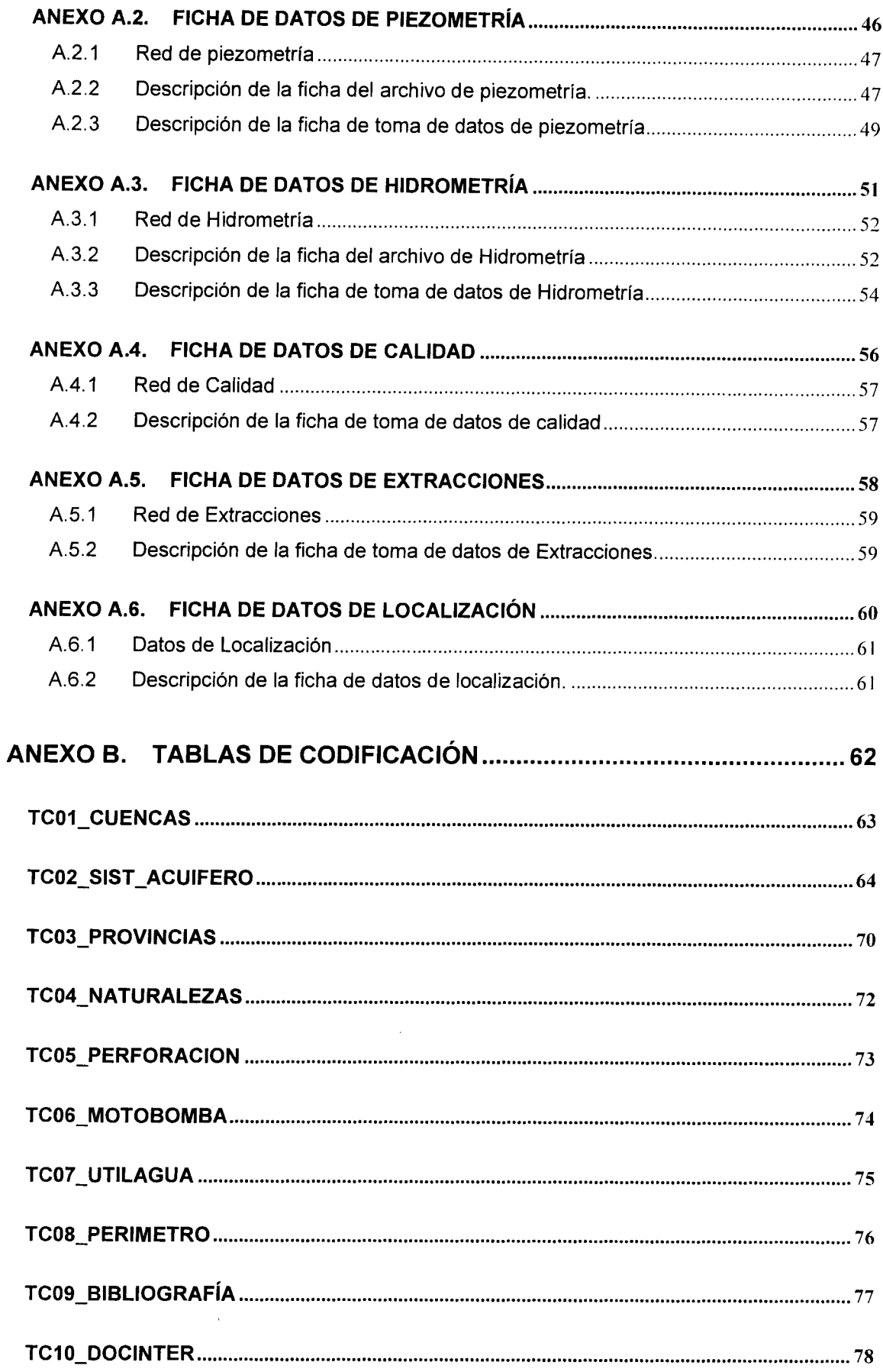

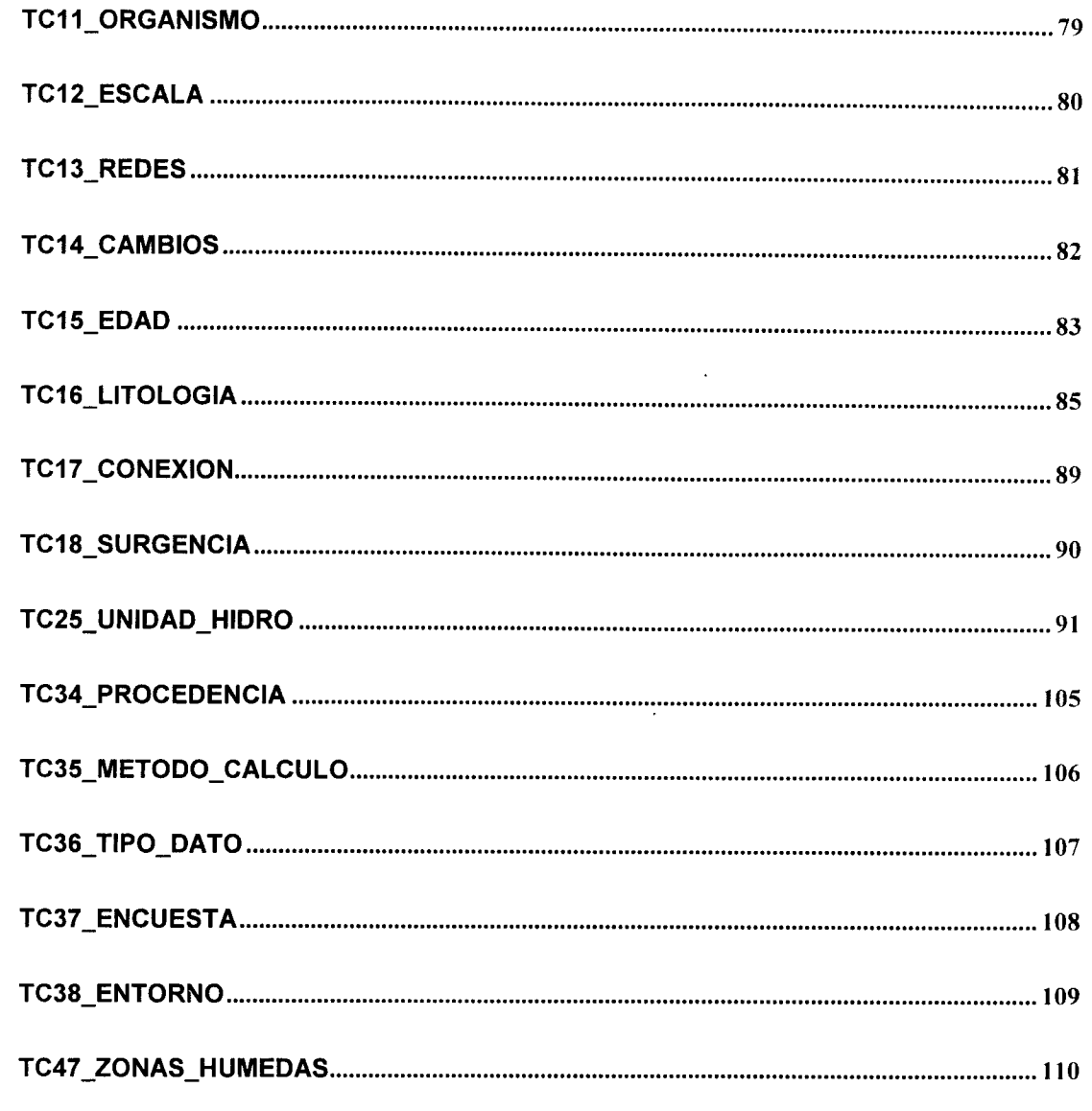

ANEXO C. DISTRIBUCIÓN DE OCTANTES EN HOJAS 1:50.000............ 115

 $\mathbf{M}^{\dagger}$ 

DISQUETE CD-R **INSTALABLE CARGADATOS V 2.0 MANUAL DE USUARIO** 

 $\bar{\mathsf{IV}}$ 

## 1. INTRODUCCIÓN

La Dirección de Hidrogeología y Aguas Subterráneas viene realizando una doble función con las bases de datos de aguas subterráneas, ya que al mismo tiempo que las gestiona para poner la información a disposición de otros usuarios a través de la base de datos institucional; las utiliza para sus trabajos y estudios. Por tanto debe procurar que al mismo tiempo que actualiza las herramientas informáticas de trabajo interno de la Dirección, éstas no interfieran en la correcta gestión de la información, para lo cual debe seguir creando y modernizando aquellas que se queden anticuadas.

El programa CARGADATOS está destinado a la carga de datos externa, bien por personal del IGME ajeno a las Bases de Datos AGUAS XXI o por empresas colaboradoras, sustituyendo al programa CARGAGUAS que se utilizaba a este fin.

El programa CARGADATOS es similar en su apariencia <sup>a</sup> GESDAGUAS, sólo que con un menú más limitado. Su funcionalidad se reduce a la introducción de nuevos datos: ya sean puntos de agua nuevos, o datos adicionales sobre puntos de agua existentes.

Debido a la delicadeza de La tarea, La modificación de datos existentes no puede realizarse directamente con CARGADATOS, si no que debe realizarse por personal autorizado (por un sistema de contraseñas) mediante GESDAGUAS, en el que quedan registradas todas las modificaciones de los datos junto al motivo que las provoca y la persona que realiza el cambio.

## 2. BASE DE DATOS AGUAS XXI

La Base de Datos AGUAS XXI ha sido desarrollada tomando como referencia la Base de Datos AGUAS del. IGME, habiendo sido enriquecida tanto por la inclusión de nuevas tablas como por la incorporación de nuevos campos a la tablas preexistentes.

El objetivo es permitir el almacenamiento y gestión de información hidrogeológica que hasta la fecha no era objeto de informatización, pero que estaba registrada en los documentos del Archivo Físico del IGME (Hojas de Inventario, etc.).

Asimismo, el desarrollo de la misma en Access permite la incorporación de nuevas tablas y/o campos que, en un futuro, puede enriquecer el contenido documental de la misma.

La Base de Datos AGUAS XXI ha sido definida en referencia a una serie de tablas que han sido agrupadas según se muestra en el siguiente cuadro:

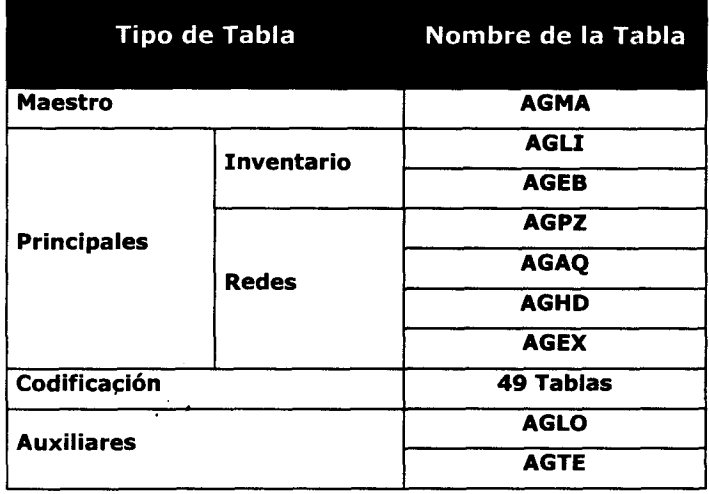

Por tanto, la Base de Datos AGUAS XXI dispone de una serie de tablas que responden a (as existentes en la Base de Datos AGUAS (dBase 111), que se agrupan bajo la denominación de Tablas Maestro y Tablas Principales.

Asimismo, se han incluido las tablas que servían para la codificación de los campos de que componen las diferentes tablas, habiendo sido necesario añadir nuevas tablas para la codificación de (os nuevos campos incorporados.

## 2.1. Descripción

A continuación se explica el contenido de cada una de las tablas de que se compone la Base de Datos AGUAS XXI.

Tabla Maestro AGMA. El objetivo de esta tabla es almacenar los datos relativos al inventario nacional de puntos de agua.

Esta tabla dispone de 68 campos, de los cuales <sup>3</sup> pueden catalogarse como de identificación (HOJA, OCTANTE, PUNTO), 59 de información y 6 de gestión documental.

Tabla Principal (Litologías) AGLI. El objetivo de esta tabla es almacenar los datos de litologías que acompañan al inventario nacional de puntos de agua.

Esta tabla dispone de 19 campos, de los cuales 4 pueden catalogarse como de identificación (HOJA, OCTANTE, PUNTO y  $N^{\circ}$  de Orden), 9 de información y 6 de gestión documental.

Tabla Principal (Ensayos de Bombeo) AGEB. El objetivo de esta tabla es almacenar los datos de ensayos de bombeo, pruebas de bombeo y ensayos de permeabilidad que acompañan at inventario nacional de puntos de agua.

Esta tabla dispone de 23 campos, de los cuales 4 pueden catalogarse como de identificación (HOJA, OCTANTE, PUNTO y Fecha de ensayo), 13 de información y 6 de gestión documental.

Tabla Principal (Pizometría) AGPZ. El objetivo de esta tabla es almacenar los datos de medidas de niveles piezométricos bien que sean de las redes o de puntos aleatorios.

Esta tabla dispone de 19 campos, de los cuales <sup>5</sup> pueden catalogarse como de identificación (HOJA, OCTANTE, PUNTO, Fecha de medida y Nivel vertical), 8 de información y 6 de gestión documental.

Tabla Principal (Hidrometría) AGHD. El objetivo de esta tabla es almacenar los datos de medidas de hidrometría (aforos) y caudales.

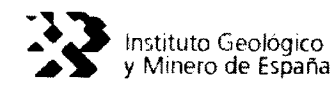

 $\bullet$ 

IMY

Esta tabla dispone de 17 campos, de tos cuales 4 pueden catalogarse como de identificación (HOJA, OCTANTE, PUNTO y Fecha de medida), 7 de información y 6 de gestión documental.

Tabla Principal (Extracciones) AGEX. El objetivo de esta tabla es almacenar los datos de medidas de extracciones.

Esta tabla dispone de 29 campos, de los cuales 4 pueden catalogarse como de identificación (HOJA, OCTANTE, PUNTO y Fecha del. dato), 19 de información y 6 de gestión documental.

Tabla Principal (Análisis Químicos) AGAQ. El objetivo de esta tabla es almacenar los datos de medidas de análisis químicos.

Esta tabla dispone de 17 campos, de los cuales 6 pueden catalogarse como de identificación (HOJA, OCTANTE, PUNTO, Fecha de toma,  $N<sup>o</sup>$  de muestra y un código interno), 5 de información, y 6 de gestión documental.

Además ta tabla AGAQ enlaza con otra tabla (AGAQ\_LAB) donde se guardan los datos referentes at laboratorio que realiza el análisis químico de ta muestra.

Posee 9 campos de los cuales <sup>1</sup> es una clave interna, <sup>1</sup> es una clave ajena y 7 son de información.

La tabla AGAQ\_LAB enlaza además con otra tabla (AGAQ-ELE) que contiene los datos de los elementos analizados.

Posee 7 campos de los cuales 1 es clave interna, 2 es clave ajena y 4 son de información.

Tablas de Codificación. Estas tablas se utilizan como referencia de codificación de ta información contenida en las tablas maestro y principales (inventario y redes).

En total se han definido 49 tablas de codificación

Tablas Auxiliares. Estas tablas son de nueva creación respecto a la Base de Datos AGUAS de las Oficinas de Proyecto y a la Base de Datos Central (Oracie).

Estas tablas tiene como objetivo almacenar cierta información contenida en las fichas de inventario y en los trabajos del IGME que hasta la fecha no estaba siendo incorporada a la Base de Datos AGUAS.

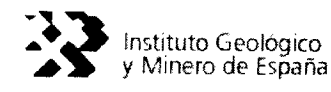

Asimismo, estas tablas pueden ser generadas por los usuarios autorizados para ello por el protocolo de acceso <sup>a</sup> AGUAS XXI que impone la aplicación de gestión GESDAGUAS.

Así, el objetivo de este tipo de tablas es proveer a los usuarios de las Oficinas de Proyectos de herramientas para enriquecer la información hidrogeológica contenida en la Base de Datos AGUAS XXI.

Por defecto, la Base de Datos AGUAS XXI contiene varias tablas auxiliares, 4 de ellas contiene información hidrogeológica diversa, mientras que las restantes contienen información que permite a GESDAGUAS controlar los aspectos internos necesarios para el correcto funcionamiento y comunicación entre la Base de Datos AGUAS XXI y la Base de Datos AGUAS(dBase), y entre la primera y la Base de Datos Central (Oracle).

Las 2 tablas auxiliares generadas corresponden a las siguientes:

- AGLO(Localización): permite almacenar datos sobre el propietario/gestor/encargado/etc. de los punto de agua inventariados.
- AGTE(Datos Técnicos): permite almacenar datos sobre especificaciones técnicas (perforación y entubación) recogidos en el inventario nacional de puntos de agua.

En total son 8 tablas y se notan con el nombre de la tabla de referencia y el sufijo MOD (AGMA.MOD, AGLI-MOD, AGEB-MOD, AGPZ.MOD, AGHD-MOD, AGEX-MOD, AGAQ\_MOD).

Estas tablas no serán utilizables por los usuarios y cumplen la función de dotar al sistema de una gestión documental más rigurosa y eficiente, permitiendo controlar las modificaciones que se realicen sobre (os datos hidrogeológicos de las tablas Maestro y Principales.

En resumen, el modelo de datos real de AGUAS XXI dispone de un total de 56 tablas con la siguiente distribución:

- <sup>1</sup> tabla Maestro (AGMA), con 68 campos
- <sup>6</sup> Principales (2 de inventario -AGLI y AGEB- y 4 de redes -AGPZ, AGHD, AGEX y AGAQ).
- 49 tablas de codificación
- 5 tablas auxiliares

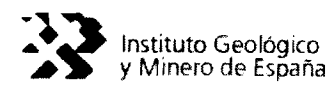

### 8 tablas de control de modificaciones

Los campos de gestión documental incluidos en las tablas Maestro y Principales (inventario y redes) responden a la necesidad de controtar los intercambios de información que será necesario efectuar entre la Base de Datos AGUAS XXI (Access) y la Base de Datos AGUAS (dBase), por la necesidad del IGME de seguir utilizando la herramienta ITGEGRAF; así como la relación entre la Base de Datos AGUAS XXI (Access) y ta Base de Datos Central (Oracte).

Por tanto, la misión de estos campos, bajo un Modelo de Datos desarrollado específicamente, es el mantenimiento unísono y controlado de las tres bases de datos que el IGME mantendrá en funcionamiento, esto es, la Base de Datos AGUAS XXI (Access), la Base de Datos AGUAS (dBase-ITGEGRAF) y la Base de Datos Central (Oracle).

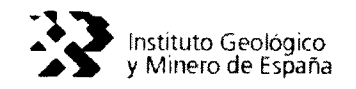

### 2.2. Operatívidad

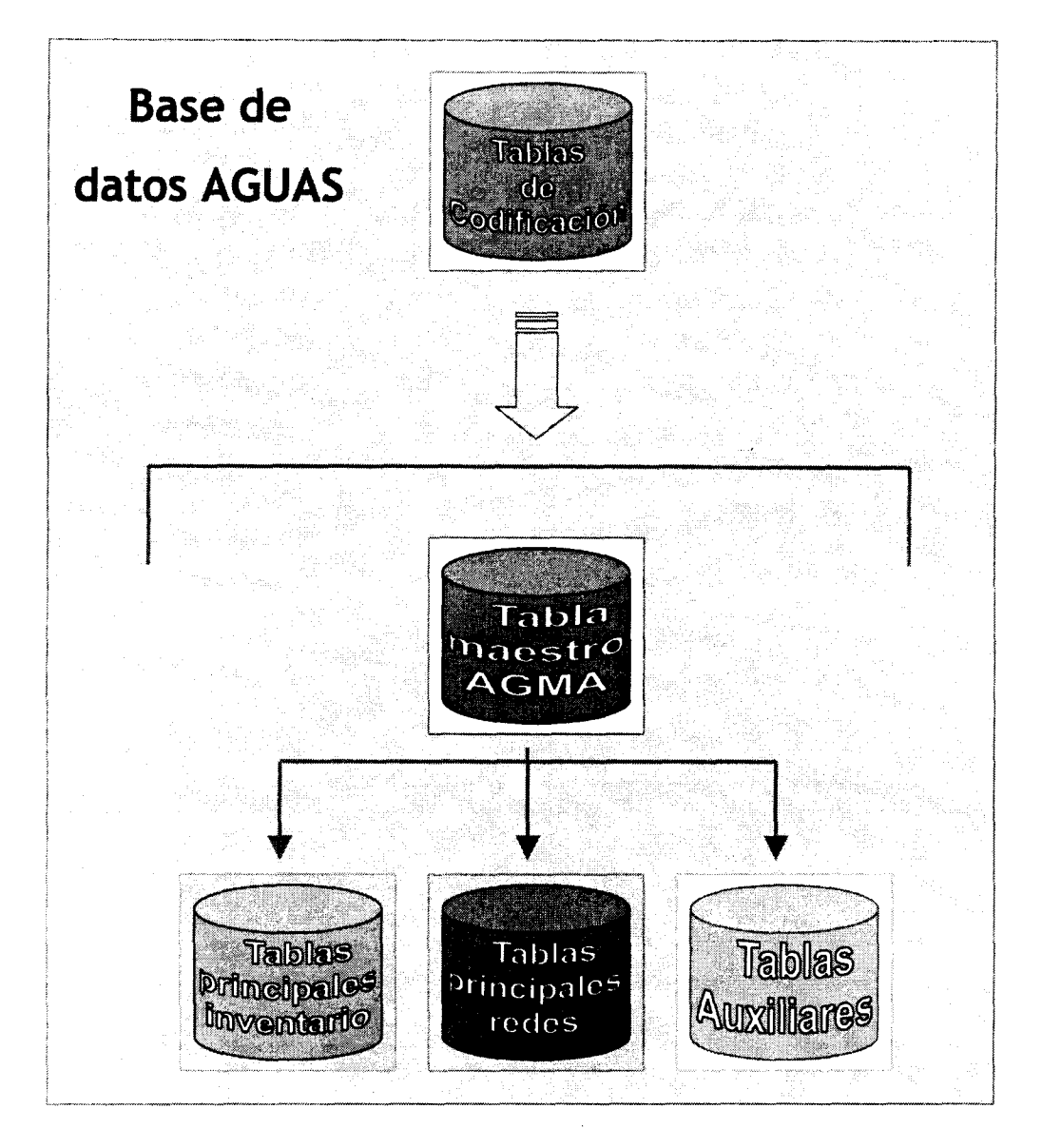

Figura 1. Esquema de la estructura de la Base de Datos AGUAS XXI.

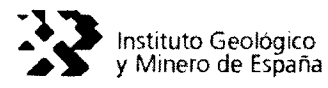

Las tablas que forman los diferentes grupos del esquema son los siguientes:

- Tabla maestro: AGMA
- Tablas principales de inventario: AGLI, AGEB
- Tablas principales de redes: AGPZ, AGAQ, AGHD, AGEX
- Tablas auxiliares: AGLO, AGTE, Tablas de uso interno
- Tablas de codificación: 49 tablas

## 3. INSTALACIÓN

Para su correcto funcionamiento CARGADATOS necesita un ordenador que cumpla, at menos, tos siguientes requisitos:

- Intel Pentium 233 MHz
- <sup>o</sup> 64 MB RAM
- <sup>o</sup> 250 MB HD
- Sistema Operativo Windows 2000 ó Windows XP

En Windows 2000 es necesario proceder a instalar el software accediendo at sistema como usuario con privilegio de administrador, ya que de lo contrario, el sistema no permitirá realizar ningún tipo de instalación.

La aplicación CARGADATOS se acompaña de un instalable que permite la instalación en el disco duro del ejecutable CARGADATOS, las librerías (ficheros \*.dll) necesarias para su funcionamiento y la su base de datos.

La instalación de CARGADATOS es análoga a la de GESDAGUAS.

Tenga en cuenta que CARGADATOS y GESDAGUAS no pueden funcionar simultáneamente en la misma máquina, debido al conflicto que se crearía en el acceso a datos de uno o el otro. Desinstale el programa existente antes de instalar el otro. De otra forma se producirán accesos no autorizados de un programa a la base de datos del otro.

Los pasos a seguir durante la instalación pueden resumirse en los siguientes:

- 1. Ejecutar el setup.e'xe (programa de instalación) desde el CD-Rom de instalación.
- 2. Indicar, durante la instalación, la carpeta donde se ubicará la aplicación CARGADATOS (se aconseja C:\CARGADATOS).

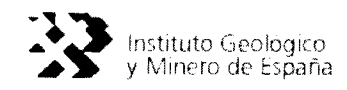

## 3.1. Ejecución del programa de instalación

El programa de instalación (setup. exe) se encuentra dentro del CD-Rom de instalación de CARGADATOS.

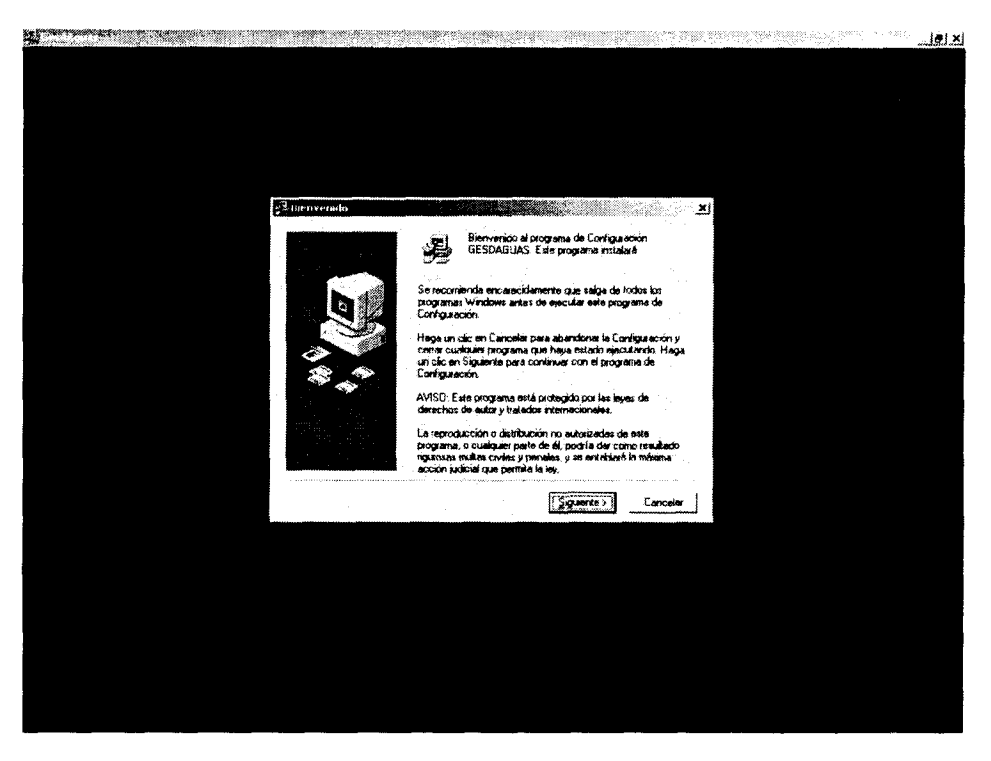

Figura 2. Inicio de la instalación de CARGADATOS

## 3.2. Carpeta de instalación de CARGADATOS

'4q~

Durante la instalación, NO ES NECESARIO que el usuario indique donde pretende ubicar el ejecutable CARGADATOS, ya que el programa de instalación instalará la aplicación por defecto en una carpeta CARGADATOS en el disco duro C: (C: \CARGADATOS).

Como el directorio C:\CARGADATOS no existirá en el disco duro (C:) será necesario que el programa de instalación lo genere de forma automática. El propio programa demandará si lo crea, contestar afirmativamente.

Una vez el programa de instalación haya generado la carpeta de instalación C:\CARGADATOS para continuar la instalación basta pulsar sobre el Botón de Siguiente.

A continuación el programa de instalación muestra la pantalla de Grupo de Programas, basta pulsar el botón Continuar aceptando el título CARGADATOS que, por defecto, aparece en Grupo de Programas.

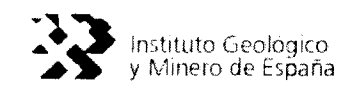

Durante el proceso de instalación, es posible que el programa de instalación declare que algunas de las librerías (ficheros \*.dll) ya existen en el sistema operativo, preguntando al usuario si desea conservar los ficheros existentes, a lo que se contestará afirmativamente.

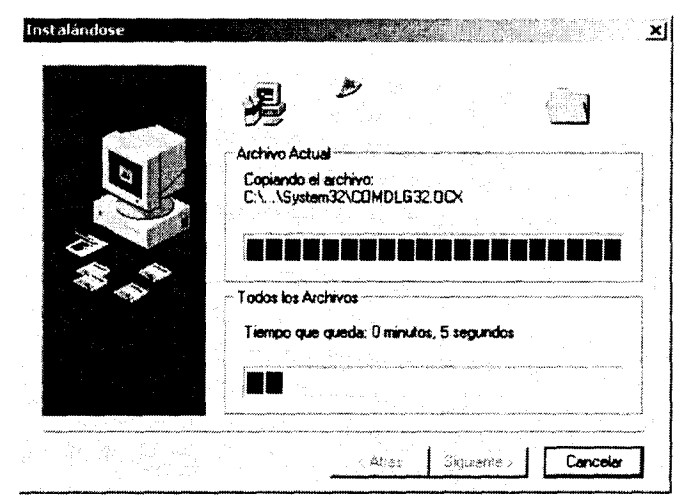

Figura 3. Proceso de instalación de CARGADATOS en curso

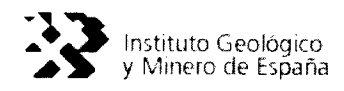

### 3.3. Estructura de la carpeta de instalacíón

Al instalar el programa CARGADATOS en el disco duro (C:), se generará automáticamente, en la carpeta de instalación C:\CARGADATOS, una estructura de directorios tal y como se describe en la figura 4.

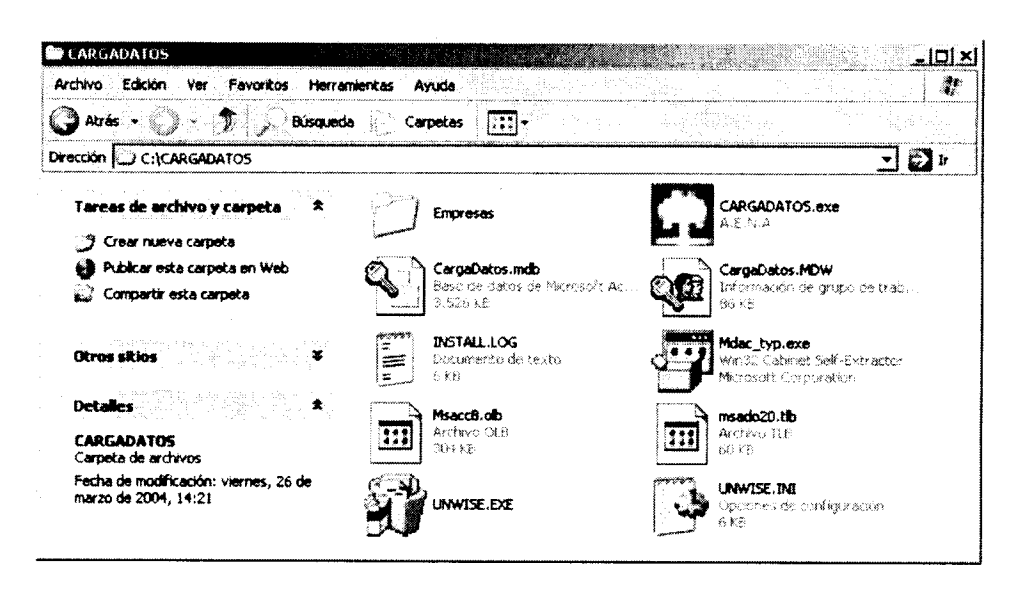

Figura 4. Estructura de Directorios que se generará automáticamente en la carpeta de instalación C:\CARGADATOS

Esta estructura de subdirectorios resulta fundamental para el correcto funcionamiento de GESDAGUAS en lo que se refiere <sup>a</sup> la exportación de datos con ta Base de Datos AGUAS (dBase-ITGEGRAF) y AGUAS (Oracle), así como para la importación de datos procedentes de cargas externas en Access con la aplicación CargaDatos o procedentes de otras oficinas.

# 4. ALTAS EN TABLAS MAESTRO Y PRINCIPALES DE AGUAS XXI

|             | Mantenimiento Utilidades |                               |              |  |                   |           |
|-------------|--------------------------|-------------------------------|--------------|--|-------------------|-----------|
| Altas       |                          | $\overline{\mathbf{A}}$<br>图面 | $\mathbf{G}$ |  |                   |           |
| <b>Sair</b> |                          |                               |              |  |                   |           |
|             |                          |                               |              |  |                   |           |
|             |                          |                               |              |  |                   |           |
|             |                          |                               |              |  |                   |           |
|             |                          |                               |              |  |                   |           |
|             |                          |                               |              |  |                   |           |
|             |                          |                               |              |  |                   |           |
|             |                          |                               |              |  |                   |           |
|             |                          |                               |              |  |                   |           |
|             |                          | Š                             |              |  |                   |           |
|             |                          |                               |              |  |                   |           |
|             |                          |                               |              |  |                   |           |
|             |                          |                               |              |  |                   |           |
|             |                          |                               |              |  |                   |           |
|             |                          |                               |              |  | of min            | -Simasyan |
|             |                          |                               |              |  | 新西部の そん Estinards |           |

Figura 5. Opciones del menú Mantenimiento de CARGADATOS

El menú de Mantenimiento de CARGADATOS (figura 5) faculta al usuario la operación DE DAR ALTAS en las tablas Maestro y Principales (inventario y redes) de la Base de Datos AGUAS XXI:

4.1. Altas en AGUAS XXI

La aplicación CARGADATOS permite dar altas en la Base de Datos AGUAS XXI, de tal forma que puede ser incorporada nueva información a las tablas maestro y principales (inventario y redes), si bien, esta función se rige por los condicionantes que se citan en los siguientes párrafos.

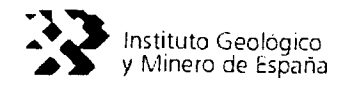

#### 4.1.1. Altas en AGMA

Las altas en la tabla Maestro (AGMA) se ejecutan utilizando la hoja de campo donde la aplicación (figura 6), ofrece ayuda para la codificación de los campos.

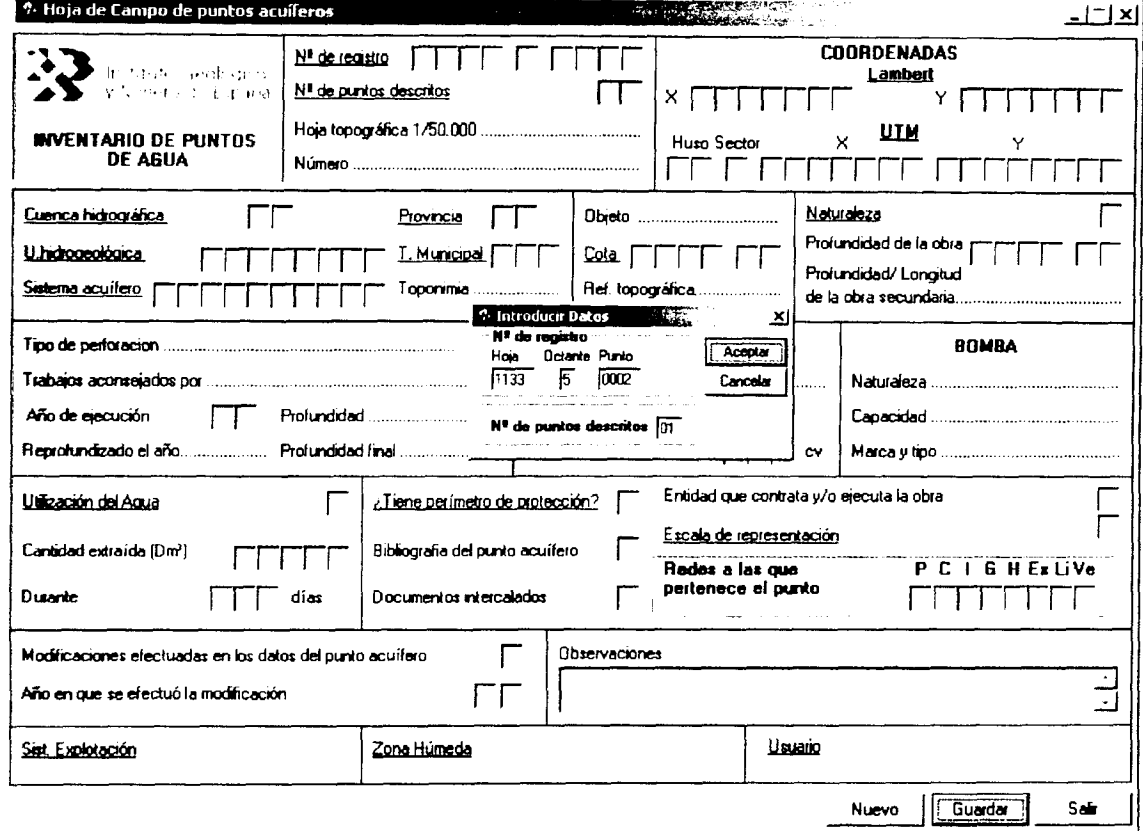

Figura 6. Ventana para la carga de datos del AGMA (Hoja de Campo)

Para que la carga de datos del AGMA sea efectiva, deben cargarse, al menos, información valida para una serie de campos, lo que se denominan como campos obligatorios. Estos campos están remarcados (figura 6)

Durante la carga de los datos, la propia aplicación verifica la información que va ser introducida en la tabla AGMA mediante la aplicación de una serie de filtros. Los filtros que se aplican al añadir registros son:

- 1. Que han sido cargados los campos obligatorios.
- 2. El campo octante debe estar comprendido entre 1 y 8.
- 3. El campo punto debe responder al siguiente esquema:
	- 4 dígitos (que no sea 0000)
		- $\varnothing$  + letra + letra + letra (Espacio en blanco + 3 letras)

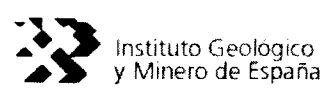

No~

 $\varnothing$  + letra + / + letra (Espacio en blanco + letra + / + letra)

- 4. Que las coordenadas estén dentro de ta hoja y octante.
- 5. La cota debe ser menor de 10.000 m.
- 6. La profundidad debe ser mayor que la profundidad de( muro de sus litologías.
- 7. Sí la naturaleza es Manantial o Cauce superficial, no pueden existir ni motor, ni tipo de perforación.
- 8. Si la naturaleza es pozo, el tipo de perforación sólo podrá ser Excavación o Excavación con explosivos.
- 9. Sí la naturaleza es manantial, no podremos dar de altas titotogías para dicho punto.
- 10. La potencia del motor no puede ser mayor de 1000

Para proceder a la carga de la información es necesario realizar una pulsación con el ratón en cualquiera de las celdas incluidas en el correspondiente marco de la ventana. La carga se ha organizado según bloques de información, tal y como se ordena en la propia hoja de campo del IGME.

Al pulsar sobre la celda del bloque, éste se activa y es posible proceder a la carga de la información (figura 6).

En la carga de datos del AGMA es necesario seguir el siguiente orden de carga:

- 1. Identificación del punto (hoja, octante, punto y número de puntos descritos).
- 2. Coordenadas (Lamber o UTM).<sup>1</sup>

Este orden de carga de datos es necesario, puesto que, la aplicación constata que las coordenadas asignadas al punto están dentro de la hoja y el octante declarados, asimismo, cuando se le indica posteriormente la unidad hidrogeológica constata que el punto, según las coordenadas introducidas, se encuentra dentro de la poligonal asociada.

En la carga de datos desde cualquier ventana se puede utilizar el ratón o el teclado, en caso de utilizar el teclado se recomienda utilizar la siguientes combinaciones:

<sup>&#</sup>x27; En la introducción de coordenadas es necesario declarar si se teclearán [as Lambert o las UTM, ofreciendo GESDAGUAS la opción de transformación.

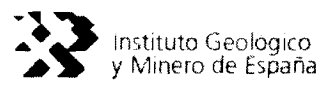

- Tabulador  $(\overline{\bullet})$ , para pasar de un campo al siguiente, aceptando la información.  $\bullet$
- Mayúscula+Tabulador ( $\bigcap_{i=1}^k$  +  $\bigcup_{i=1}^k$ ), pasar al campo anterior.  $\bullet$
- Alternativa+Tecla abajo ( $Alt+\downarrow$ ), desplegar una lista.  $\bullet$

 $\mathcal{L}^{\mathcal{L}}$  .

En las listas desplegables que se ofrecen en las ventanas como ayuda para  $\bullet$ completar / codificar datos correspondientes a campos codificados, es posible seleccionar la codificación mediante el tecleo de la primera letra del texto a introducir.

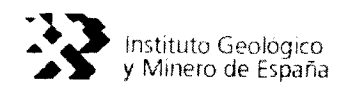

#### 4.1.2. Altas en AGLI

Para dar de atta datos de titologías se puede proceder de dos formas:

- 1. Dar de alta litologías correspondientes a un punto de nuevo inventario, se procede a partir de la ventana de carga del AGMA (figura 8 -hoja de campo-). Por tanto, se ejecutará la carga de las titologías una vez se cargue la tabla Maestro (AGMA) del, punto de agua.
- 2. Dar de alta litologías correspondientes a un punto inventariado, se procede a partir del menú de *Mantenimiento - Altas - Litologías (AGLI)* (figura 7).

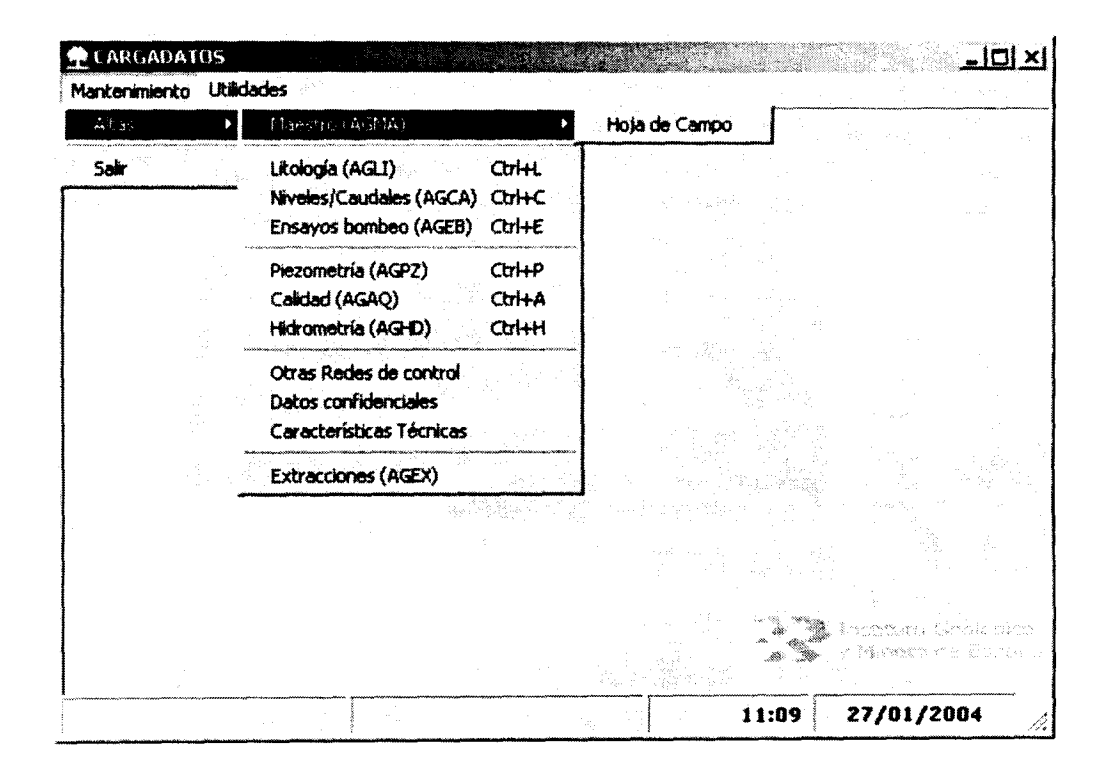

Figura 7. menú Mantenimiento en CARGADATOS (Altas)

En el caso de litologías correspondientes <sup>a</sup> puntos de nuevo inventario que se carguen mediante la hoja de campo (figura 6), el acceso <sup>a</sup> la ventana de carga de titologías se hace desde la ventana que aparece en la figura 8.

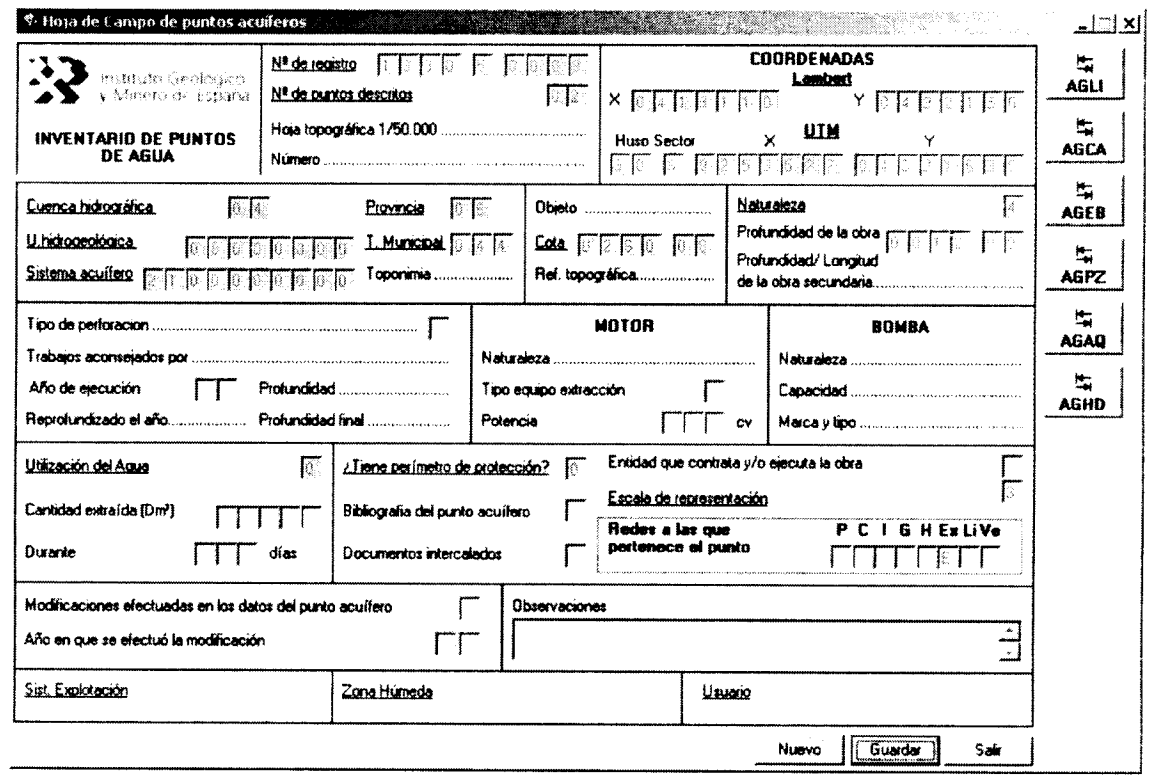

Figura 8. Acceso a la carga de litologías desde la hoja de campo.

Tanto a partir del menú de *Mantenimiento* - Altas - Litologías (AGLI) (figura 7), procedimiento a utilizar cuando la carga de litologías corresponde a puntos ya inventariados, como desde la ventana de carga de puntos de nuevo inventario mediante la hoja de campo (figura 8), la carga de datos de litologías se efectúa a través de la ventana que aparece en la figura 9, donde los campos obligatorios se remarcan en negrita.

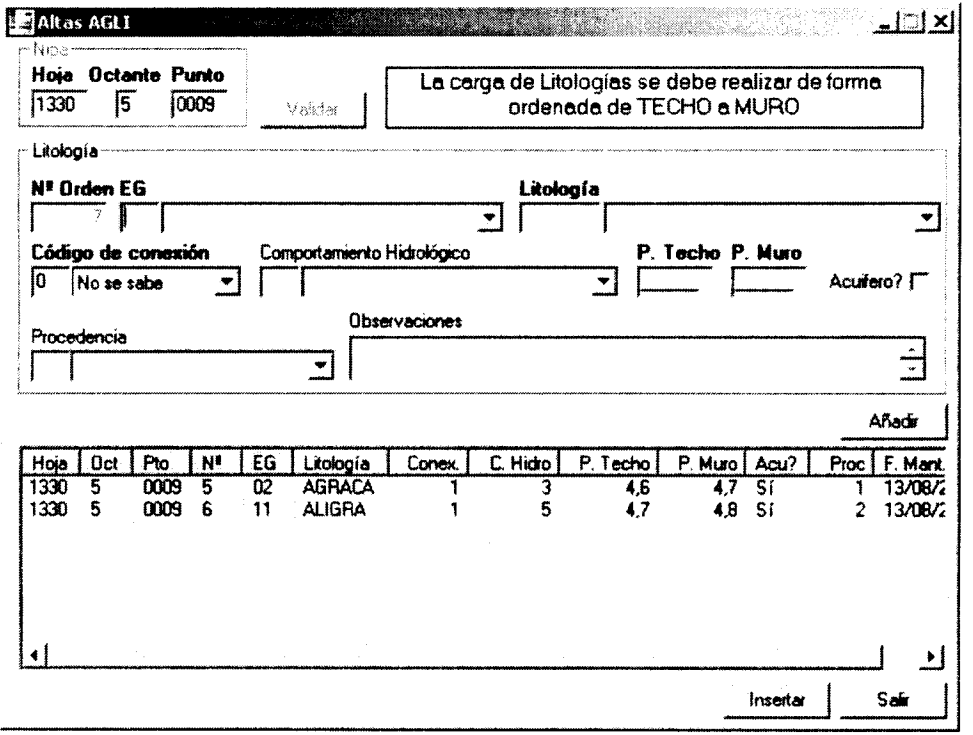

Figura 9. Ventana para la carga de datos de litologías de puntos de nuevo inventariado cuando se carga el AGMA con la hoja de campo o de litologías correspondientes a puntos ya inventariados.

Cuando se procede a la carga de datos de litología, los filtros que se aplican corresponden a los siguientes:

- 1. Al menos unos de los campos de edad geológica y litología debe contener información.
- 2. El código de conexión es un campo obligatorio.
- 3. La profundidad del techo y la profundidad del muro no son obligatorias. Pero en caso de existir, deben cumplir los siguientes requisitos:
- a) La profundidad del Techo debe ser menor que la del Muro. En caso de que ambos campos tengan valor.

ProfTecho < ProfMuro

b) La profundidad del Muro debe ser menor que la profundidad de la obra, en caso de que esta exista en AGMA.

#### ProfMuro <= ProfObra (AGMA)

c) La profundidad del Techo debe ser mayor o igual que la profundidad del Muro del nivel anterior que tenga valor.

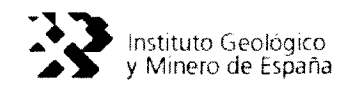

 $ProofTecho<sub>n</sub>$  >=  $ProfMuro<sub>anterior con valor</sub>$ 

- 4. El número de litologías permeables debe coincidir con el número de horizontes acuíferos de AGMA. Para ello, el programa:
- a) Por cada litología permeable insertada en AGLI añadirá un horizonte acuífero en AGMA.

Si Acuífero = Sí  $\rightarrow$  HA = HA + 1 Si no (Sí Acuífero = No)  $\rightarrow$  HA = HA

b) De la misma forma, si se diera de baja una litología permeable, se resta un horizonte acuífero.

Sí Acuífero = Sí  $\rightarrow$  HA = HA - 1 Si no (Sí Acuífero = No)  $\rightarrow$  HA = HA

c) Si se restaurara una litología y esta fuera permeable, también se tendría en cuenta en los horizontes acuíferos de AGMA.

> Sí Acuífero = Sí  $\rightarrow$  HA = HA + 1 Si no (Sí Acuífero = No)  $\rightarrow$  HA = HA

"ww

El usuario puede dar de alta tantos registros como desee. Para ello, basta usar el botón añadir, que irá insertando en la lista (no en la base de datos) los registros. Sólo al pulsar el botón insertar, se ingresarán en la base de datos.

Esta interfaz permite al usuario, comprobar, modificar e incluso eliminar alguno de los registros añadidos a la lista, antes de proceder a insertar la información en la base de datos AGUAS XXI.

Para ello es necesario posicionarse en ta lista de titotogías generada, seleccionar el elemento en cuestión y hacer "click" en el botón derecho del ratón, para que se despliegue un menú contextual con las opciones de Editar elemento y Eliminar elemento (figura 10).

La edición, llevará los datos del registro seleccionado a la parte superior de la ventana (bloque de carga de datos de titología), permitiendo hacer las modificaciones que se consideren oportunas. La opción Eliminar Elemento, elimina de la lista el registro seleccionado y por tanto no será insertado posteriormente en la base de datos.

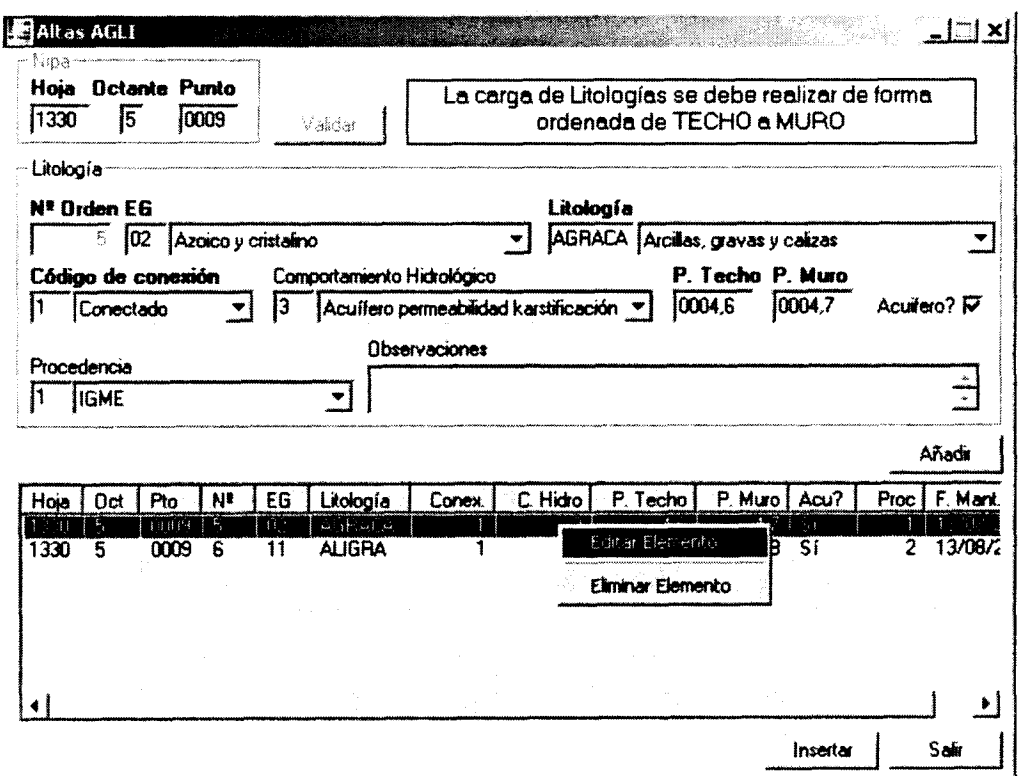

Figura 10. Posibilidad de editar y eliminar registros de litologías previamente a su ingreso en la Base de Datos AGUAS XXI.

 $\alpha$ 

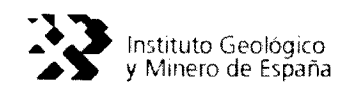

#### 4.1.3. Altas en AGEB

Para dar de alta datos de ensayos de bombeo que se incluyen en las fichas de inventario del, IGME se puede proceder de dos formas:

- 1. Dar de alta ensayos de bombeo correspondientes a un punto de nuevo inventario, se procede <sup>a</sup> partir de la ventana de carga det AGMA (figura 8). Por tanto, se ejecutará la carga de los ensayos de bombeo una vez se cargue la tabla Maestro (AGMA) del. punto de agua.
- 2. Dar de alta ensayos de bombeo correspondientes a un punto inventariado, se procede a partir del menú de Mantenimiento -- Altas -- Ensayos de Bombeo (AGEB) (figura 7).

En el caso de ensayos de bombeo correspondientes <sup>a</sup> puntos de nuevo inventario que se carguen mediante la hoja de campo (figura 8), el acceso <sup>a</sup> ta ventana de carga de ensayos de bombeo corresponde con la ventana que aparece en la figura 11.

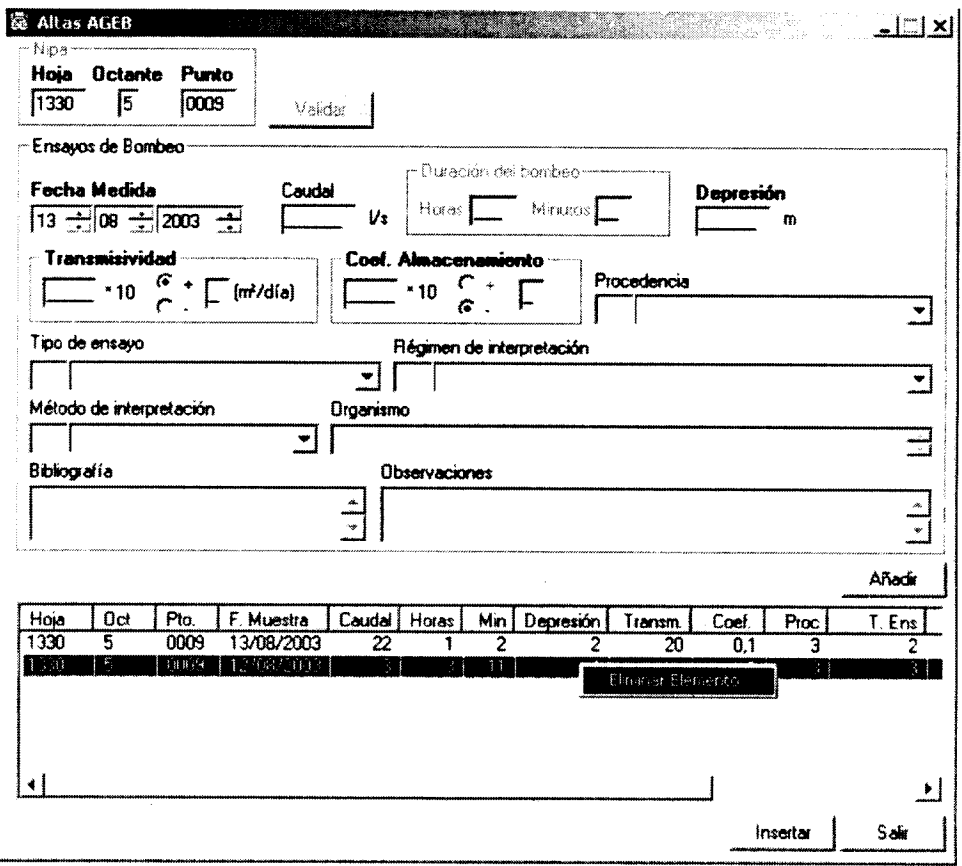

Figura 11. Ventana para la carga de datos de ensayos de bombeo de puntos de nuevo inventariado cuando se carga el AGMA con la hoja de campo <sup>o</sup> de ensayos de bombeo correspondientes <sup>a</sup> puntos ya inventariados.

Tanto a partir del menú de Mantenimiento - Altas - Ensayos de Bombeo (AGEB) (figura 7), procedimiento a utilizar cuando la carga de ensayos de bombeo corresponde a puntos ya inventariados, como desde la ventana de carga de puntos de nuevo inventario mediante la hoja de campo (figura 8), la carga de datos de ensayos de bombeo se efectúa a través de la ventana que aparece en la figura 11, donde los campos obligatorios se remarcan en negrita.

Los filtros que se aplican al cargar datos de ensayos de bombeo corresponden a:

1. Los campos: depresión, transmisividad o coeficiente de almacenamiento no deben ser distinto de cero.

Depresión <> 0 and Transmisividad <> 0 and CoefAlm <> 0

- 2. Si el caudal es distinto de Nuil (vacío) entonces HorasDur o MinDur deben ser distintos de Nult (Vacío).
	- Sí Caudal <> Null  $\rightarrow$  HorasDur <> Null Or MinDur <> Null
	- Si no HorasDur Null and MinDur  $=$  Null
- 3. El coeficiente debe ser siempre menor que uno.

 $\mathbb{R}^n$ 

4. La depresión por si sola no nos proporciona información, así que es necesario que además de ella, se rellene el caudal y/o transmisividad y/o coeficiente de almacenamiento.

#### 4.1.4. Altas en AGPZ

Para dar de alta datos de piezometría que se incluyen en las fichas de inventario o de redes de control del. IGME se puede proceder de dos formas:

- 1. Dar de alta datos de piezometría correspondientes a un punto de nuevo inventario, se procede <sup>a</sup> partir de la ventana de carga del. AGMA (figura 8). Por tanto, se ejecutará la carga de datos piezométricos una vez se cargue la tabla Maestro (AGMA) del punto de agua.
- 2. Dar de alta datos de piezometría correspondientes a un punto inventariado, se procede a partir del menú de *Mantenimiento - Altas - Piezometría (AGPZ) (figura 7)*.

En el caso de datos piezométricos correspondientes <sup>a</sup> puntos de nuevo inventario que se carguen mediante la hoja de campo (figura 8), el acceso <sup>a</sup> la ventana de carga de datos de piezometría corresponde con la ventana que aparece en la figura 12.

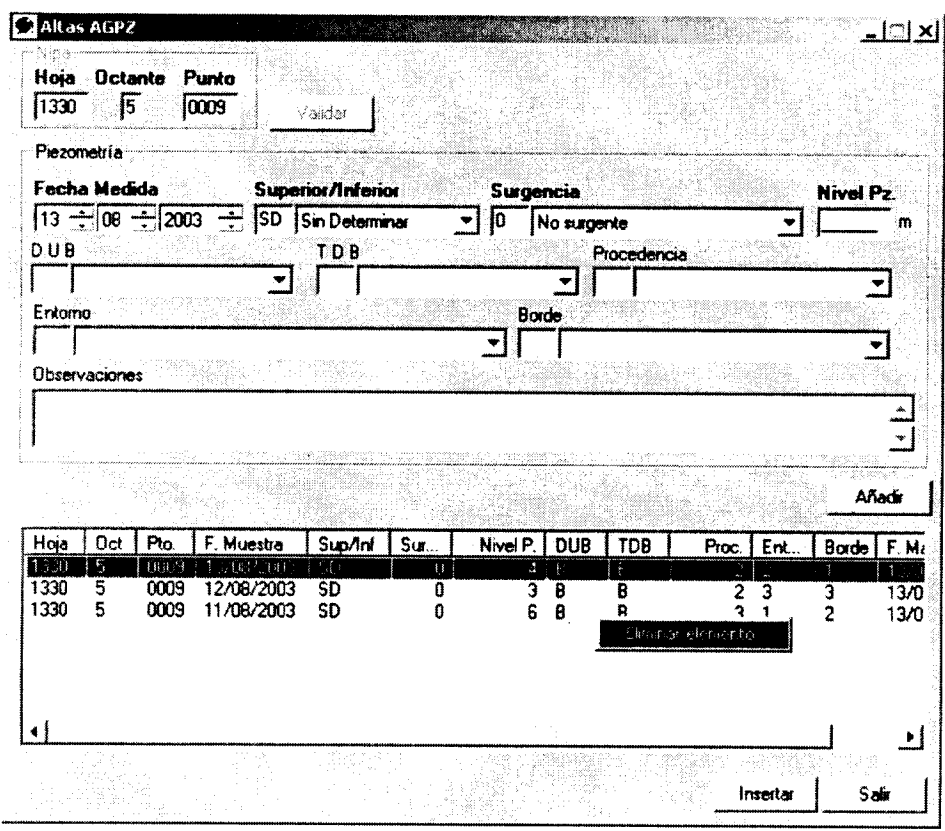

Figura 12. Ventana para la carga de datos de piezometría de puntos de nuevo inventariado cuando se carga el AGMA con la hoja de campo <sup>o</sup> de piezometría correspondientes <sup>a</sup> puntos ya inventariados.

Tanto a partir del menú de *Mantenimiento - Altas - Piezometría (AGPZ)* (figura 7), procedimiento <sup>a</sup> utilizar cuando la carga de datos piezométricos corresponde <sup>a</sup> puntos ya inventariados, como desde ta ventana de carga de puntos de nuevo inventario mediante la

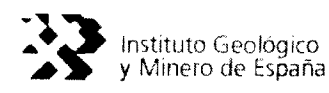

hoja de campo (figura 8), la carga de datos de piezometría se efectúa a través de la ventana que aparece en la figura 12, donde los campos obligatorios se remarcan en negrita.

Los filtros que se aplican al dar de alta un registro de piezometría corresponden a los siguientes:

1. Si el código de surgencia es 3 (seco), entonces el nivel piezométrico, la duración y el tiempo de bombeo deben ser nulos (vacíos). Si es distinto de 3, entonces el nivel debe ser distinto de Nulo (Vacío). Y la duración y el tiempo de bombeo son opcionales.

> Sí codSurg =  $3 \rightarrow$  NivelPZ = Null and DUB = Null and TDB = Null Si no NivelPz <> Null

2. El nivel debe ser menor que la profundidad de ta obra (AGMA) en el caso de que esta exista.

Si profObra <> Null (Vacío)  $\rightarrow$  NivelPz < ProfObra

### 4.1.5. Altas en AGAQ

Para dar de alta datos de análisis químicos que se incluyen en las fichas de inventario o de redes de control det IGME se puede proceder de dos formas:

- 1. Dar de alta datos de análisis químicos correspondientes a un punto de nuevo inventario, se procede a partir de la ventana de carga del AGMA (figura 8). Por tanto, se ejecutará la carga de datos de análisis químicos una vez se cargue la tabla Maestro (AGMA) det punto de agua.
- 2. Dar de alta datos de análisis químicos correspondientes a un punto inventariado, se procede a partir del menú de *Mantenimiento -Altas -Análisis Químicos (AGAQ)* (figura 7).

En el caso de datos de anátisis químicos correspondientes a puntos de nuevo inventario que se carguen mediante la hoja de campo (figura 8), el acceso a la ventana de carga de análisis químicos corresponde con la ventana que aparece en ta figura 13.

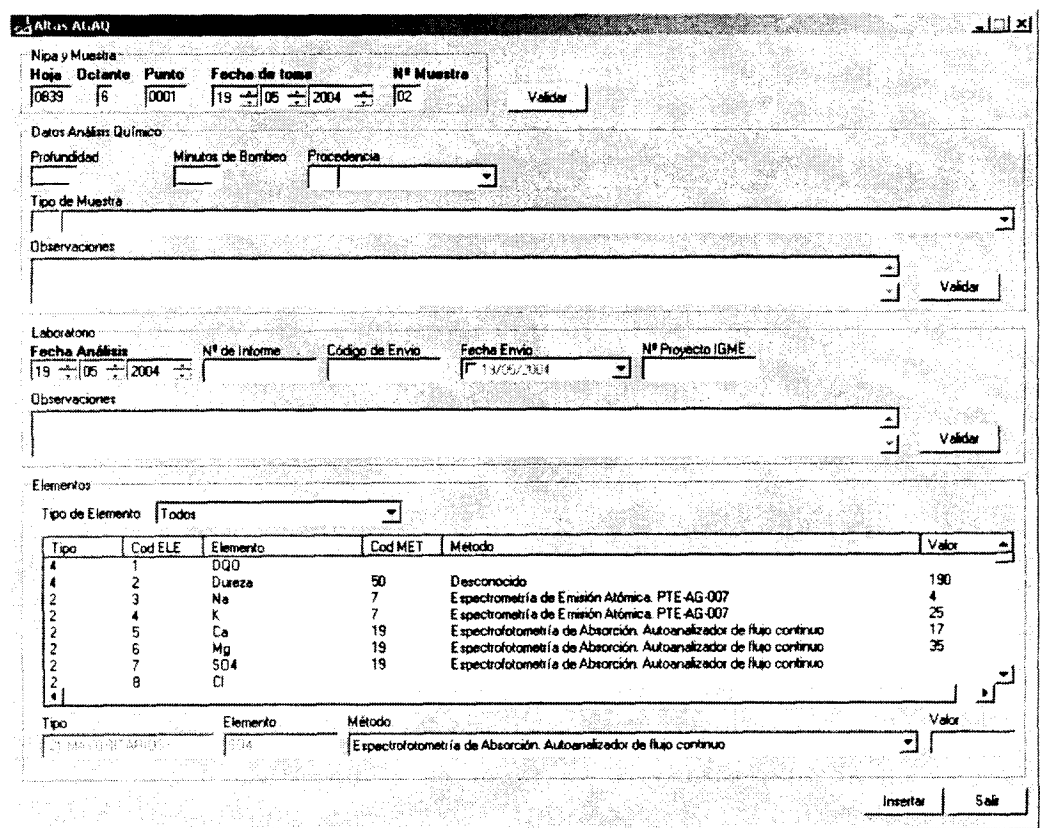

Figura 13. Ventana para la carga de datos de análisis químicos de puntos de nuevo inventariado cuando se carga el AGMA con la hoja de campo <sup>o</sup> de análisis químicos

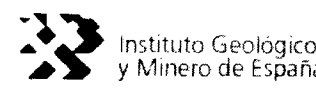

Tanto a partir del menú de Mantenimiento - Altas - Análisis Químicos (AGAQ) (figura 7), procedimiento a utilizar cuando la carga de datos de análisis químicos corresponde a puntos ya inventariados, como desde la ventana de carga de puntos de nuevo inventario mediante la hoja de campo (figura 8), ta carga de datos de análisis químicos se efectúa <sup>a</sup> través de ta ventana que aparece en la figura 13, donde los campos obligatorios se remarcan en negrita.

La ventana cuenta con cuatro partes diferenciadas. En la primera se valida el nipa, la fecha de toma del análisis y el número de muestra. Una vez validados estos datos, se da acceso a la segunda parte donde se introducen datos propios del análisis químico. Cuando se validan los datos, se permite el acceso a la tercera parte donde se introducen los datos del laboratorio. Una vez validados se accede a la última parte de ta ventana donde se introducen los datos de todos los elementos analizados. Basta con situarse en la lista y realizar doble click, rellenar el método de análisis utilizado e introducir su valor.

Si el método de análisis no se especifica, el valor no será admitido. Además, es posible pasar de forma secuencial por los elementos con el uso de la tecla "Intro"

Para que los valores introducidos queden guardados hay que pulsar "Aceptar"

Los filtros que se aplican al dar de alta un registro de análisis químicos corresponden a los siguientes:

1. El campo número de muestra es obligatorio y debe ser distinto de cero.

NumMuestra <> Null (Vacío) and NumMuestra <> 0

2. La fecha de toma y la fecha de análisis también son campos obligatorios y la fecha de toma debe ser anterior o igual a la fecha de análisis.

Fecha\_toma\_AQ <= Fecha\_analisis\_AQ

 $\bullet$ 

La fecha de envío a laboratorio no es obligatoria, si no desea introducir este dato, desactive la casilla que aparece a la izquierda de la fecha. En caso que introduzca este dato, deberá ser posterior a la fecha de la muestra y anterior a la del análisis es decir:

Fecha\_toma\_AQ <= Fecha\_envío\_AQ <= Fecha\_análisis\_AQ Este fútro no tendrá efecto si la casilla de la fecha de envío está desactivada.

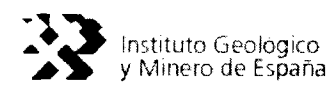

Los elementos aparecerán en la lista en función del tipo de análisis que se elija. Hay que tener en cuenta que los cambios realizados en los elementos químicos se perderán si se escoge otro tipo de análisis antes de guardar los datos con el botón "Aceptar".

Los datos que pueden introducirse en las tablas de AGAQ no permiten la inclusión del símbolo 9£<", ya que se trata de campo definidos como numéricos; de tal manera que para introducir desde GESIDAGUAS resultados analíticos correspondiente a datos que se encuentren por debajo del límite de detección y al objeto de no modificar la definición de los campos en AGUAS XXI, conservando su carácter de numérico, se introduce en vez del signo menor "<" el signo menos "-", tat y como se muestra en el ejemplo de la figura 13.

Para introducir valores decimales se puede utilizar el punto o la coma.

4.1.6. Altas en AGHD

Para dar de alta datos de hidrometría (aforos) que se incluyen en las fichas de inventario o de redes de control del IGME se puede proceder de dos formas:

- 1. Dar de alta datos de hidrometría correspondientes a un punto de nuevo inventario, se procede <sup>a</sup> partir de la ventana de carga det AGMA (figura 8). Por tanto, se ejecutará la carga de datos de hidrometría una vez se cargue la tabla Maestro (AGMA) del punto de agua.
- 2. Dar de alta datos de hidrometría correspondientes a un punto inventariado, se procede a partir del menú de *Mantenimiento - Altas - Hidrometría (AGHD)* (figura 7).

En el caso de datos de aforos correspondientes a puntos de nuevo inventario que se carguen mediante la hoja de campo (figura 8), el acceso a la ventana de carga de aforos corresponde con la ventana que aparece en la figura 14.

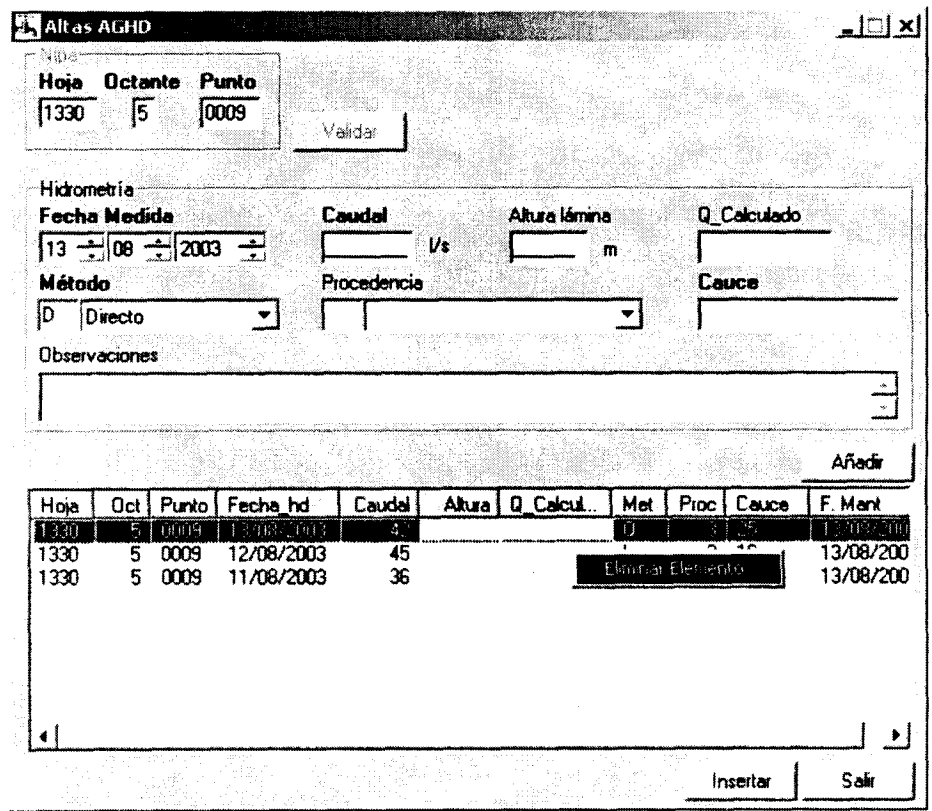

Figura 14. Ventana para la carga de datos de hidrometría de puntos de nuevo inventariado cuando se carga el AGMA con la hoja de campo <sup>o</sup> de hidrometría correspondientes <sup>a</sup> puntos ya inventariados.

Tanto a partir del menú de *Mantenimiento* - Altas - Hidrometría (AGHD) (figura 7), procedimiento a utilizar cuando la carga de datos de hidrometría corresponde a puntos ya
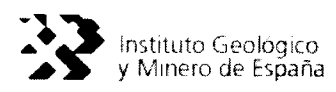

inventariados, como desde la ventana de carga de puntos de nuevo inventario mediante ta hoja de campo (figura 8), la carga de datos de hidrometría se efectúa <sup>a</sup> través de la ventana que aparece en la figura 14, donde los campos obligatorios se remarcan en negrita.

Los filtros que se aplican al dar de alta a un registro de hidrometría corresponden a:

1. El caudal, el cauce y el método son campos obligatorios

 $\mathbb{R}^n$  .

El Caudal debe ser <> Nuti and Cauce debe ser <> Nult and Método debe ser - Null.

- 2. Si el punto perteneciente a la red de hidrometría tiene valor "D" o "H" el punto pertenece <sup>a</sup> la red hidrométrica con sección <sup>y</sup> por tanto debe existir el campo "Altura" para calcular el valor del campo "Q\_Calculado", además de existir una curva de gasto para dicho calculo.
- 3. Si el punto perteneciente <sup>a</sup> la red de hidrometría tiene valor "S" o "R" el punto pertenece <sup>a</sup> la red hidrométrica con cauce y por tanto no debe existir el campo "Altura"
- 4. Si no existe dato para Caudal y si existe para Altura, el método debe ser Escala.

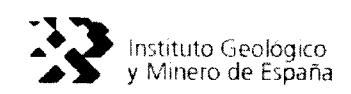

#### 4.1.7. Altas en AGEX

Para dar de alta datos de extracciones que se incluyen en las fichas de inventario o de redes de control del IGME se puede proceder de la siguiente forma:

1. Dar de alta datos de extracciones correspondientes a un punto inventariado, se procede a partir del menú de Mantenimiento - Altas - Extracciones (AGEX) (figura 7).

La carga de datos de extracciones se efectúa a través de la ventana que aparece en la figura 15, donde los campos obligatorios se remarcan en negrita.

Los datos se podrán cargar por volúmenes en Hm<sup>3</sup> o por tantos por ciento en cualquiera de los periodos anual, semestral, trimestral o mensual.

Para el caso de introducir los datos por volumen, los cálculos de asignación para cada mes se realizarán conforme al volumen total acumulado, mientras que si se hace por tantos por ciento, se toma el caudal aplicado de la extracción o en su defecto el caudal de referencia del punto al que pertenece.

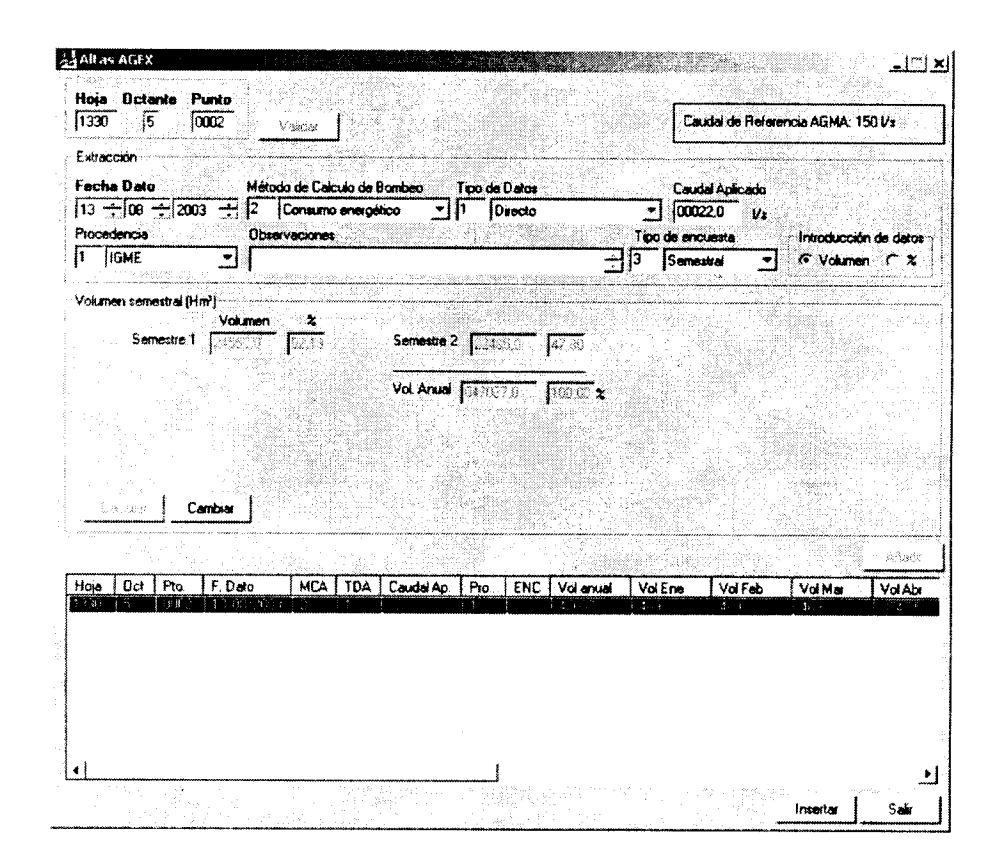

Figura 15. Ventana para la carga de datos de extracciones por semestres de puntos de nuevo inventariado

4.1.8. Altas en AGLO

Para dar de atta datos de localización personal, que se incluyen en las fichas de inventario o de redes de control del IGME, se tiene que tener en cuenta que estos datos son confidenciales y están acogidos a la Ley Orgánica de Protección de Datos (L.0.P.D.). Al recoger la información se informará al propietario/gestor/encargado/etc. que puede ejercer su derecho de oposición, consultas, modificación o cancelación sobre sus datos personales, dirigiéndose a ta oficina que corresponda.

1. Dar de alta datos de localización correspondientes a un punto inventariado, se procede a partir del menú de Mantenimiento  $-\lambda$ ltas  $-\Delta$  Datos confidenciales (AGLO) (figura 7).

La carga de datos de redes se efectúa a través de la ventana que aparece en la figura 16 donde los campos obligatorios se remarcan en negrita.

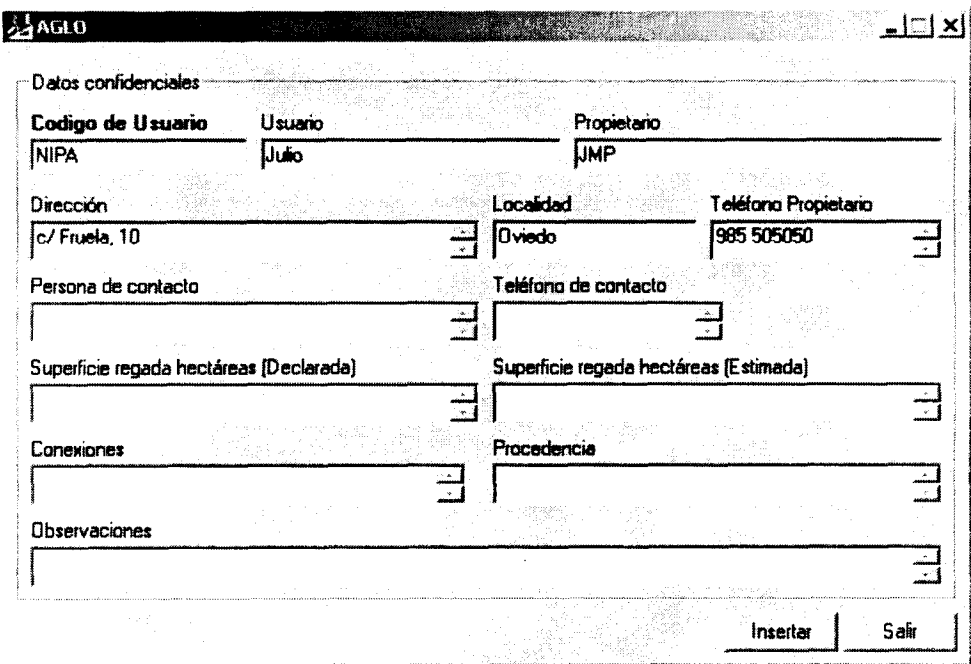

Figura 16. Ventana para la carga de datos de localización

Los filtros que se aplican al dar de alta a un registro de datos de localización corresponden a: 1. El campo Código de Usuario es Obligatorio.

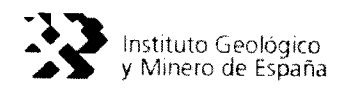

#### 4.1.9. Altas en AGTE

Para dar de alta datos técnicos que se incluyen en las fichas de inventario o de redes de control del IGME se puede proceder de la siguiente forma:

1. Dar de alta datos técnicos correspondientes a un punto inventariado, se procede a partir del menú de *Mantenimiento - Altas - Características técnicas (AGTE)* (figura 7).

La carga de datos técnicos se efectúa a través de la ventana que aparece en la figura 17 donde los campos obligatorios se remarcan en negrita.

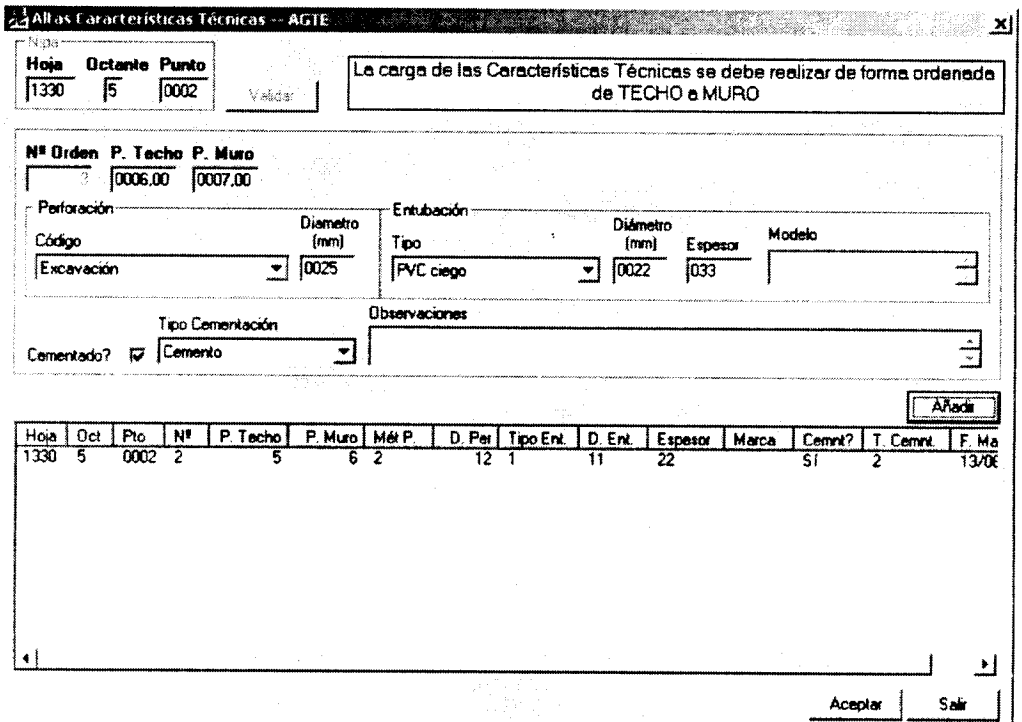

Figura 17. Ventana para la carga de datos técnicos

Los filtros que se aplican al dar de alta a un registro de datos técnicos corresponden a:

- 1. La profundidad del techo debe ser menor que la profundidad del muro. Profundidad\_techo <= Profundidad\_muro
- 2. El diámetro de entubación debe ser menor que el diámetro de perforación. Diametro\_ent < Diametro\_perf.

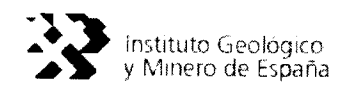

4. 1. 10. Altas en AGVA

Para dar de atta datos de valoración <sup>y</sup> referencia que se incluyen en las fichas de inventario <sup>o</sup> de redes de control del IGME se puede proceder de la siguiente forma:

1. Dar de alta datos de valoración y referencia correspondientes a un punto  $inventariado$ , se procede a partir del menú de *Mantenimiento*  $-\lambda$ ltas  $-\lambda$  Valoración y referencia (AGVA) (figura 7).

La carga de datos de valoración <sup>y</sup> referencia se efectúa <sup>a</sup> través de la ventana que aparece en la figura 18 donde los campos obligatorios se remarcan en negrita.

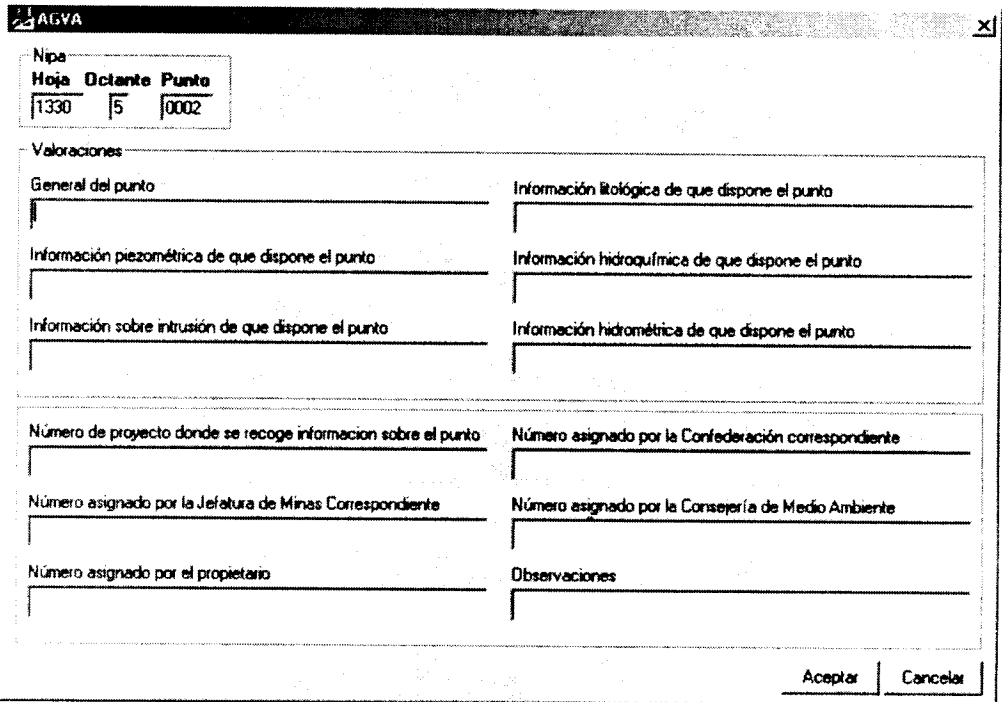

Figura 18. Ventana para la carga de datos de valoración y referencia

Los filtros que se aplican al dar de alta <sup>a</sup> un registro de datos de valoración <sup>y</sup> referencia corresponden a:

1. Al menos un campo debe contener información

 $\mathbf{J}$ 

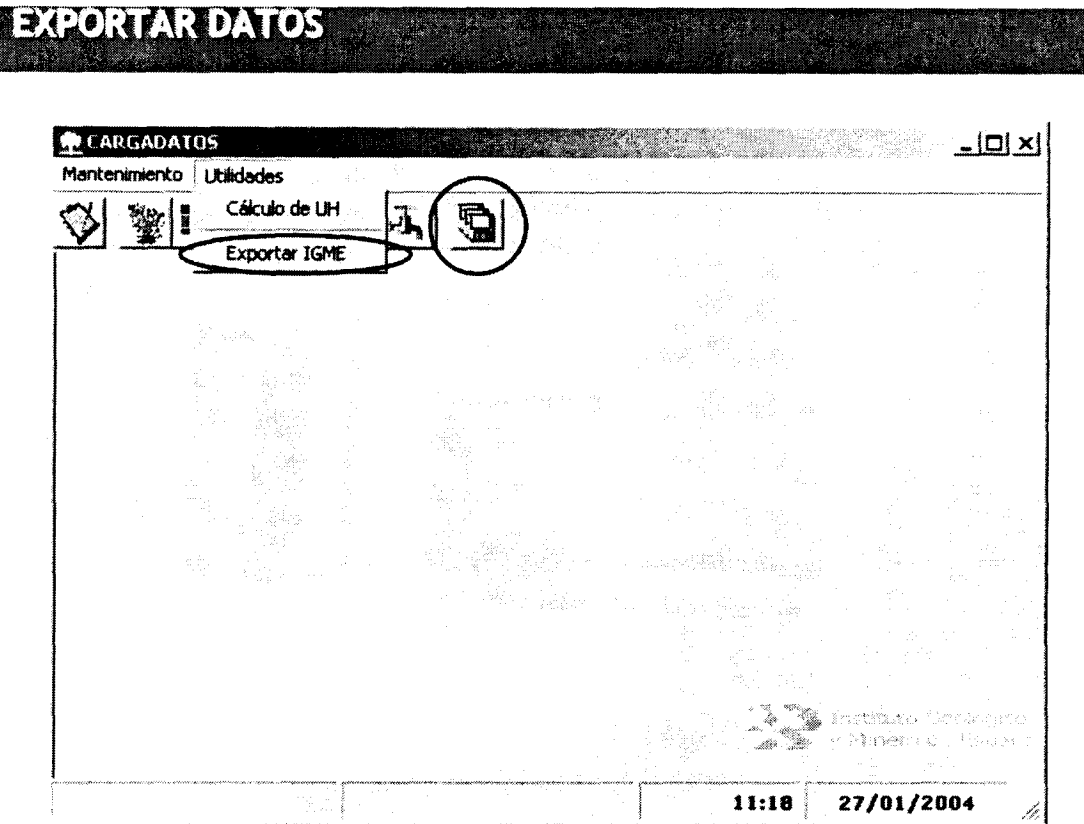

Figura 19. Exportación de los datos cargados

Esta utilidad permite exportar los datos que se han cargado en la base de datos mediante la aplicación CARGADATOS. Dicha exportación realiza una copia de estos datos (datos.mdb) al subdirectorio de la aplicación llamado "../EMPRESAS". La base de datos (datos.mdb) contenida en este directorio es la que se envía a la oficina para que desde GESDAGUAS se realice el volcado de los datos.

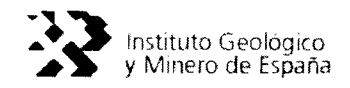

### ANEXO A. FICHAS DE CAMPO

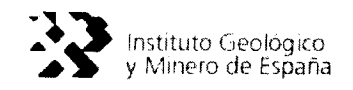

## ANEXO A.1. FICHA DE DATOS DE INVENTARIO DE PUNTOS **ACUÍFEROS**

 $\sim 10^4$ 

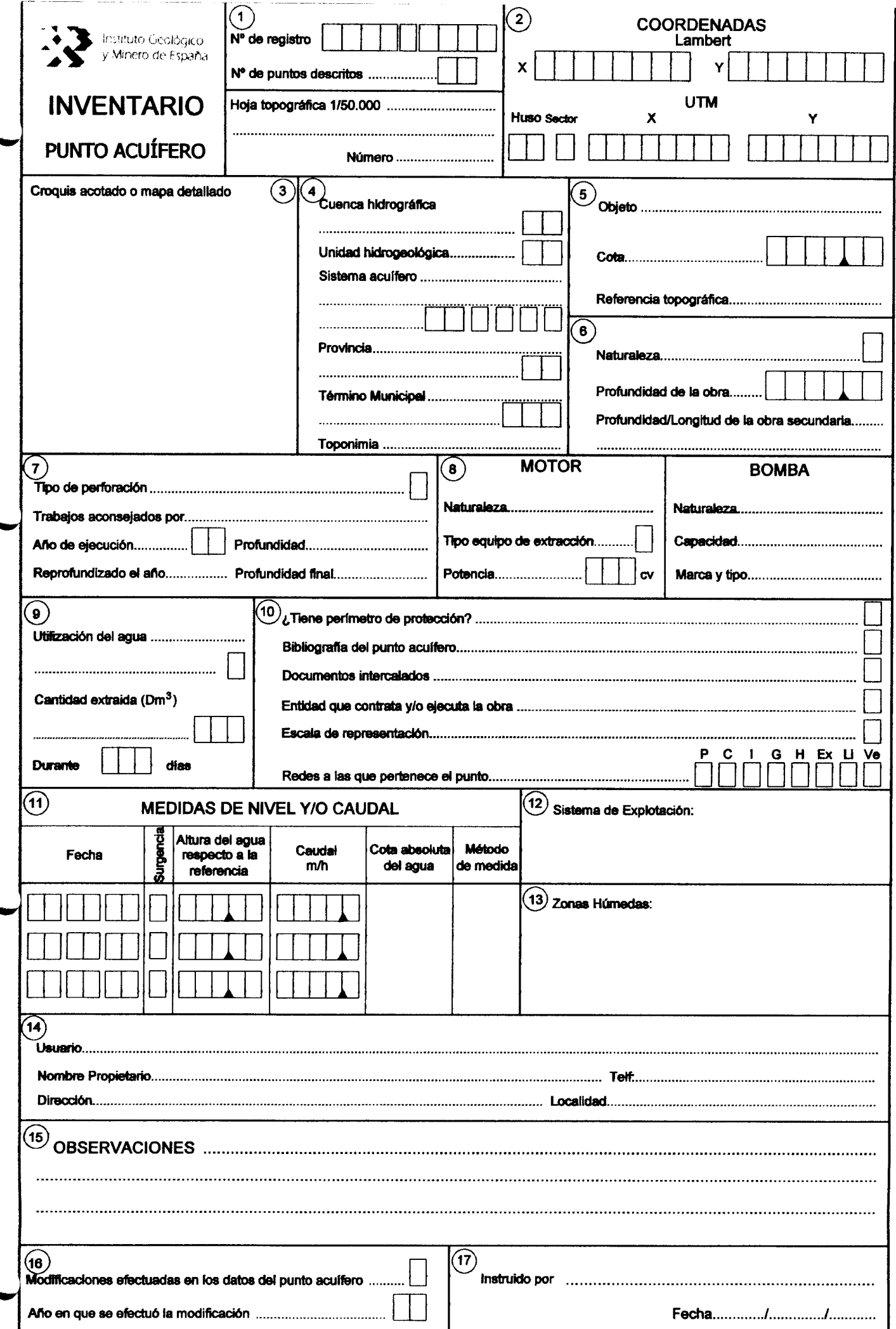

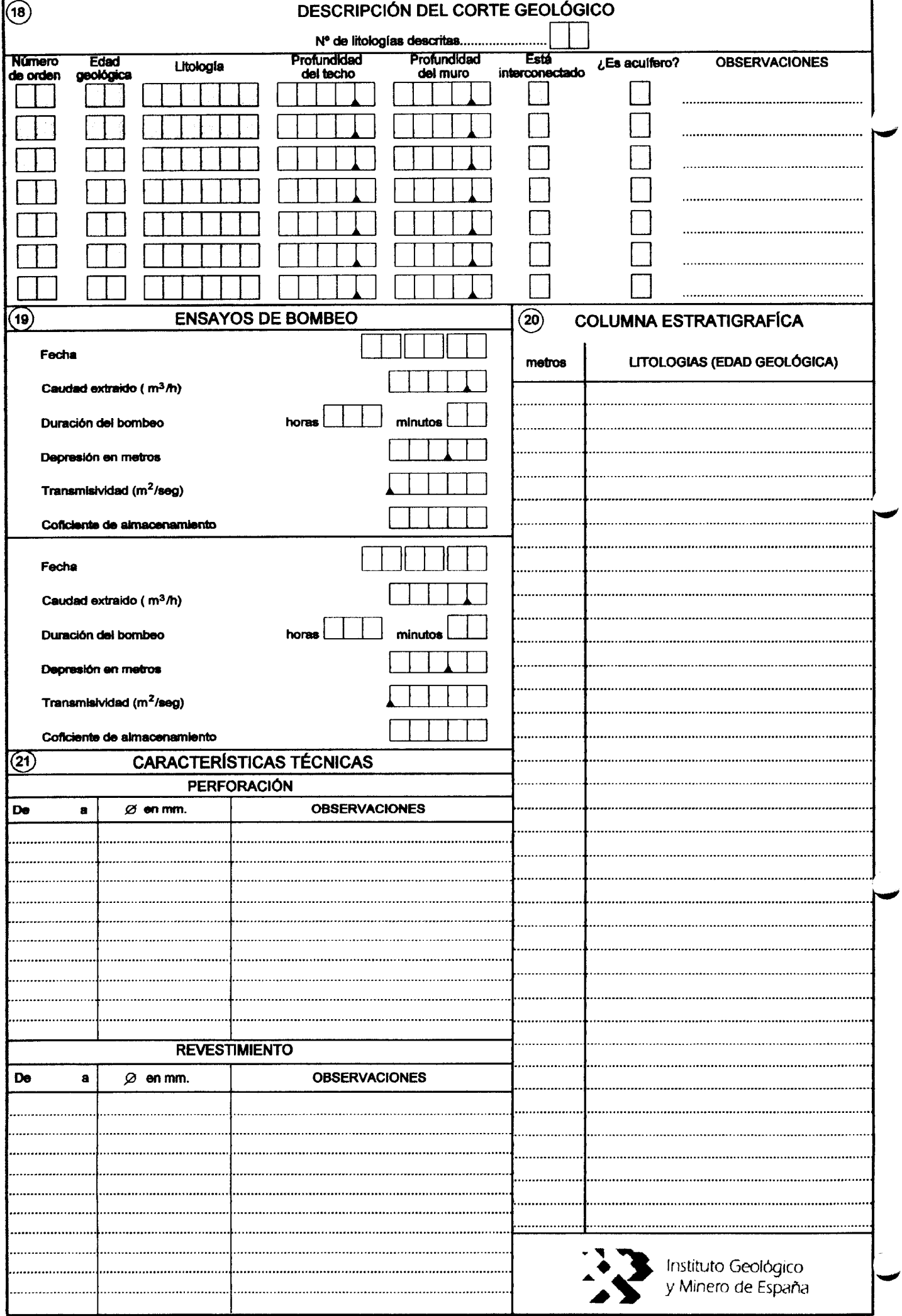

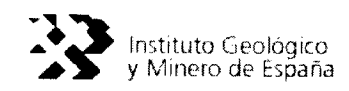

#### A.1.1 Descripción de la ficha de datos de puntos acuíferos

Esta hoja es rellenada por el equipo de campo. Recoge los datos fundamentales para una evaluación de los Recursos Hidráulicos.

Consta de los siguientes apartados:

Apartado 1: Número de Registro. Este servirá para localizar cualquier punto de agua en España. Consta de <sup>9</sup> posiciones: en las 4 posiciones primeras se indica el número de la hoja topográfica escala 1:50.000 (utilizando la numeración del Ejército). En la quinta posición, se indica el octante dentro de la hoja en que está situado el punto (ver anexo 1) y en las 4 posiciones siguientes es para poner números correlativos que individualizan el punto de cada octante. CAMPO OBLIGATORIO.

> Número de puntos descritos. Una misma hoja de campo puede utilizar para describir simultáneamente varios puntos acuíferos de características similares. En este apartado, se indica a cuántos puntos corresponde la ficha objeto del inventario. CAMPO OBLIGATORIO.

> Hoja topográfica 1:50.000. Se indicará el nombre de la hoja, así como su número utilizando la numeración del Ejército. CAMPO OBLIGATORIO.

Apartado 2: Coordenadas Lambert. Se indicará la longitud la latitud en metros.

Coordenadas UTM. En las posiciones correspondientes se indicará el Huso, en la siguiente en la el Sector, <sup>y</sup> <sup>a</sup> continuación la longitud <sup>y</sup> la latitud. Campo obligatorio una de (as dos coordenadas (Lamber o UTM), si se ponen solo las UTM sería obligatorio además el uso <sup>y</sup> el sector.

- Apartado 3: Croquis Acotado o mapa detallado. Se pondrá un croquis o mapa lo más detallado posible de donde se encuentra ubicado el punto para una mejor identificación <sup>a</sup> la hora de situarlo o poderlo localizar en futuras tomas de datos del punto.
- Apartado 4: Cuenca hidrográfica. Se indica el nombre de la Cuenca hidrográfica <sup>y</sup> su número según tabla TC01. En este apartado se determina si el punto descrito se encuentra en la España peninsular o insular. CAMPO OBLIGATORIO.

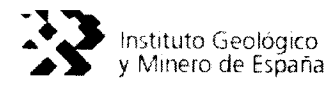

Unidad Hidrogeológica. Se indicará el nombre de la misma <sup>y</sup> su número establecido dentro de la cuenca hidrográfica correspondiente. Tabla TC25.

Sistema acuífero. Se incluye el nombre det sistema acuífero en que se encuentra ubicado el punto acuífero y su código establecido en la tabla TC02 que se codificará en las <sup>2</sup> primeras posiciones, quedando las restantes para codificarse subsistemas y unidades. CAMPO OBLIGATORIO.

Provincia. Se indica el nombre de ta provincia y su código correspondiente, según el establecido en la publicación del Instituto Nacional de Estadística. CAMPO OBLIGATORIO. Tabla TC03.

Término municipal. Se indica el nombre del término municipal donde está situado el punto acuífero y la codificación establecida en la publicación del Instituto Nacional de Estadística. CAMPO OBLIGATORIO.

Toponímia. Se indica el nombre del lugar ("pozo del Molino") o la indicación topográfica como "pozo detrás de la iglesia", o el nombre y la dirección del propietario.

Apartado 5: Objeto: Se indica el objeto que motivó la realización de la obra como: prospección de aguas, investigación minera o petrolífera, reconocimiento geotécnico, etc.

> Cota. La cota puede ser estimada <sup>a</sup> partir de un mapa <sup>o</sup> de un altímetro, se indica y se pone su altitud en metro sin decimales (por ejemplo 459,00). Si es fruto de una nivelación se indicará como cota nivelada <sup>y</sup> debe ponerse decimales aún <sup>a</sup> costa de forzar el valor obtenido (por ejemplo, si el valor producto de la nivelación fuese 325,00 se pondría 325,1). CAMPO OBLIGATORIO.

> Referencia topográfica. La referencia altimétrica debe ser un punto con pocas posibilidades de ser destruido o cambiado. Se deberá tomar siempre como tal el borde superior del brocal o del entubado, y sólo cuando no exista este tipo de obra (caso del. manantial) se podrá utilizar otra referencia, tal como el nivel medio del terreno o el entorno del punto acuífero.

Apartado 6: Naturaleza. Se indica qué tipo de punto acuífero es: pozo manantial, sondeo, etc., y se asigna un código establecido en la tabla TC04. CAMPO OBLIGATORIO.

Profundidad de la obra. Se indica en metros con 2 decimales.

Profundidad de la obra secundaria. Si la naturaleza del punto fuese producto de <sup>2</sup> tipos de captaciones por ejemplo pozo con sondeo, se indicará en este caso la profundidad de este último y en el apartado de profundidad se pondrá la suma de ambos.

Apartado: 7 Tipo de perforación. Se indicará si la obra se ha hecho a percusión, rotación, excavación <sup>o</sup> una combinación de estos procedimientos. Codificándose según la tabla TC05.

> Trabajo aconsejado. Indica si ha sido aconsejada su ejecución por un Técnico.

Año de ejecución. De la obra.

Profundidad. Esta profundidad se refiere <sup>a</sup> la inicial que se realizó en el año indicado en el punto anterior.

Reprofundizado el año. En el caso de que la obra haya sido reprofundizada.

Profundidad final. En el caso de que el punto acuífero haya sido reprofundizado se pondrá la profundidad final, que deberá coincidir con la profundidad indicada en el Apartado 6.

Apartado 8: Motor/naturaleza del equipo de extracción. Tipo de motor utilizado: gas-oil, gasolina, eléctrico, etc.

> Tipo de extracción. Resumen codificado, qué tipo de energía y qué medio se emplea para (a extracción. Tabla TC06.

Potencia. Potencia det motor en CV sin decimales.

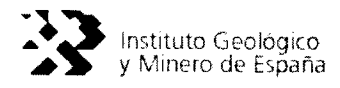

Bomba y Naturaleza. Se indica si es sumergida o de aspiración, de eje horizontal o vertical.

Capacidad. Caudal que puede suministrar a una profundidad del nivel dada.

#### Marca y Tipo.

Apartado 9: Utilización del agua. Se indica para qué fines se utiliza el agua, abastecimiento, agricultura, etc. Tabla TC07.

> Cantidad extraída. Indicar el volumen de agua surgente o extraída en el punto acuífero objeto de la ficha en un año, expresándolo en Dm<sup>2</sup> sin decimales.

> Durante. Indica el tiempo de explotación en días a lo largo del año. Si el punto de agua fuese manantial o una galería intermitente, indíquese aproximadamente el número de días que funciona al año.

Apartado 10: Perímetro de protección. Indicar si el punto acuífero tiene perímetro de protección codificándose en este caso con 1, si no tuviese perímetro con un 2 y si no se sabe con 0. Tabla TC08.

> Bibliografía del punto acuífero. En este apartado se indican los posibles informes que pudiera tener el punto acuífero, codificándose según la tabla TC09.

> Documentos intercalados. Si el punto acuífero posee columna estratigráfica. Hidroquímica, Ensayos de Bombeo, etc. Se especificará codificándose según la tabla. TC10.

> Entidad que contrata y/o ejecuta la obra. Indicar el organismo instructor y/o ejecutor de la obra, codificándose según la tabla. TC11.

> Escala de representación. Poner la escala final <sup>a</sup> ta que está representado el punto acuífero. Codificándose según tabla TC12.

> Redes a las que pertenece el punto acuífero. Si el punto acuífero pertenece a alguna de las redes establecidas por el ITGE, piezometría, calidad, etc., se codifica en las casillas correspondientes según la tabla. TC13.

Apartado 11: Medidas de nivel y/o caudal. Este apartado está previsto para 3 medidas de nivel y/o caudal en fecha diferentes en el caso de que hubiese más medidas se adjuntaría otra ficha en la que solamente sería necesario poner el número de registro y las sucesivas medidas de nivel y/o caudal.

Fecha. Indicar día, mes y año en que se efectuó la medida.

Surgencia. Se indicará si en la fecha especificada en las posiciones anteriores ta captación era no surgente con un 0, surgente <sup>1</sup> mayor de la medida indicada a continuación con un 2 y si estuviese seco con un 3. Tabla TC18.

Altura del agua. Se pondrá la profundidad del agua en metros con dos decimales, desde el punto de referencia.

Caudal. Indicar el caudal extraído o surgente en  $m^3/h$ .

Cota absoluta del agua.

Método de medida.

- Apartado 12: Sistema de Explotación. Permite incluir información sobre el sistema de explotación definido por el Organismo de Cuenca codificándose según la tabla TC43.
- Apartado 13: Zonas Húmedas. Permite incluir información sobre humedales codificándose según la tabla TC47.
- Apartado 14: Usuario. Nombre y dirección del propietario del punto acuífero o persona de contacto.
- Apartado 15: Observaciones. En este apartado se pondrán los datos que a juicio det instructor de la ficha no han sido recogidos y que considere de interés para una mejor descripción del punto acuífero.
- Apartado 16: Modificaciones efectuadas en los datos punto acuífero. Una vez inventariado el punto acuífero, en visitas posteriores puede haber sufrido alguna transformación, por ejemplo, a un pozo podrían haberle realizado un sondeo,

por lo que variaría su naturaleza, estas transformaciones detectadas se especifican y se codifican según la tabla TC14.

Año en que se efectuó la modificación. Expresa las dos últimas cifras del año en que se efectuaron los cambios indicados anteriormente.

- Apartado 17: Instruido. Se pondrá el nombre de la persona que tomó los datos en el campo y fecha.
- Apartado 18: Descripción del corte geológico. En este apartado se trató de indicar las características más sobresalientes de los acuíferos cortado por las perforaciones efectuadas, posteriormente se ha visto la necesidad de describir ta columna litológica completa, en consecuencia aquellos puntos cargados en la base desde finales de 1994 tendrán una descripción completa de dicha columna.

Nº de litologías descritas. Se especificará el nº de litologías.

Nº de horizontes acuíferos atravesados. Se indica el número de tramos permeables atravesados por la obra independientemente de que pertenezcan a un mismo acuífero.

Número de orden. Se indica el nº en orden descendente de tramo atravesado, que a continuación se describe.

Edad geológica. Poner el nombre de la Edad geológica de los tramos atravesados. Codificándose según la tabla TC15.

Litología. Se especificará la litología del terreno, codificándose según la tabla TC16.

Profundidad del techo. Se indica en metros con un decimal donde comienza la litología indicada en el punto anterior.

Profundidad del muro. Se especifica en metros con un decimal, donde termina dicha litología.

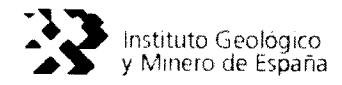

Está interconectado. Si el acuífero descrito está conectado con el siguiente se pondrá si y se codifica con un 1. No lo está codificándose con un 2 o no se sabe codificándose con un cero. Tabla TC17.

Acuífero. Si el nivel descrito es acuífero se indicará con una <sup>S</sup> y si no lo fuese con una N.

Apartado 19: Ensayos de bombeo. Este apartado está previsto para posibles ensayos de bombeo.

Fecha. Día, mes y año en que se efectuó el ensayo de bombeo.

Caudal Extraído. En  $m^3/h$  en un decimal.

Duración. Del ensayo en horas y minutos.

Depresión. Es la creada por el caudal extraído en metros con dos decimales.

Transmisividad. En  $m^2$ /seg. = codificándose de la siguiente forma

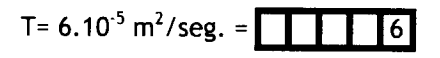

Coeficiente de almacenamiento. Se codifica de la siguiente forma:

Ej.: S = 3.8.10<sup>-3</sup> = 38  
S = 
$$
10^{-2}
$$
 11

Apartado 20: Corte geológico. Si se dispone del corte transcribirlo a la ficha o adjuntarlo.

#### Apartado 21: Características técnicas

Perforación. En este apartado deberán incluirse las longitudes y diámetros de perforación de la obra, así como las observaciones al respecto.

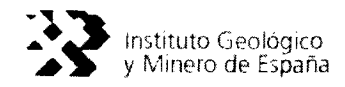

Revestimiento. Indicar las longitudes de los entubados, el diámetro, el espesor y su naturaleza (mampostería, acero plástico, etc.).

## ANEXO A.2. FICHA DE DATOS DE PIEZOMETRÍA

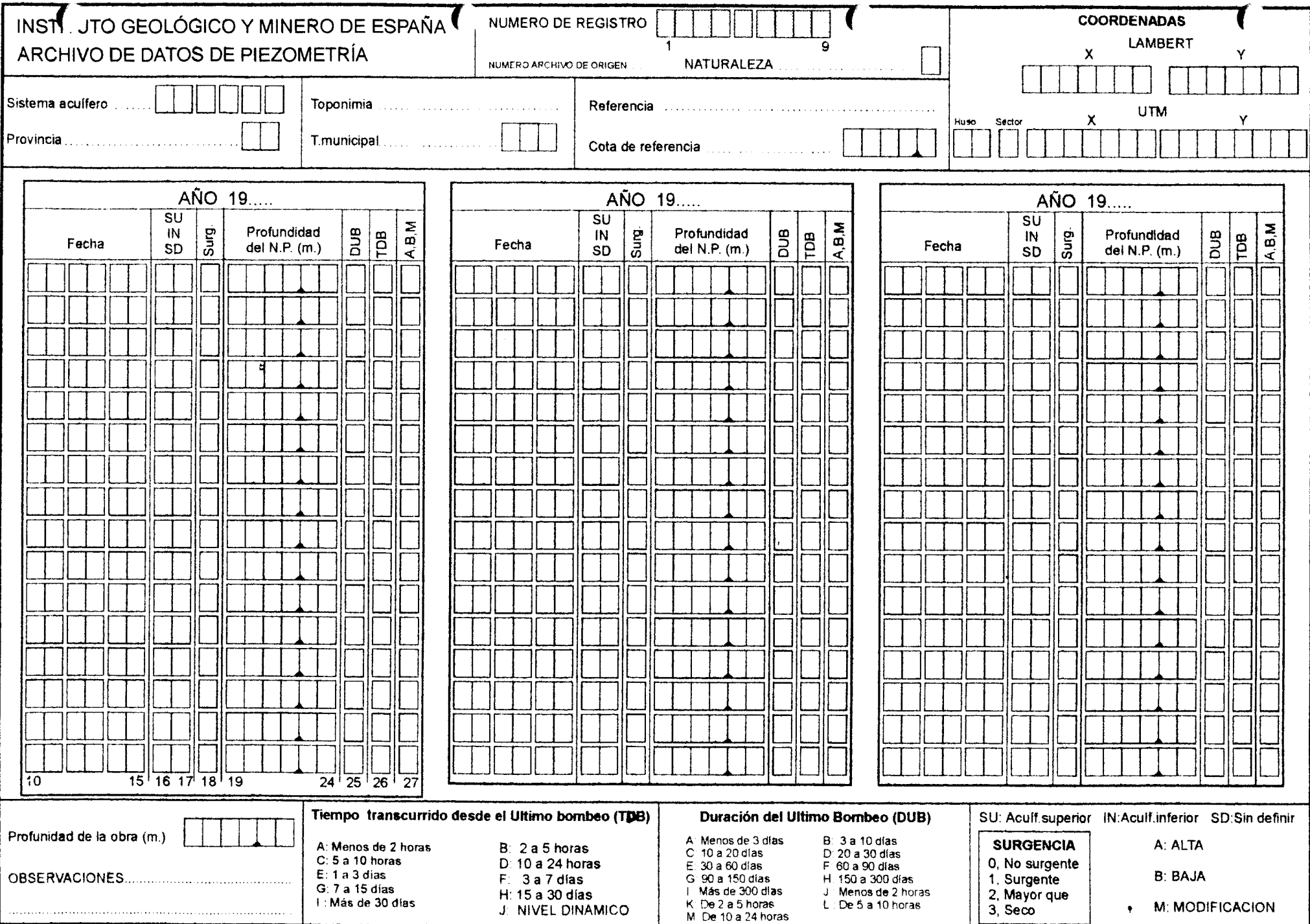

# INSTITUTO GEOLÓGICO Y MINERO DE ESPAÑA

FICHA DE TOMA DE DATOS DE PIEZOMETRÍA

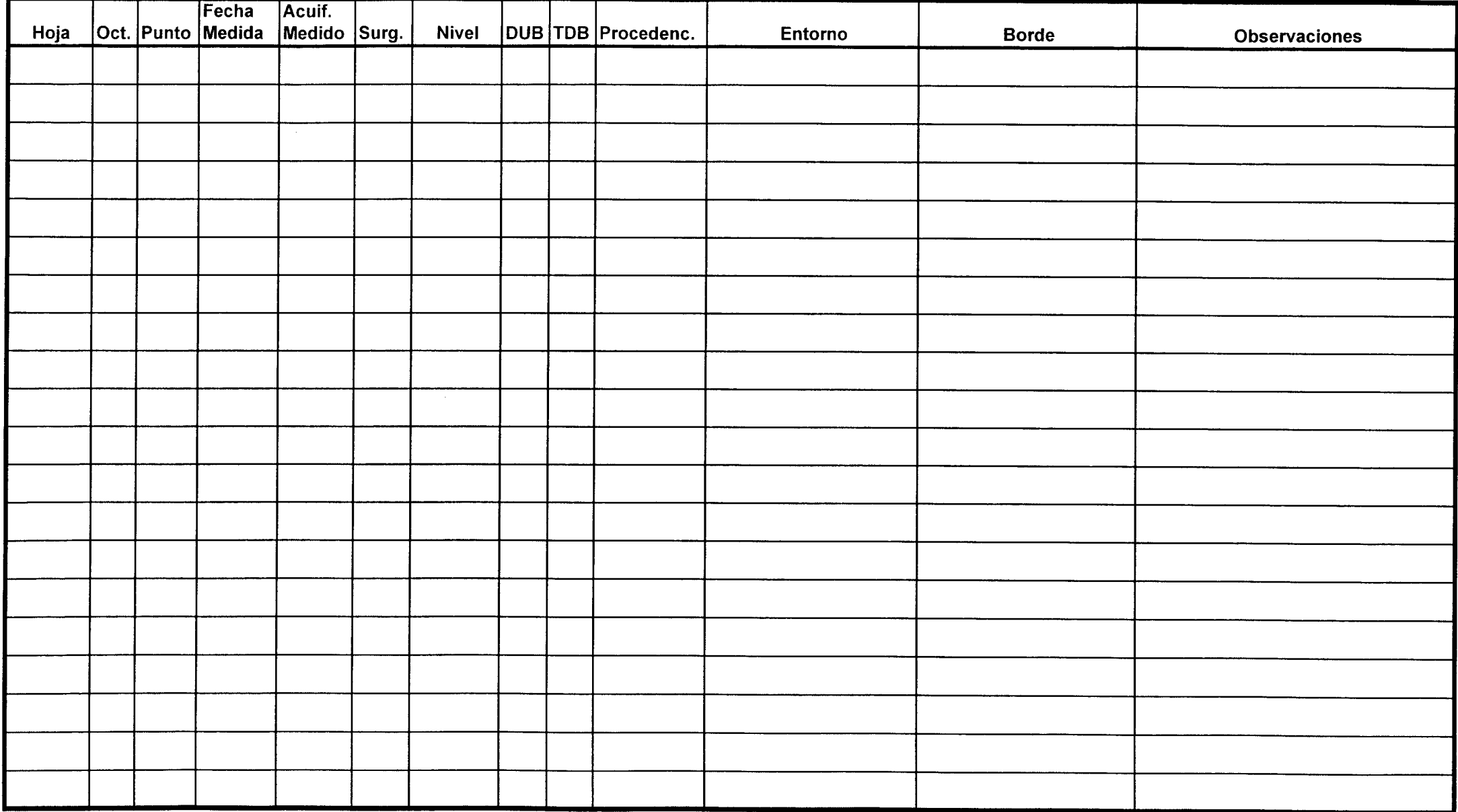

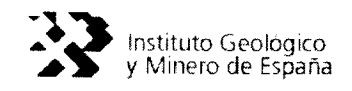

#### A.2.1 Red de piezometría

Se incluyen dos fichas de datos de piezometría, una que recoge la serie de datos por punto de agua <sup>y</sup> cuya función principal es el archivo del mismo. Otra es la de toma de datos de campo, con la finalidad de recoger todos los datos de una campaña de medidas.

#### A.2.2 Descripción de la ficha del archivo de piezometría.

Es una ficha en la que aparecen algunos campos comunes con el archivo de puntos acuíferos para una mejor identificación y comprobación del punto acuífero.

#### Número de Registro Nacional

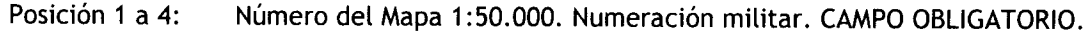

Posición 5: Número de octante (ver anexo C). CAMPO OBLIGATORIO.

Posición <sup>6</sup> <sup>a</sup> 9: Número de punto acuífero dentro del octante. CAMPO OBLIGATORIO.

Posición 10 <sup>a</sup> 15: Fecha Medida/muestra en el que se efectuó la medida, día, mes, año. CAMPO OBLIGATORIO.

Posición 16 <sup>a</sup> 17: En un mismo punto acuífero puede darse el caso de estar midiéndose <sup>2</sup> niveles por tratarse de 2 acuíferos perfectamente aislados por lo que se codifica como:

> Acuífero superior SU Acuífero inferior IN

Si se ignorase el acuífero que se mide o si solo existiese uno se codifica con acuífero sin definir SD. CAMPO OBLIGATORIO.

Si el punto acuífero tuviera instalado multitubos los restantes acuíferos se codificarían con el número 3, 4, 5, etc.

Posición 18: Sugerencia. Si el punto acuífero es:

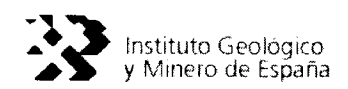

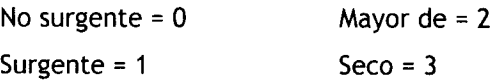

- Posición 19 a 24: Se pondrá ta medida de la profundidad del. agua en metros con 2 decimales.
- Posición 25: Duración del bombeo anterior a la medida D U B. Se codifica según tabla adjunta en la ficha. Tabla TC19.
- Posición 26: Tiempo transcurrido desde el último bombeo T D B. Se codifica según tabla adjunta en la ficha. Tabla TC20.
- Posición 27: Esta posición está reservada para que se indique si se trata de una medida de nivel nuevo a cargar, de una modificación o de una baja, codificándose como A, M <sup>ó</sup> B.

Número de archivo de origen. Si el punto acuífero tuviera otra numeración distinta al del. archivo de origen, indicarlo para una mejor identificación.

Naturaleza del punto acuífero. Codificándose según tabla TC4.

Coordenadas. Se indicará el Tipo de Coordenadas Lambert o UTM, especificando en sus casillas correspondientes la longitud y latitud.

Sistema Acuífero. Se codificarán en las <sup>2</sup> primeras posiciones el Código establecido en la tabla TC2, quedando las restantes para que puedan codificarse los, Subsistemas y Unidades.

Provincia. Se indica el nombre de la provincia, y se codifica con arreglo <sup>a</sup> la numeración establecida por el Instituto Nacional de Estadística.

T. Municipal. Se indicará el nombre del. término , codificándose con arreglo al código establecido por el Instituto Nacional de Estadística.

#### A.2.3 Descripción de la ficha de toma de datos de piezometría

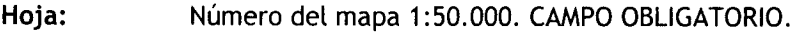

- Octante: Número de octante (ver anexo C). CAMPO OBLIGATORIO.
- Punto: Número del punto acuífero dentro del octante. CAMPO OBLIGATORIO.
- F. Muestra: Fecha que se efectuó la medida, día, mes, año. CAMPO OBLIGATORIO.
- Acuif. Medido: En un mismo punto acuífero puede darse el caso de estar midiéndose <sup>2</sup> niveles por tratarse de 2 acuíferos perfectamente aislados por lo que se codifica como:

Acuffero superior SU Acuífero inferior IN

Si se ignorase el acuífero que se mide o si solo existiese uno se codifica como acuífero sin definir SD. Si el punto acuífero tuviera instalados multitubos los restantes acuíferos se codificarían como 3, 4, etc. CAMPO OBLIGATORIO.

Surgencia: Surgencia. Si el punto acuífero es:

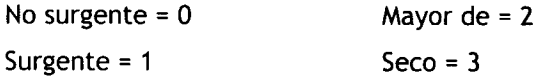

- Nivel: Se pondrá la medida de la profundidad del agua en metros con 2 decimales.
- DUB: Duración del bombeo anterior a la medida D U B. Se codifica según tabla adjunta en la ficha. Tabla TC19.
- TDB: Tiempo transcurrido desde el último bombeo TDB. Se codifica según tabla adjunta en la ficha. Tabla TC20.
- Procedencia: Procedencia del dato. Tabla TC34.

Entorno: Bombeo en el entorno. Tabla TC38. Borde: Relación hidráulica. Tabla TC39

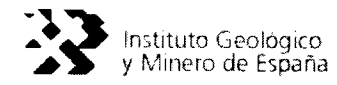

Observaciones: En este apartado se pondrá lo que a juicio del instructor de la ficha no se ha recogido y que considera de interés.

### ANEXO A.3. FICHA DE DATOS DE HIDROMETRÍA

 $\sim$ 

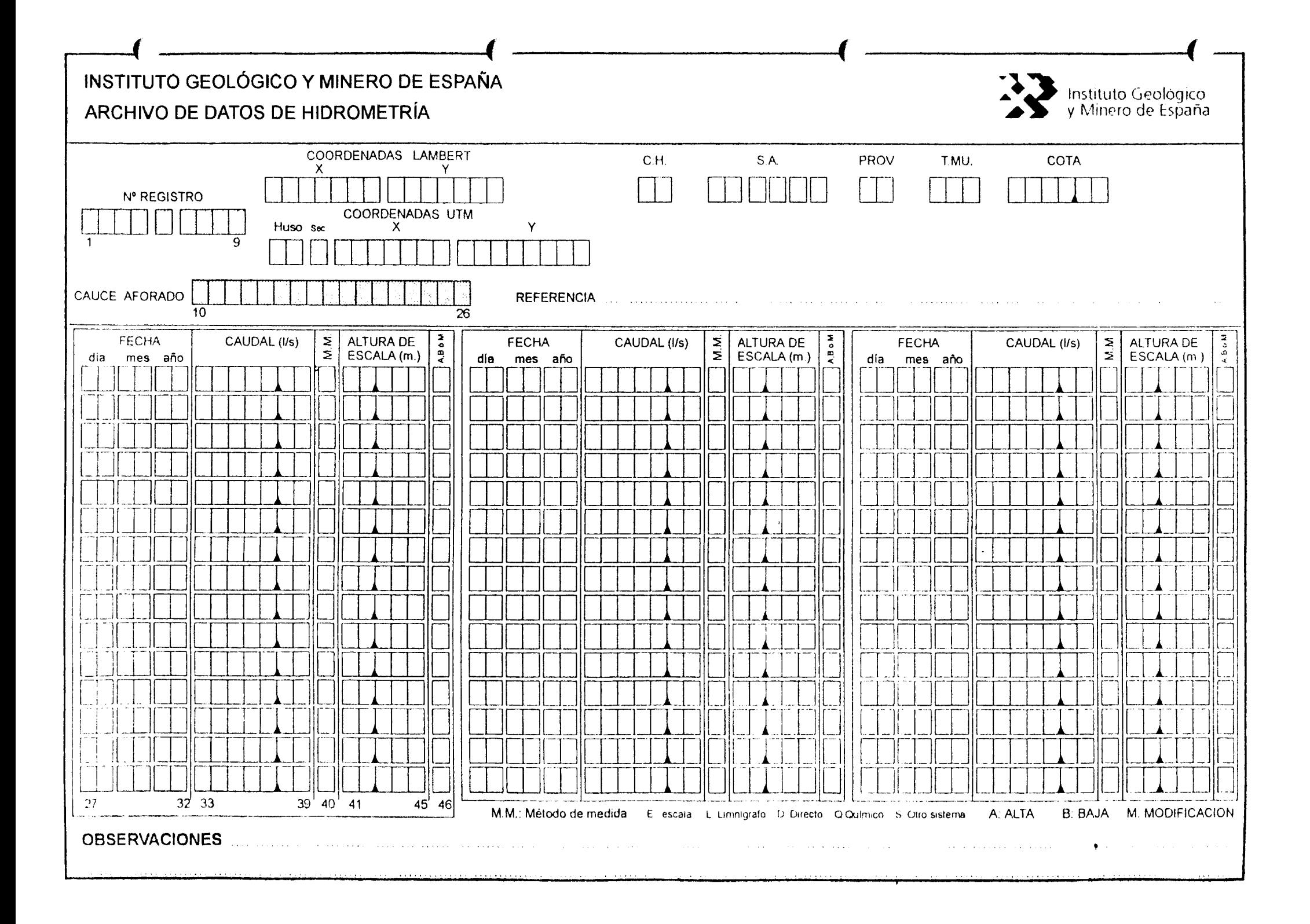

### INSTITUTO GEOLóGICO Y MINERO DE ESPAÑA

### FICHA DE TOMA DE DATOS DE HIDROMETRíA

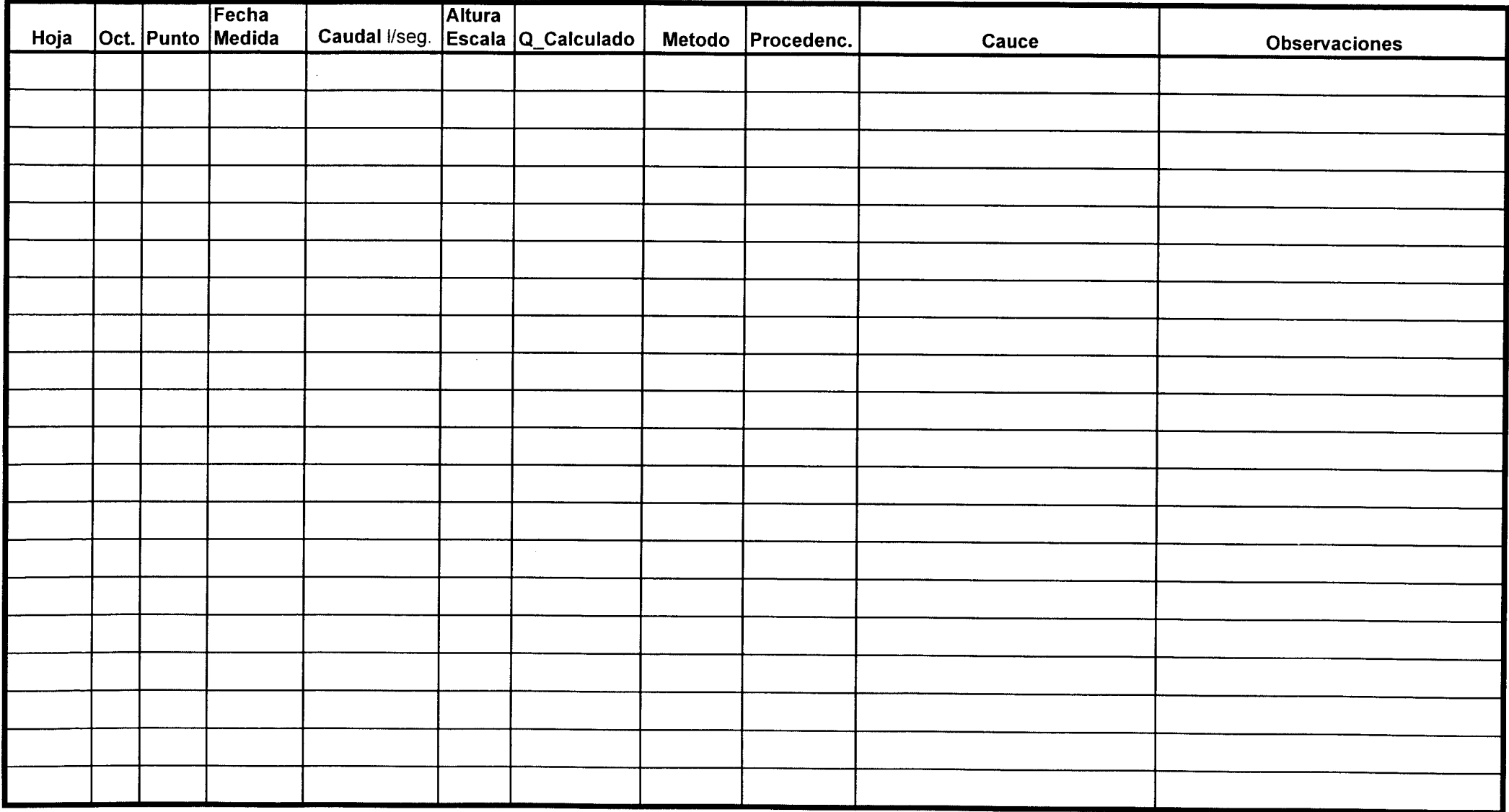

#### A.3.1 Red de Hidrometría

Se incluyen dos fichas de datos de hidrometría, una que recoge la serie de datos por punto de agua y cuya función principal es el archivo del mismo. Otra es la toma de datos de campo con la finalidad de recoger todos los datos de una campaña de medidas. En esta red se efectúan medidas de caudal y/o altura de las escalas limnimétricas establecidas en manantiales o cauces superficiales.

#### A.3.2 Descripción de la ficha del archivo de Hidrometría

Número de Registro. De la posición 1-9. Está compuesta de los siguientes elementos, según sea punto acuífero o cauce superficial.

Número de Registro. De la posición 1-9. Está compuesta de los siguientes elementos, según sea punto acuífero o cauce superficial.

Punto acuífero. (Punto que por su naturaleza está incluido en el archivo Maestro de aguas). Posición <sup>1</sup> <sup>a</sup> 4: Número de mapa 1:50.000. Numeración militar.

Posición 5: Número del octante (ver anexo C).

Posición 6 a 9 : Número del punto acuífero dentro del octante.

Cauce superficial. (Punto no incluido por su naturaleza en el archivo maestro de aguas).

- Posición <sup>1</sup> <sup>a</sup> 4: Número de mapa 1:50.000. Numeración militar.
- Posición 5: Número de octante (ver anexo C).
- Posición 6: En blanco.
- Posición 7 a 9: Se codifica de la siguiente forma:
- Posición 7: Inicial del río principal.

Posición 8: Si la estación está situada en el río principal: signo (/).

Si la estación está situada en el afluente: inicial del cauce.

Posición 9: Designa el orden del punto en el caso de que exista más de un punto de control en el mismo cauce, correspondiente La Letra A, al punto más cercano a la desembocadura.

Se considera río principal, aquel que tiene entidad propia, es decir, no es afluente de ningún otro.

Ejemplo de codificación de estaciones de aforo.

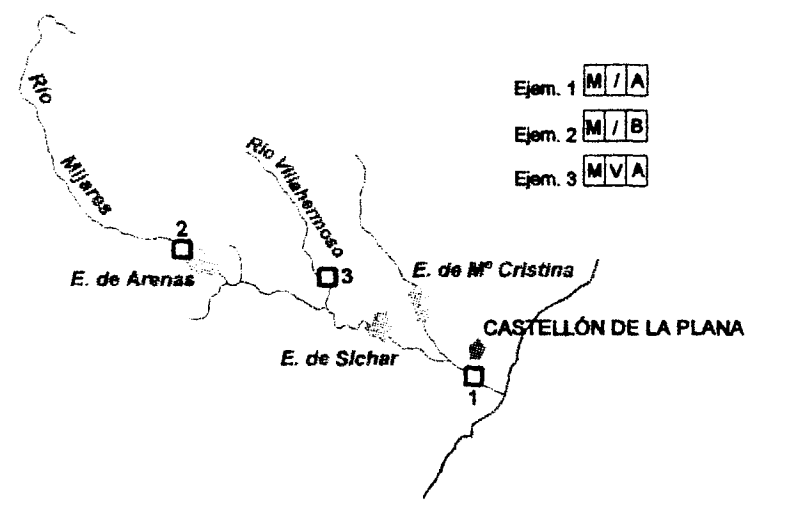

#### Nombre del cauce aforado

Posición 10 a 26: Nombre lo más completo posible del cauce aforado.

#### Fecha de Medida

Posición 27 a 32: Se indica La fecha, día, mes y año en que se realizó la medida de caudal y/o altura de escala.

#### Caudal

Posición 33 a 39: Caudal aforado en 1/seg. Con 2 decimales.

#### Método de medida

Posición 40: Método de medida, del aforo codificado según la tabla TC23.

Posición 41 a 45: Altura de escala en metro con <sup>3</sup> decimales.

Posición 46: Esta posición está reservada para que se indique si se trata de una nueva medida de nivel <sup>a</sup> cargar de una modificación o de una baja, codificándose como A, M <sup>o</sup> B.

El resto de los datos que aparecen en la ficha corresponden <sup>a</sup> datos comunes con el Maestro de Aguas.

#### A.3.3 Descripción de la ficha de toma de datos de Hidrometría

- Hoja: Número del mapa 1:50.000. CAMPO OBLIGATORIO.
- Octante: Número de octante (ver anexo C). CAMPO OBLIGATORIO.
- Punto: Número del punto acuífero dentro del octante. CAMPO OBLIGATORIO.
- F. Medida: Se indica la fecha, día, mes, año en que se realizó la medida de caudal y/o altura de escala. CAMPO OBLIGATORIO.
- Caudal: Caudal aforado en l/seg.
- Altura: Altura de escala en metros.
- Q-Calculado: Caudal calculado mediante el valor del campo altura y los coeficientes de la curva de gastos.
- Método: Método de medida del aforo según tabla TC 23.
- Procedencia: Procedencia del dato tabla TC34.

 $\blacksquare$ 

Caudal: Nombre lo más completo posible del cauce aforado.

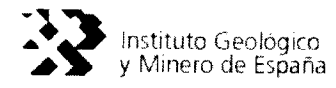

Observaciones: En este apartado se pondrá lo que a juicio del instructor de la ficha no se ha recogido y que considere de interés.

## ANEXO A.4. FICHA DE DATOS DE CALIDAD

### INSTITUTO GEOLÓGICO Y MINERO DE ESPAÑA

### FICHA DE TOMA DE DATOS DE CALIDAD

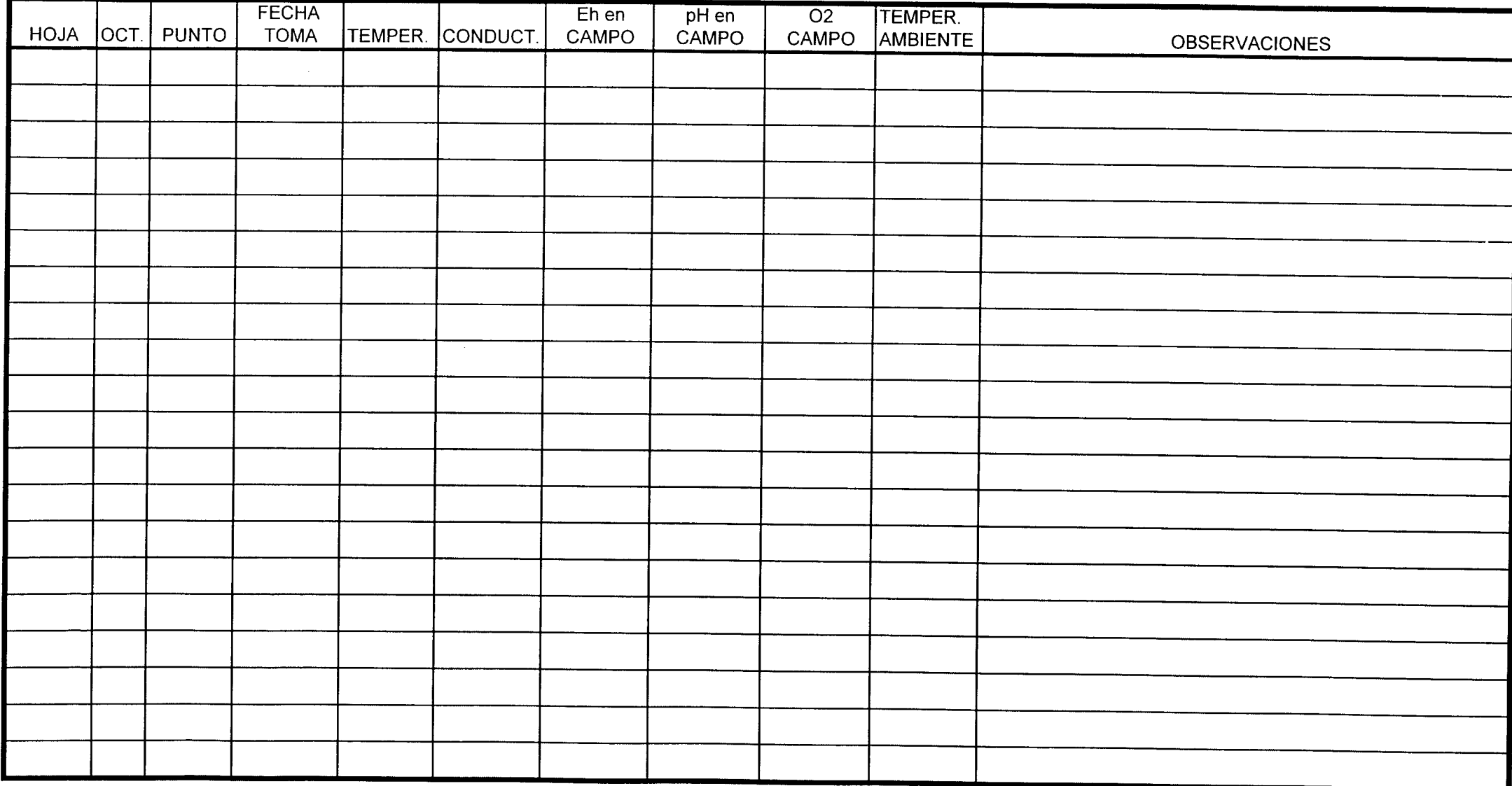

#### A.4.1 Red de Calidad

El objetivo de esta tabla es almacenar los datos del análisis físico-químico, efectuado de las tomas de muestras de aguas, para estudiar la evolución de la calidad de los acuíferos. Se incluye una ficha de datos de calidad, con la finalidad de recoger los datos de campo de la muestra.

#### A.4.2 Descripción de la ficha de toma de datos de calidad

- Hoja Número del mapa 1:50.000. CAMPO OBLIGATORIO.
- Octante: Número de octante (ver anexo C). CAMPO OBLIGATORIO.
- Punto: Número del punto acuífero dentro del octante. CAMPO OBLIGATORIO.

Fecha Toma: Se indica el día, mes y año en que se realizó la medida.

- Temper.: Temperatura del agua en campo.
- Conduct.: Conductividad del agua en campo.
- Eh Campo: Potencial eléctrico en milivoltios positivos o negativos
- PH Campo: Logaritmo de la concentración en protón
- 02 Campo: Oxígeno disuelto en el agua

Temper. Ambiente: Temperatura del entorno

Observaciones: En este apartado se pondrá lo que a juicio del instructor considere de interés y no figure en la ficha.

### ANEXO A.5. FICHA DE DATOS DE EXTRACCIONES
# INSTITUTO GEOLÓGICO Y MINERO DE ESPAÑA  $\big($

#### FICHA DE TOMA DE DATOS DE EXTRACIONES

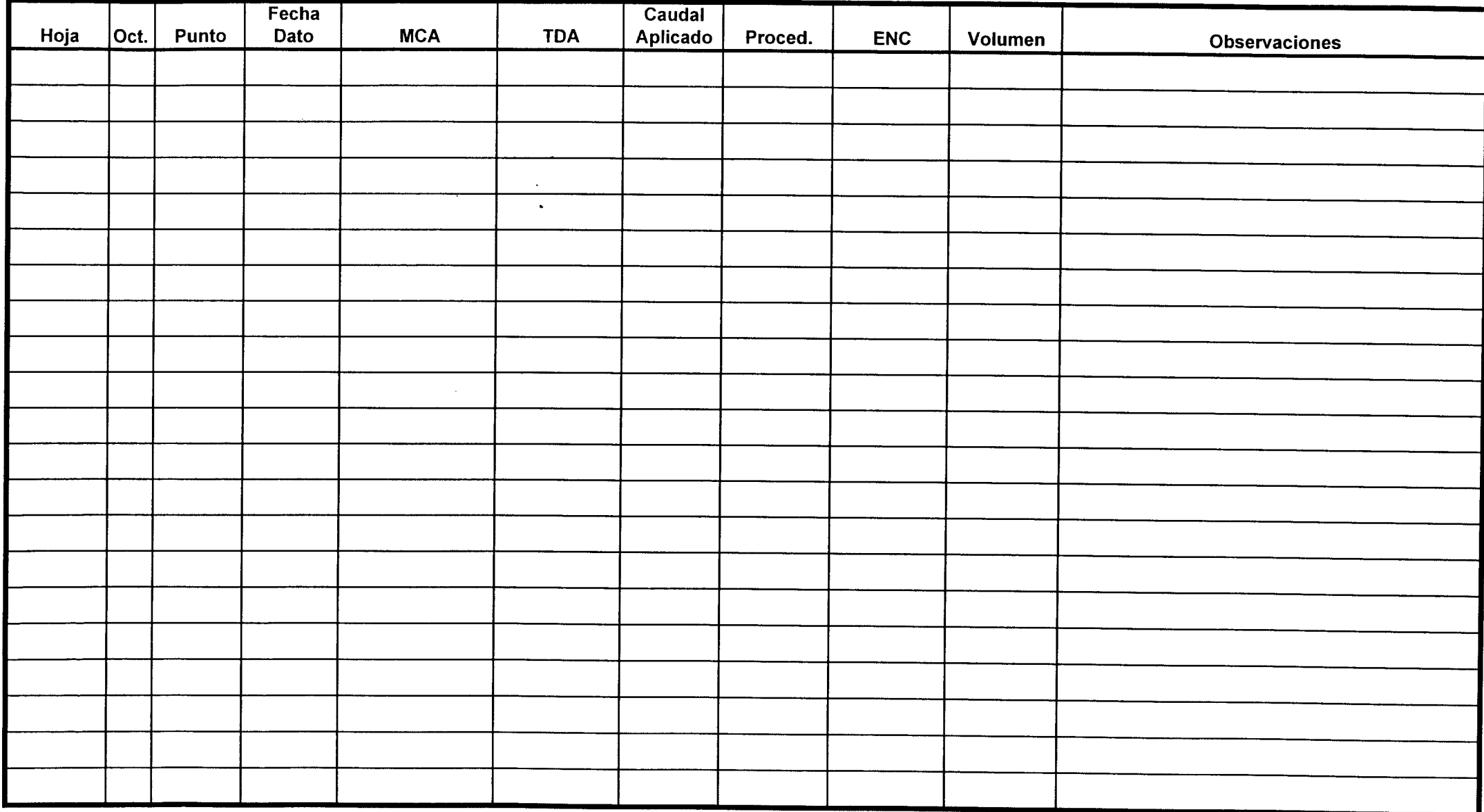

#### A.S.1 Red de Extracciones

El objetivo de esta tabla es almacenar los datos de medidas de extracciones. Se incluye una ficha de toma de datos de campo con la finalidad de recoger todos los datos de una campaña de medidas.

#### A.S.2 Descripción de la ficha de toma de datos de Extracciones.

Hoja: Número del mapa 1:50.000. CAMPO OBLIGATORIO Octante: Número de octante (ver anejo C). CAMPO OBLIGATORIO Punto: Número del punto acuífero dentro del octante. CAMPO OBLIGATORIO F. Dato: <sup>S</sup> indica el día, mes y año en que se realizó la medida. MCA: Código del método de cálculo del volumen bombeado. Tabla TC35 TDA: Forma de obtener el. dato de extracción. Tabla TC36. Caudal Ap.: Caudal aplicado (I/seg.) Proced: Procedencia de la información. Tabla TC34 ENC: Periodicidad del dato. Tabla TC37 Volumen: Cantidad bombeada  $(Hm<sup>3</sup>)$ 

Observaciones: En este apartado se pondrá lo que <sup>a</sup> juicio del instructor considere de interés y no figure en la ficha.

### ANEXO A.6. FICHA DE DATOS DE LOCALIZACIóN

## INSTITUTO GEOLÓGICO Y MINERO DE ESPAÑA

FICHA DE TOMA DE DATOS DE LOCALZACIóN

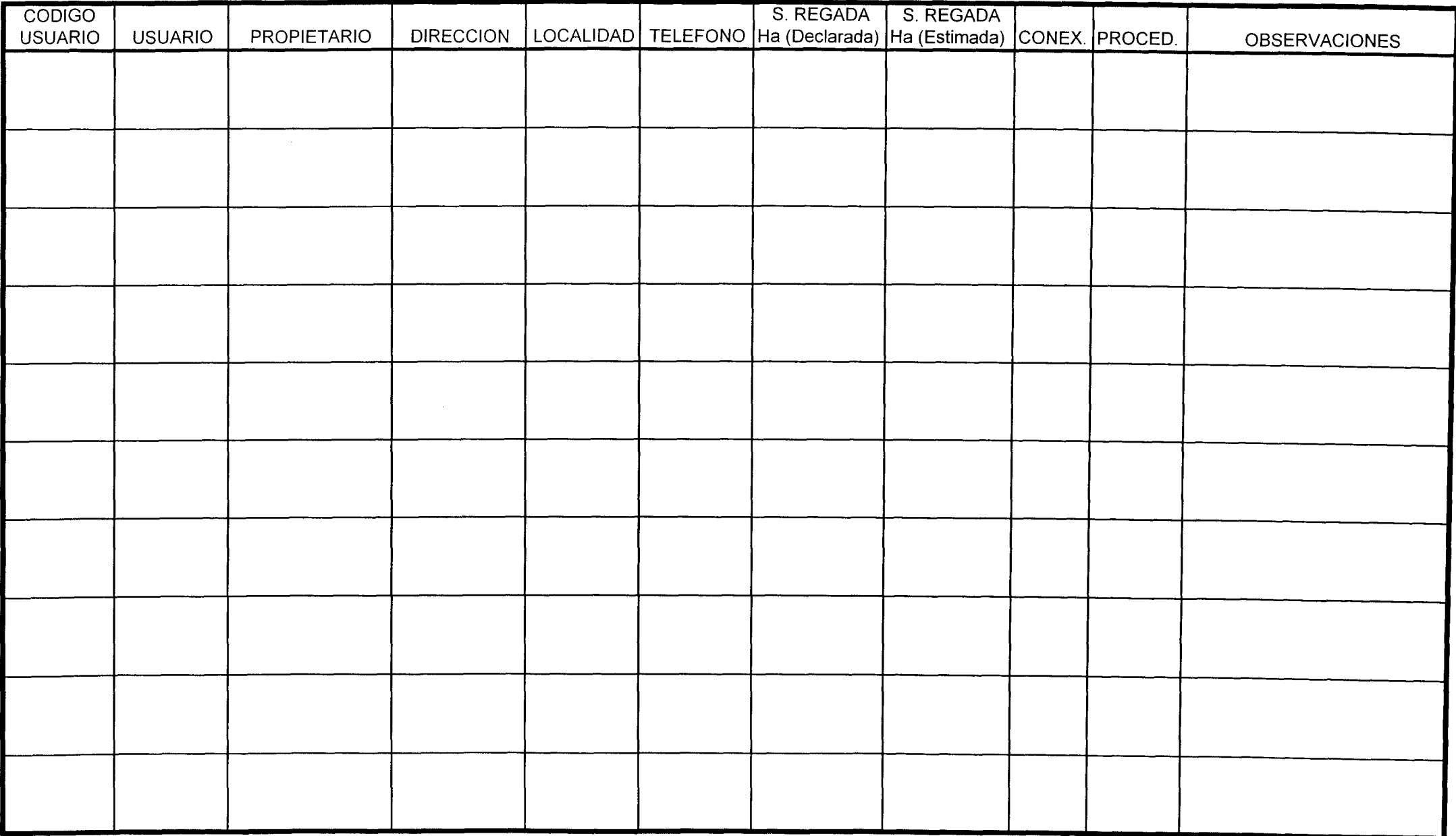

#### A.6.1 Datos de Localización

El objetivo de esta tabla es introducir datos para localizar al propietario /gestor/ encargado/etc. de un determinado punto de agua inventariado.

#### A.6.2 Descripción de la ficha de datos de localización.

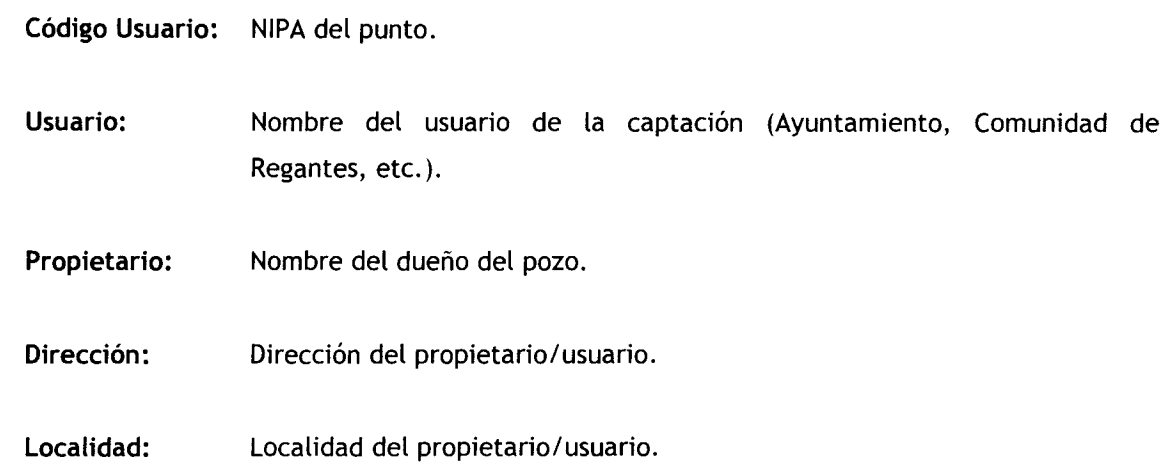

Teléfono: Teléfono del propietario/ usuario.

S. Regada

(declarada): Superficie declarada en Ha.

S. Regada

- (estimada): Superficie estimada en Ha.
- Conex: Conexiones con otros usuarios.
- Proced.: Procedencia de la información.
- Observaciones: En este apartado se pondrá (o que a juicio del instructor considere de interés y no figure en la ficha.

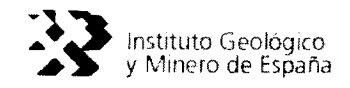

## ANEXO B. TABLAS DE CODIFICACIóN

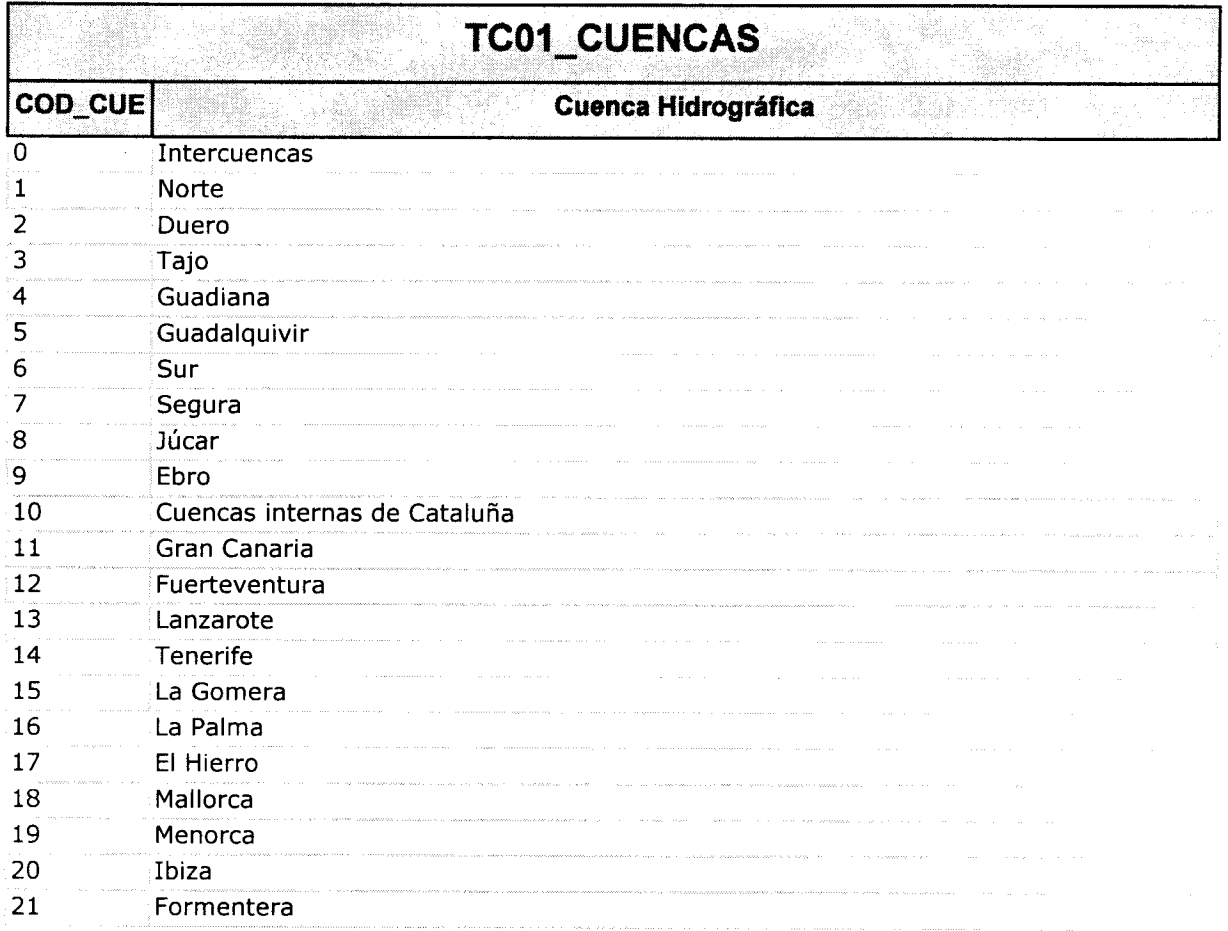

 $\lambda$ 

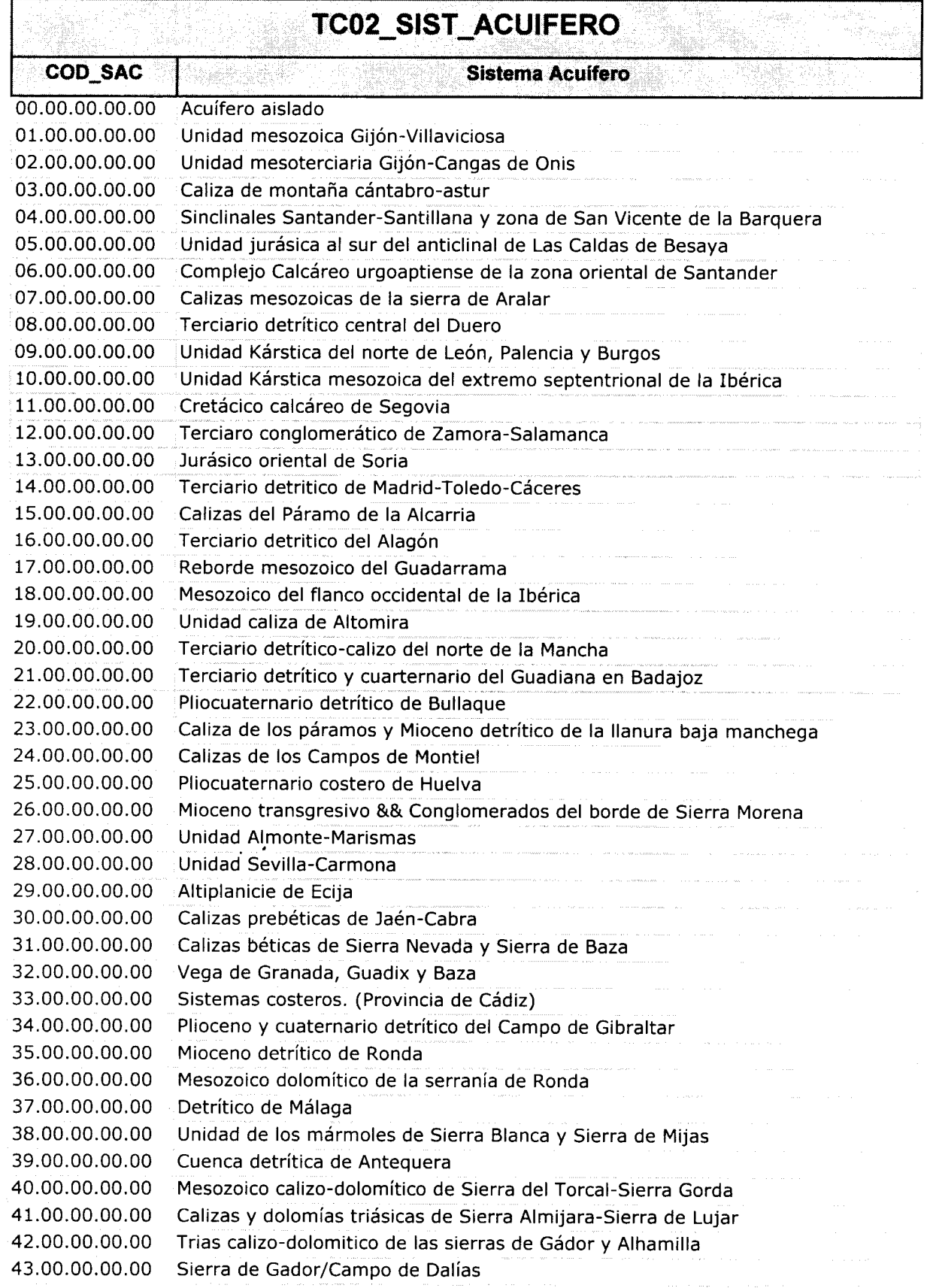

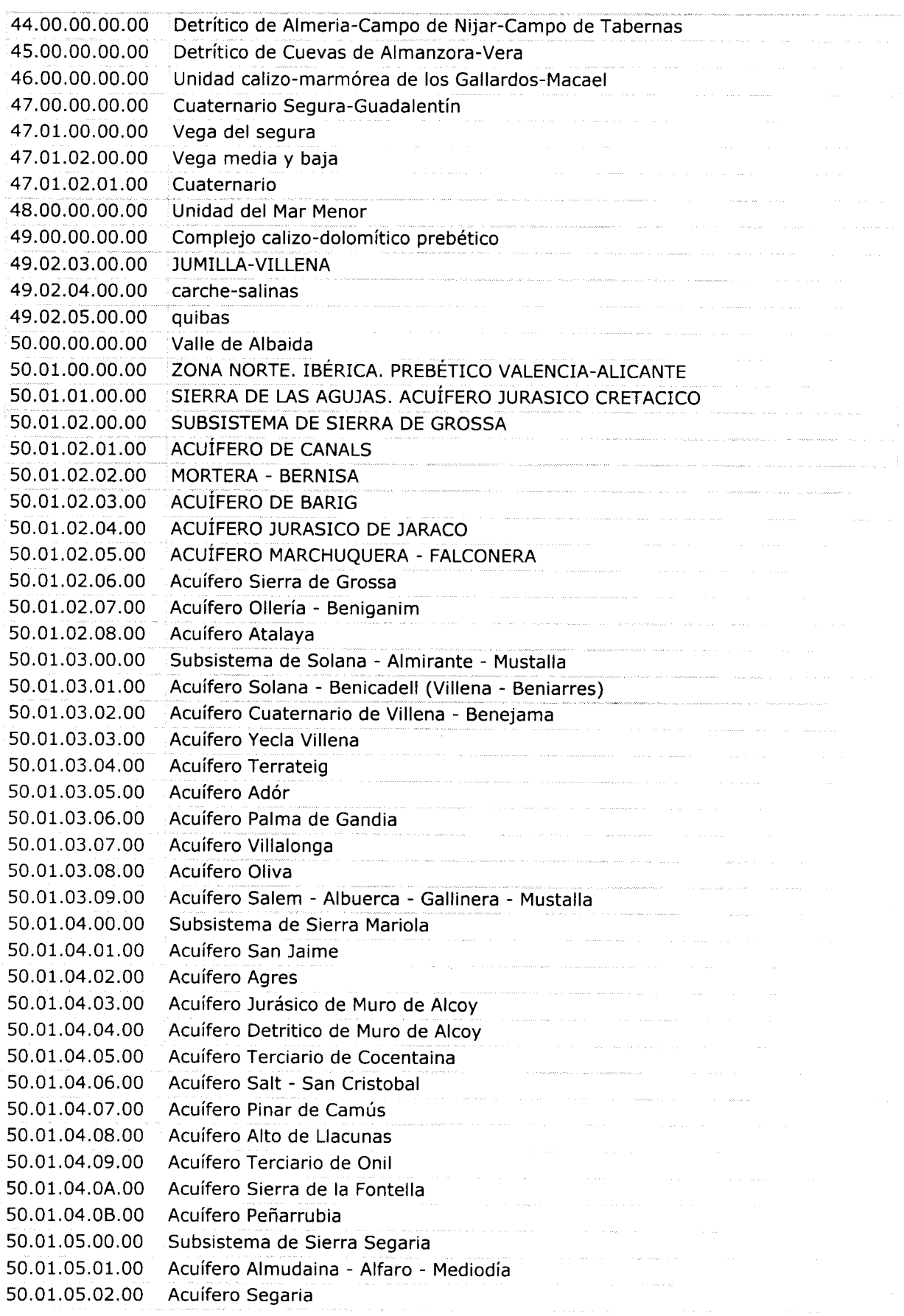

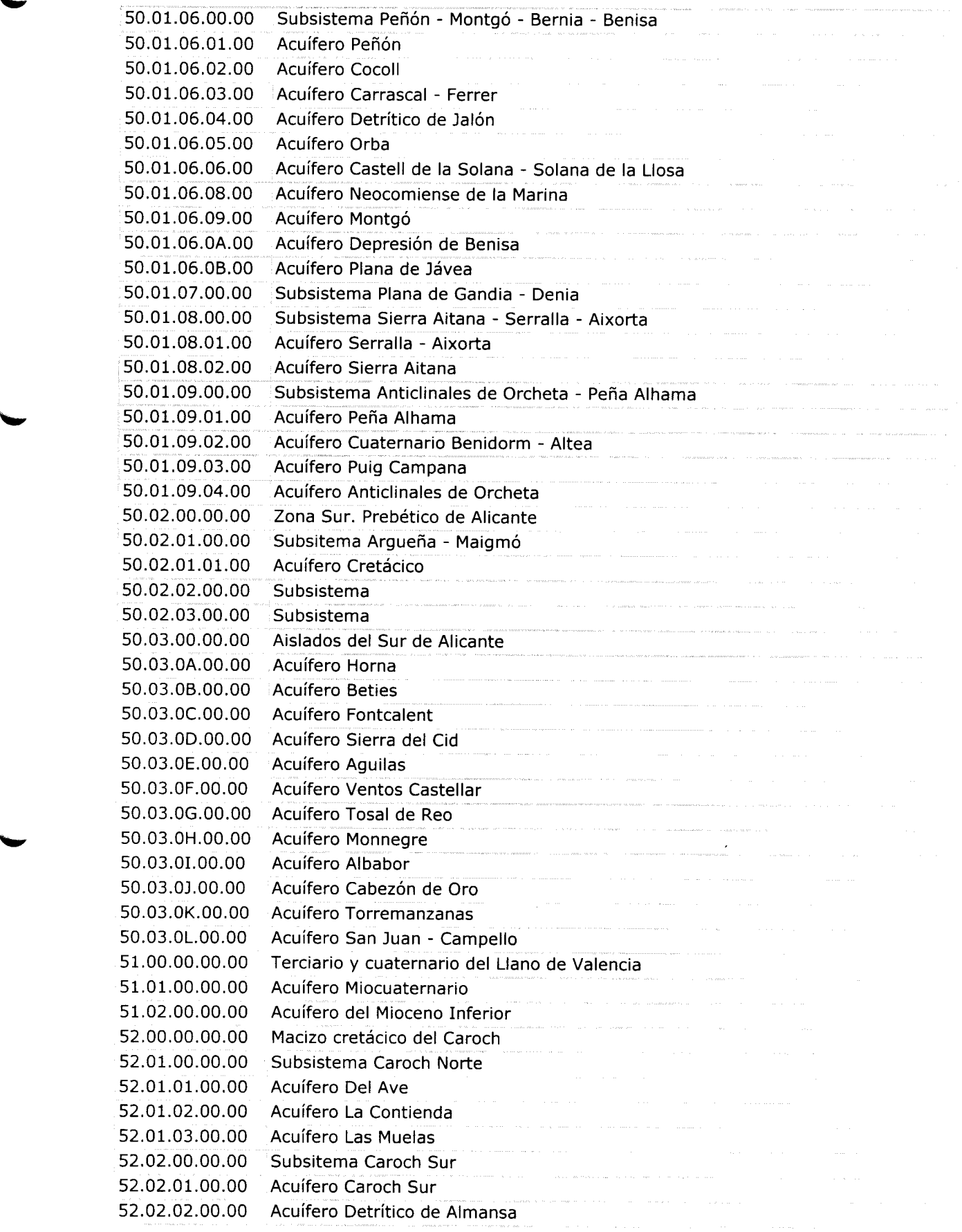

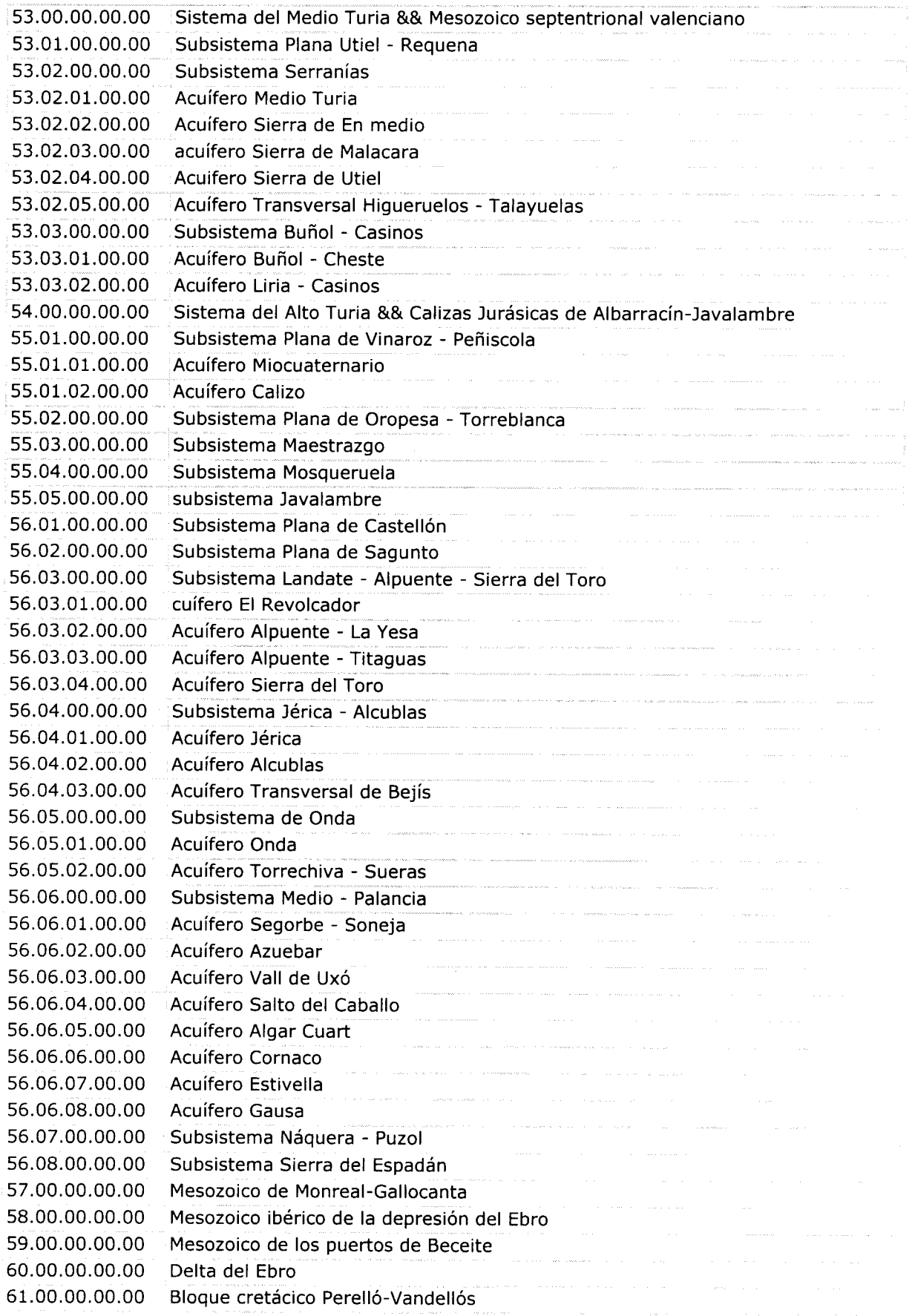

Instituto Geológico<br>y Minero de España

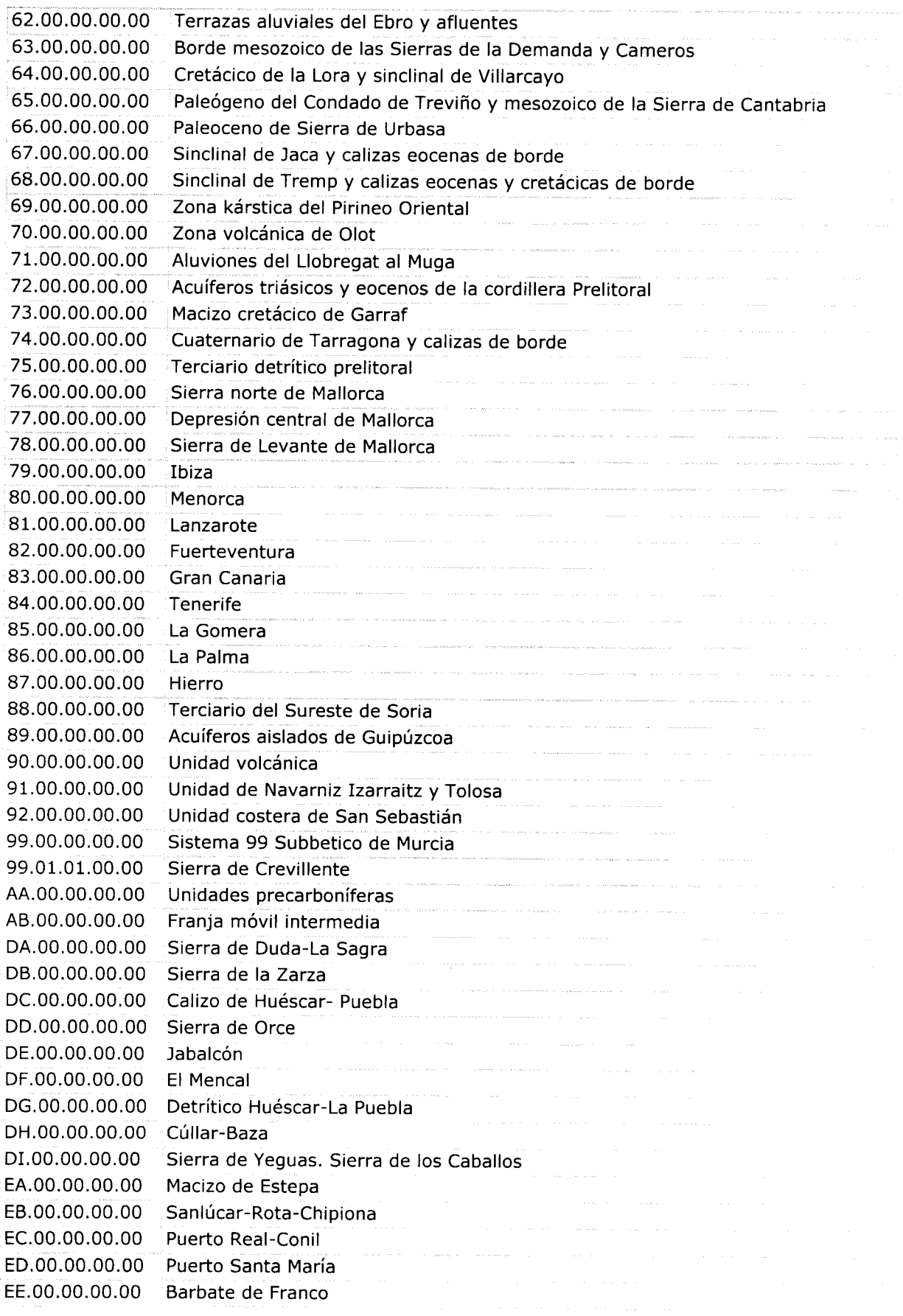

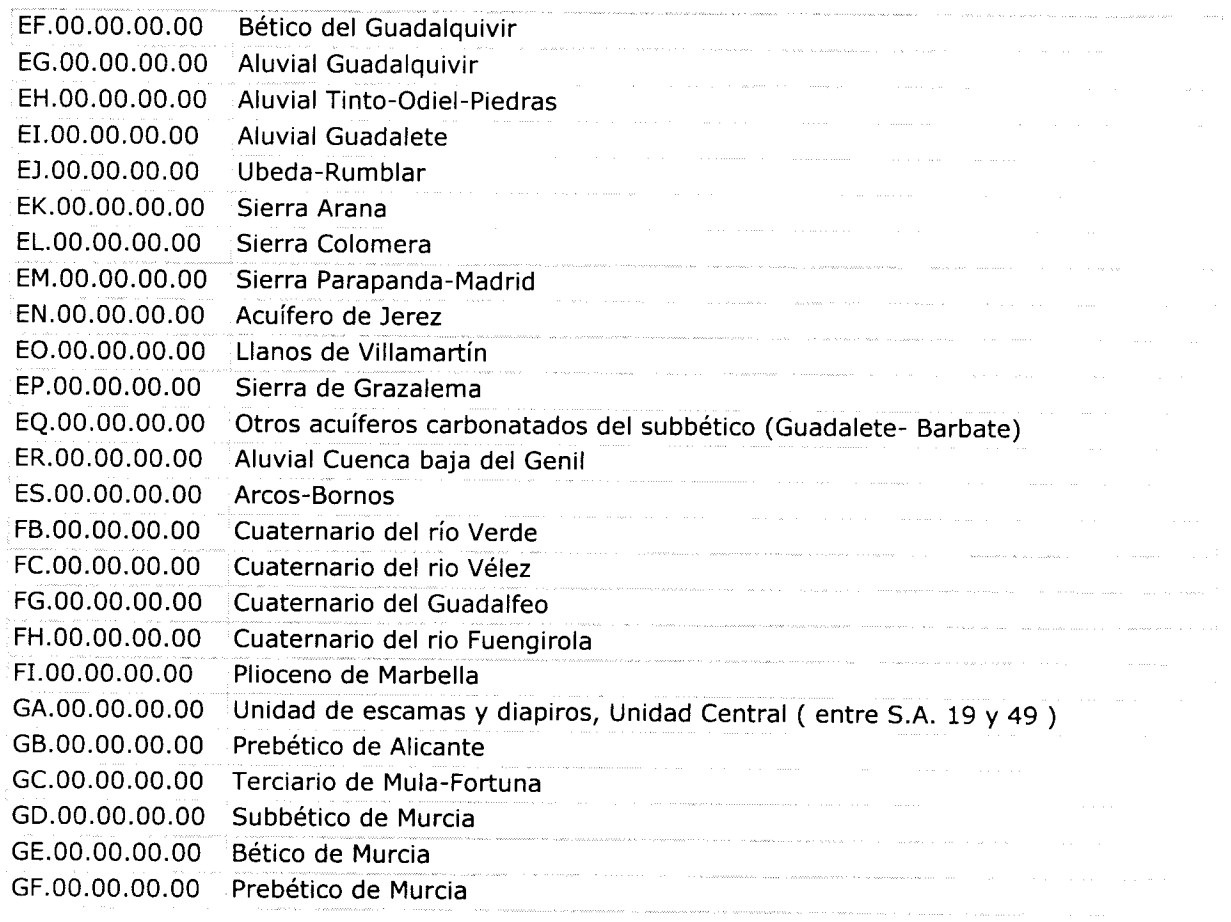

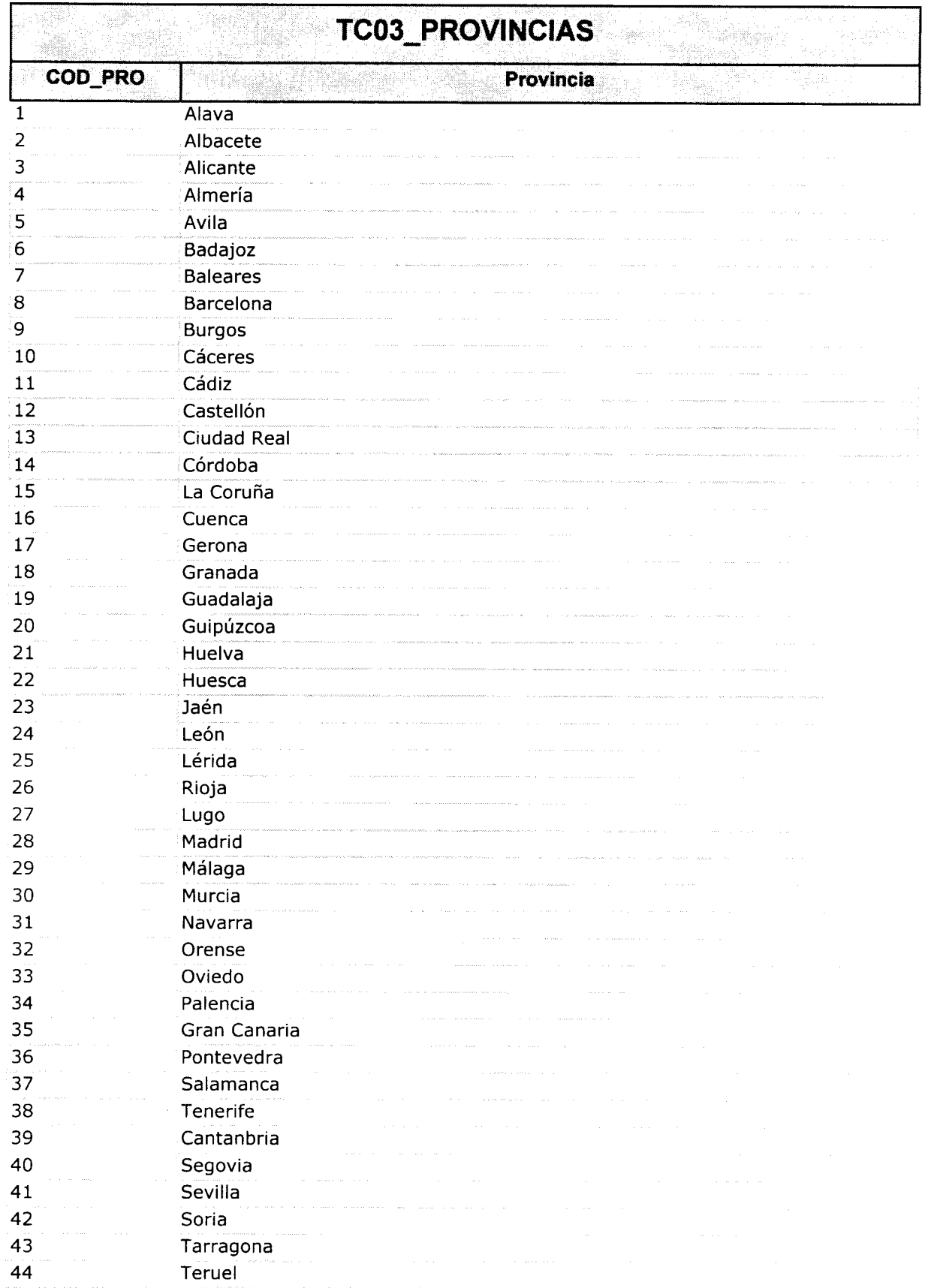

## Instituto Geológico **MANUAL DE USUARIO de CARGADATOS** y Minero de España

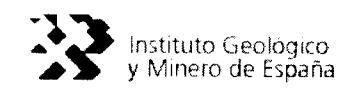

 $\frac{1}{2} \sum_{i=1}^{n} \frac{1}{2} \sum_{j=1}^{n} \frac{1}{2} \sum_{j=1}^{n} \frac{1}{2} \sum_{j=1}^{n} \frac{1}{2} \sum_{j=1}^{n} \frac{1}{2} \sum_{j=1}^{n} \frac{1}{2} \sum_{j=1}^{n} \frac{1}{2} \sum_{j=1}^{n} \frac{1}{2} \sum_{j=1}^{n} \frac{1}{2} \sum_{j=1}^{n} \frac{1}{2} \sum_{j=1}^{n} \frac{1}{2} \sum_{j=1}^{n} \frac{1}{2} \sum_{j=1}^{n$ 

 $\sim$ 

 $\hat{\mathcal{A}}$ 

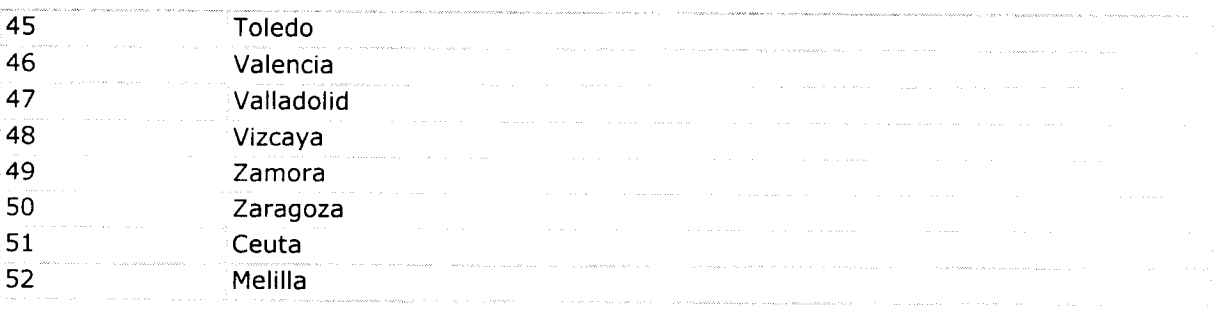

"ww

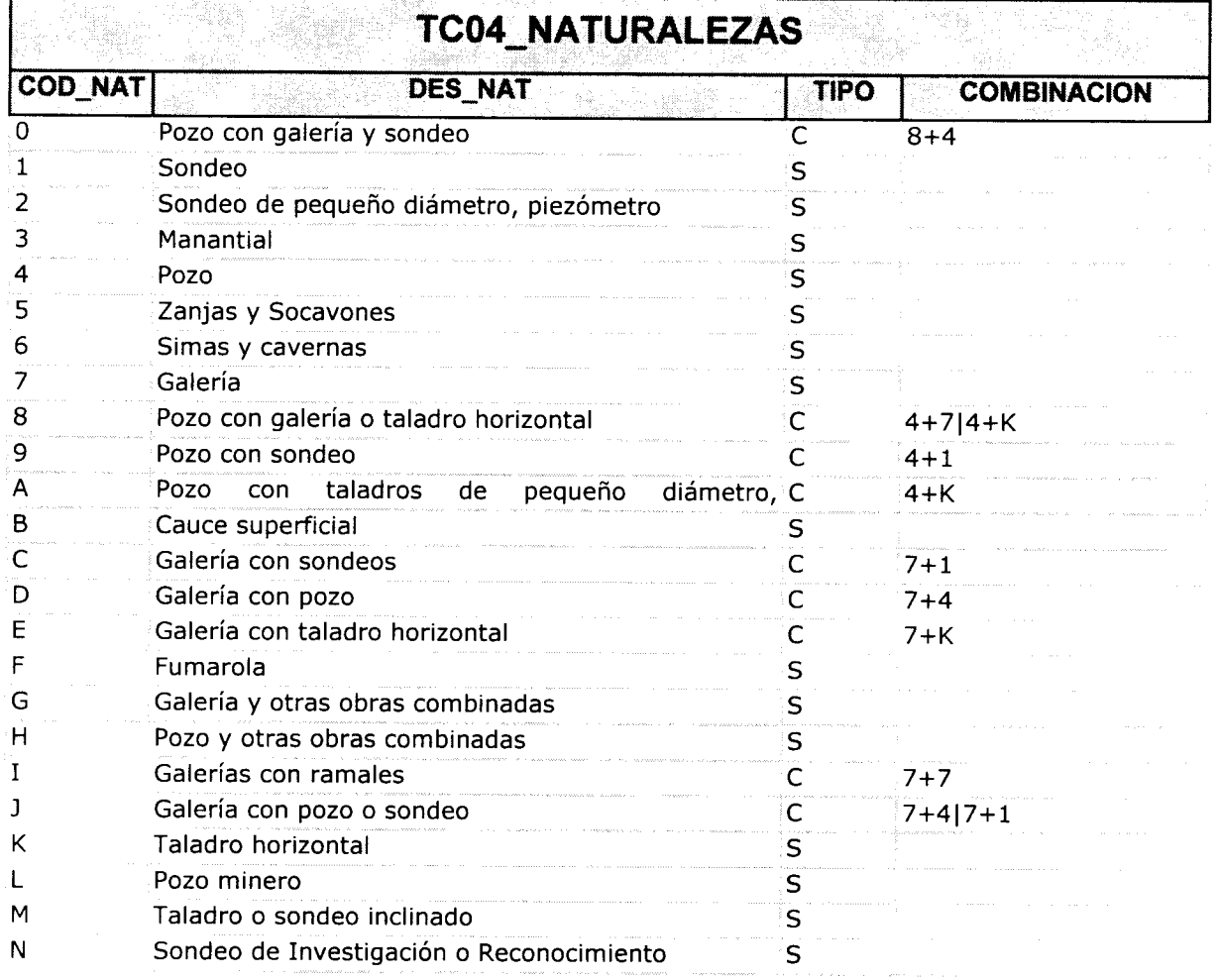

 $\sim$ 

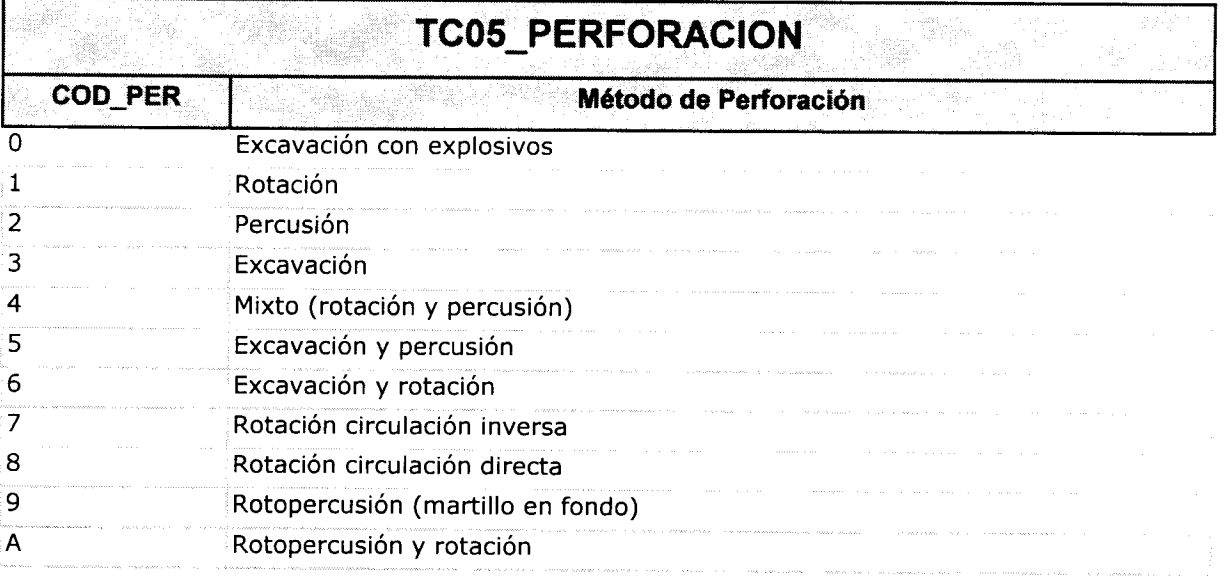

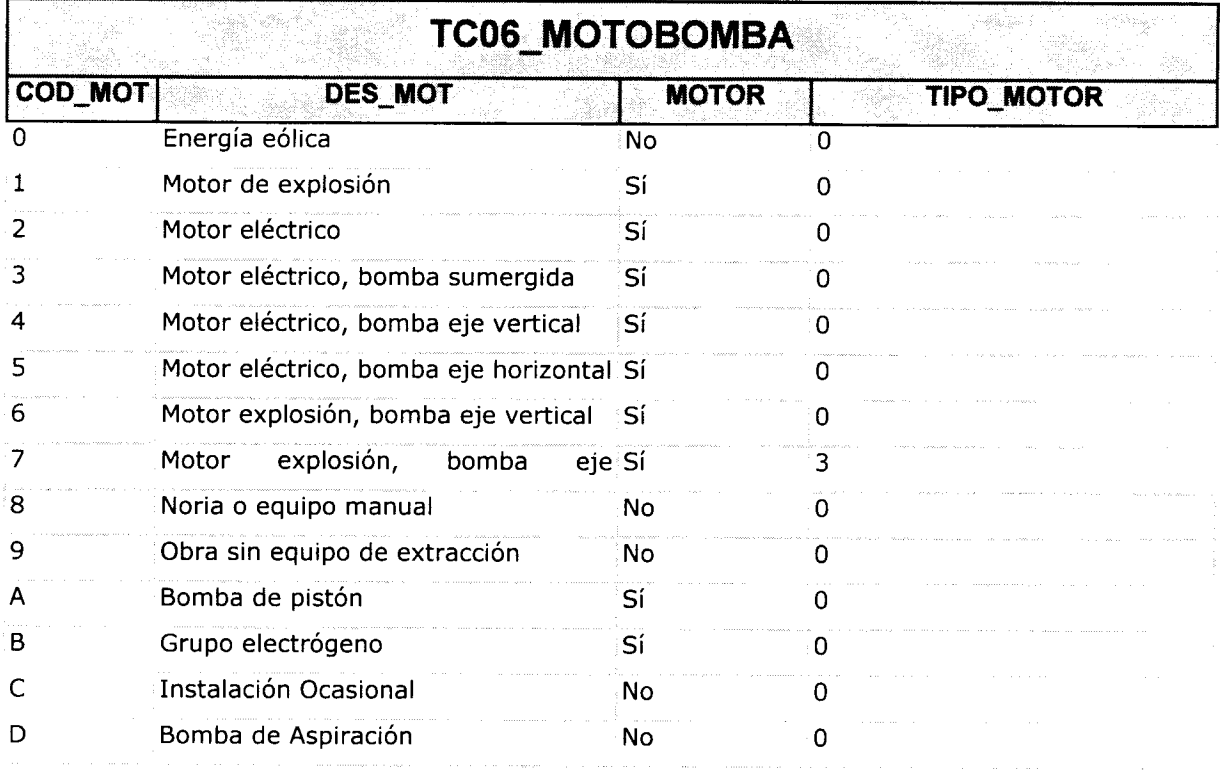

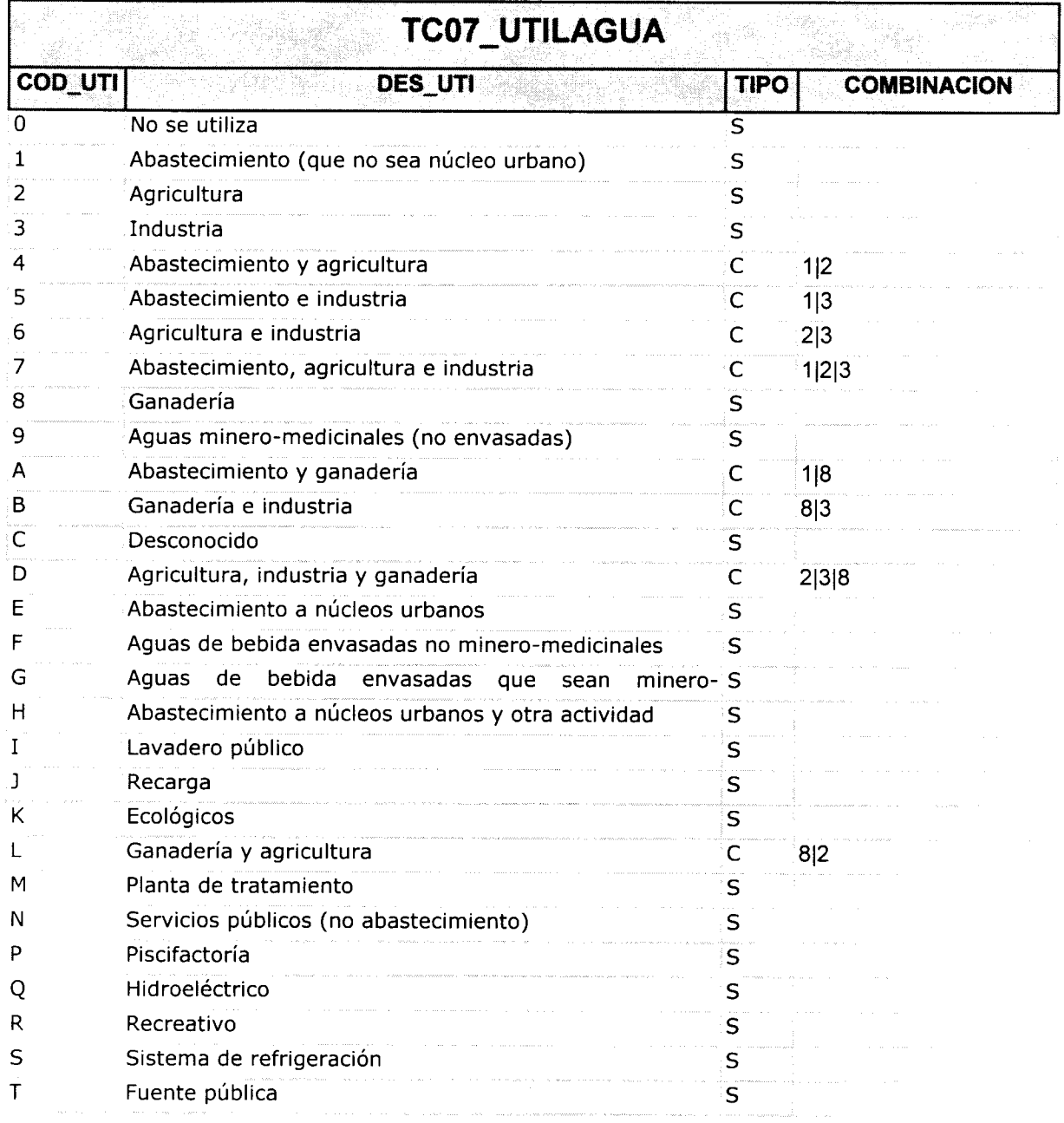

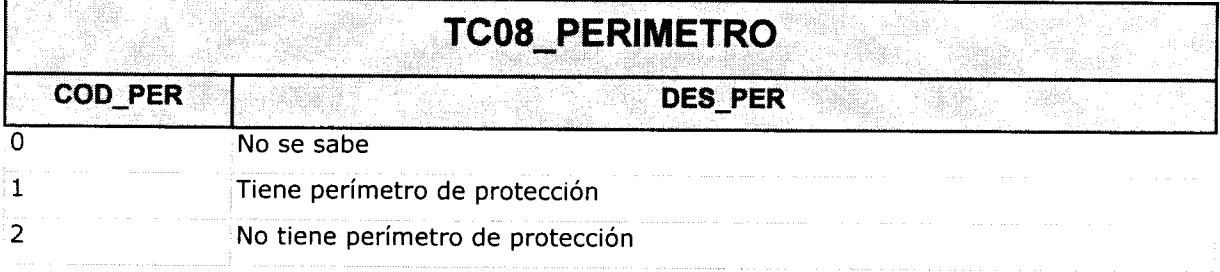

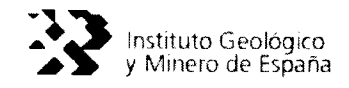

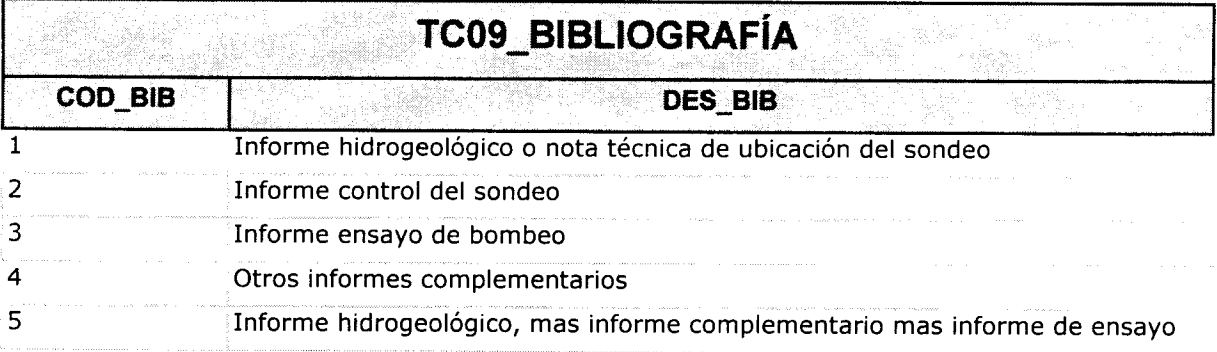

 $\label{eq:2} \frac{1}{2} \sum_{i=1}^n \frac{1}{2} \sum_{j=1}^n \frac{1}{2} \sum_{j=1}^n \frac{1}{2} \sum_{j=1}^n \frac{1}{2} \sum_{j=1}^n \frac{1}{2} \sum_{j=1}^n \frac{1}{2} \sum_{j=1}^n \frac{1}{2} \sum_{j=1}^n \frac{1}{2} \sum_{j=1}^n \frac{1}{2} \sum_{j=1}^n \frac{1}{2} \sum_{j=1}^n \frac{1}{2} \sum_{j=1}^n \frac{1}{2} \sum_{j=1}^n \frac{1}{$ 

 $\bar{z}$ 

 $\ddot{\phantom{a}}$ 

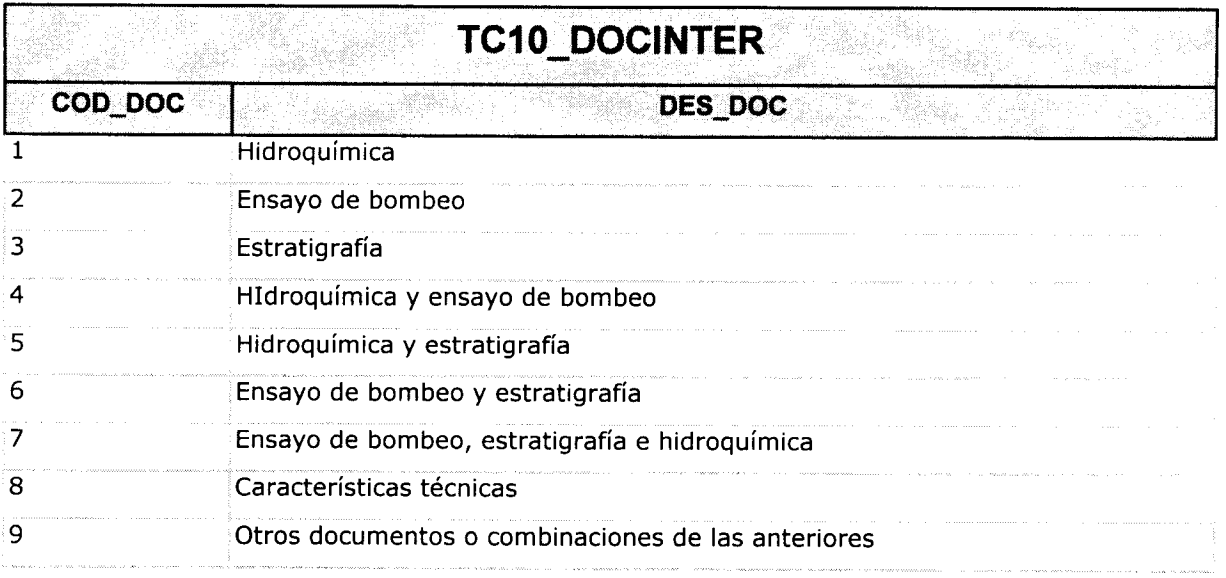

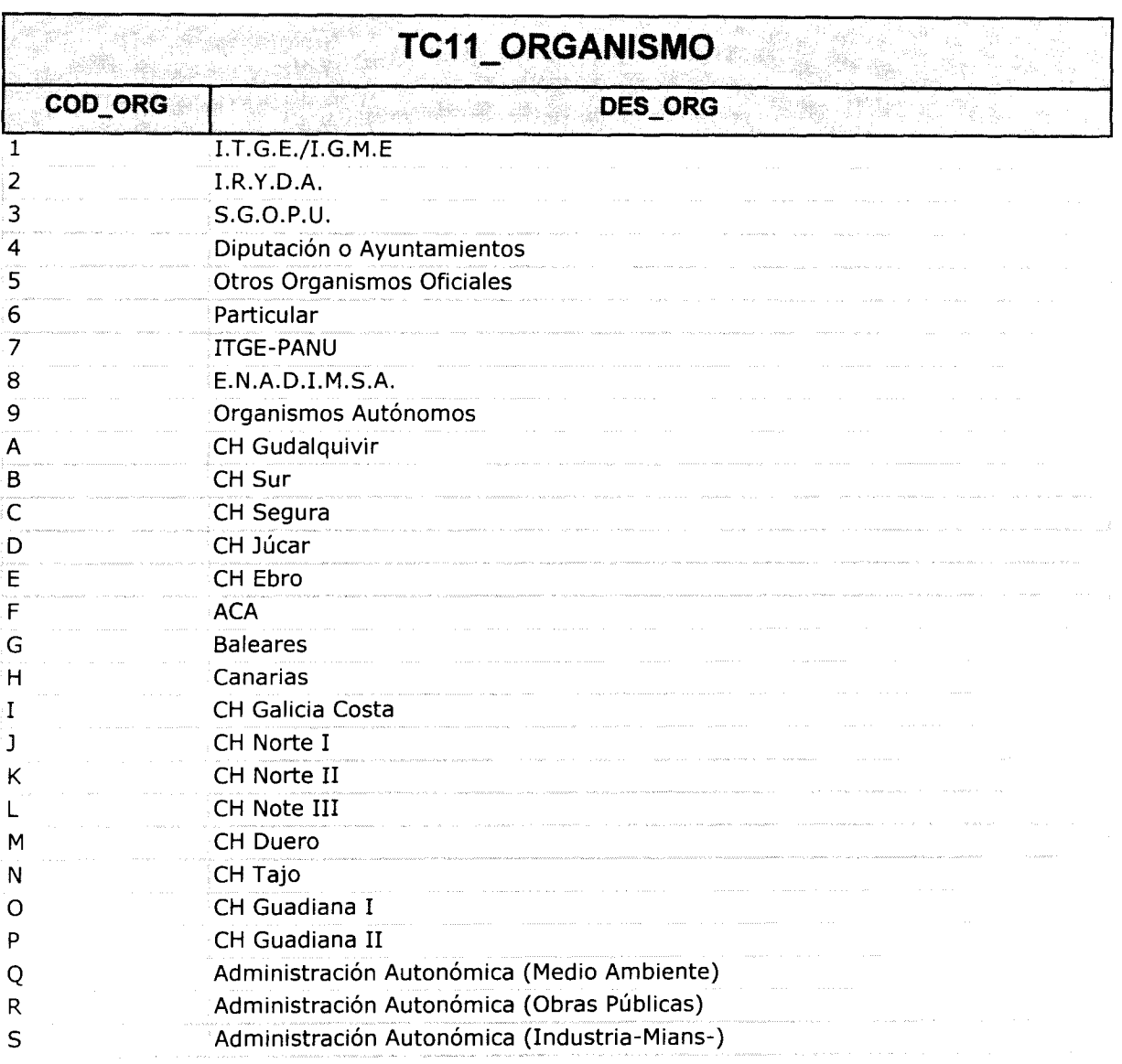

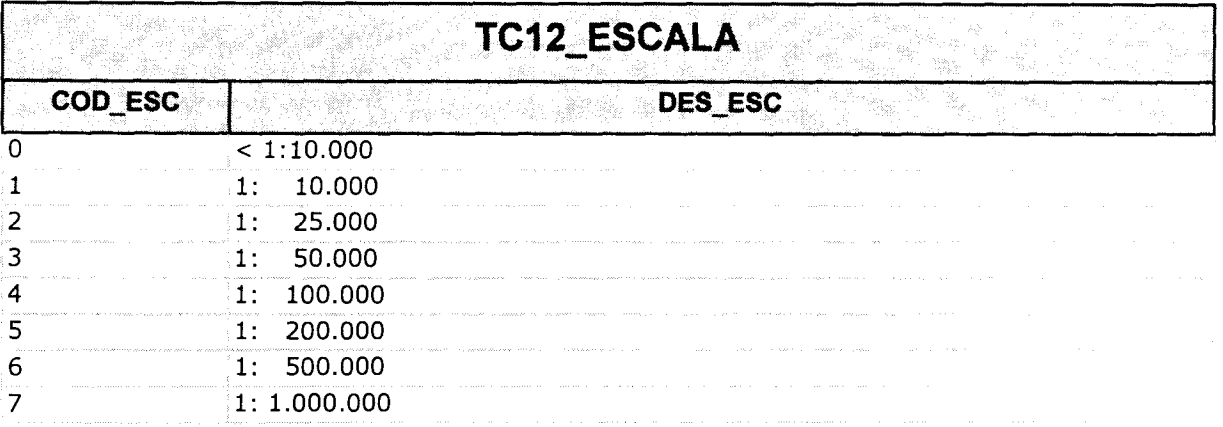

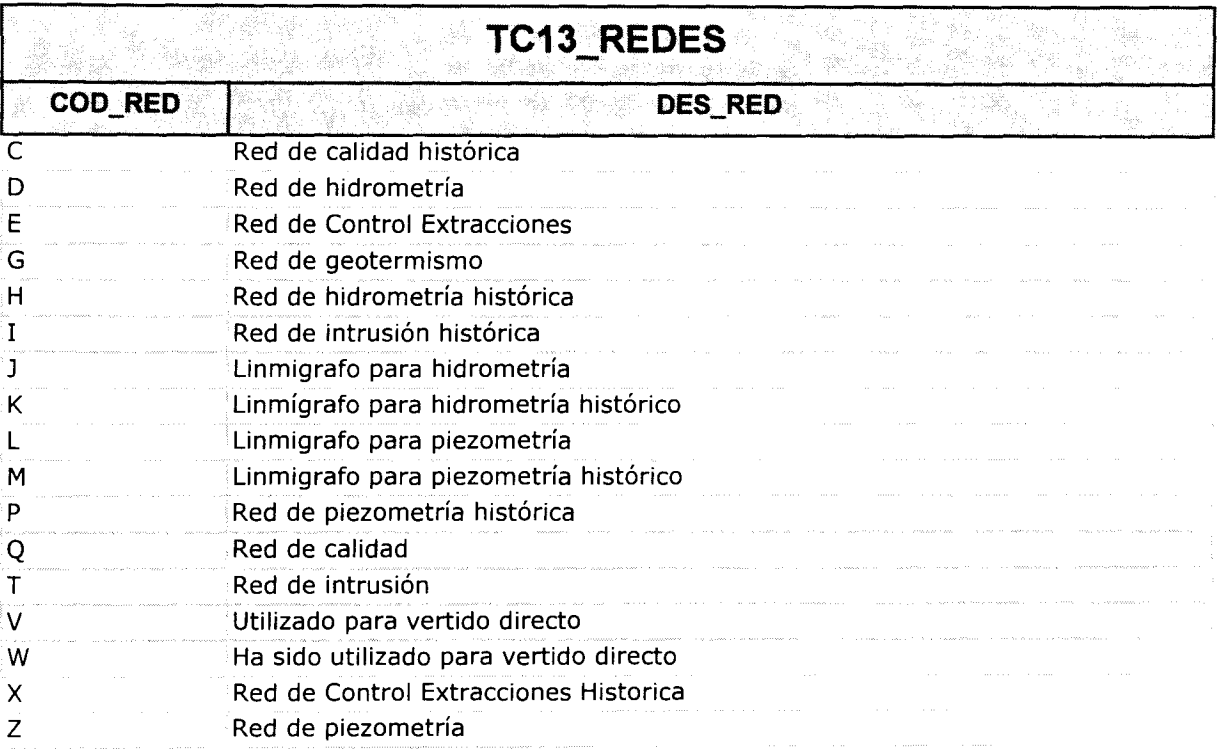

1%w

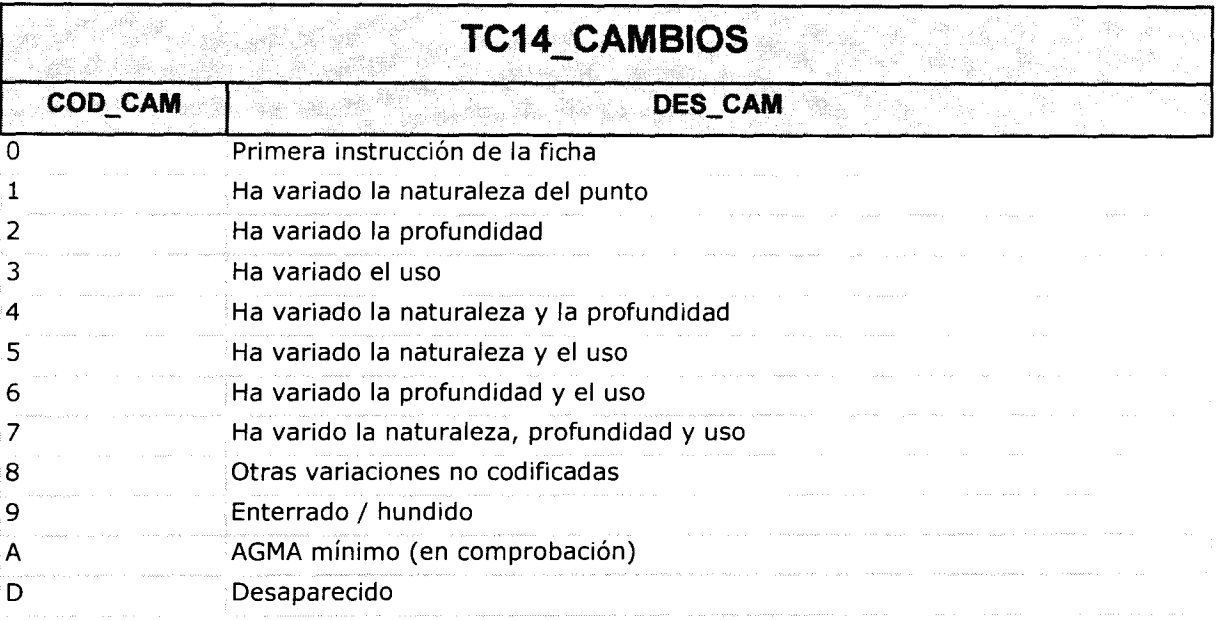

I%W

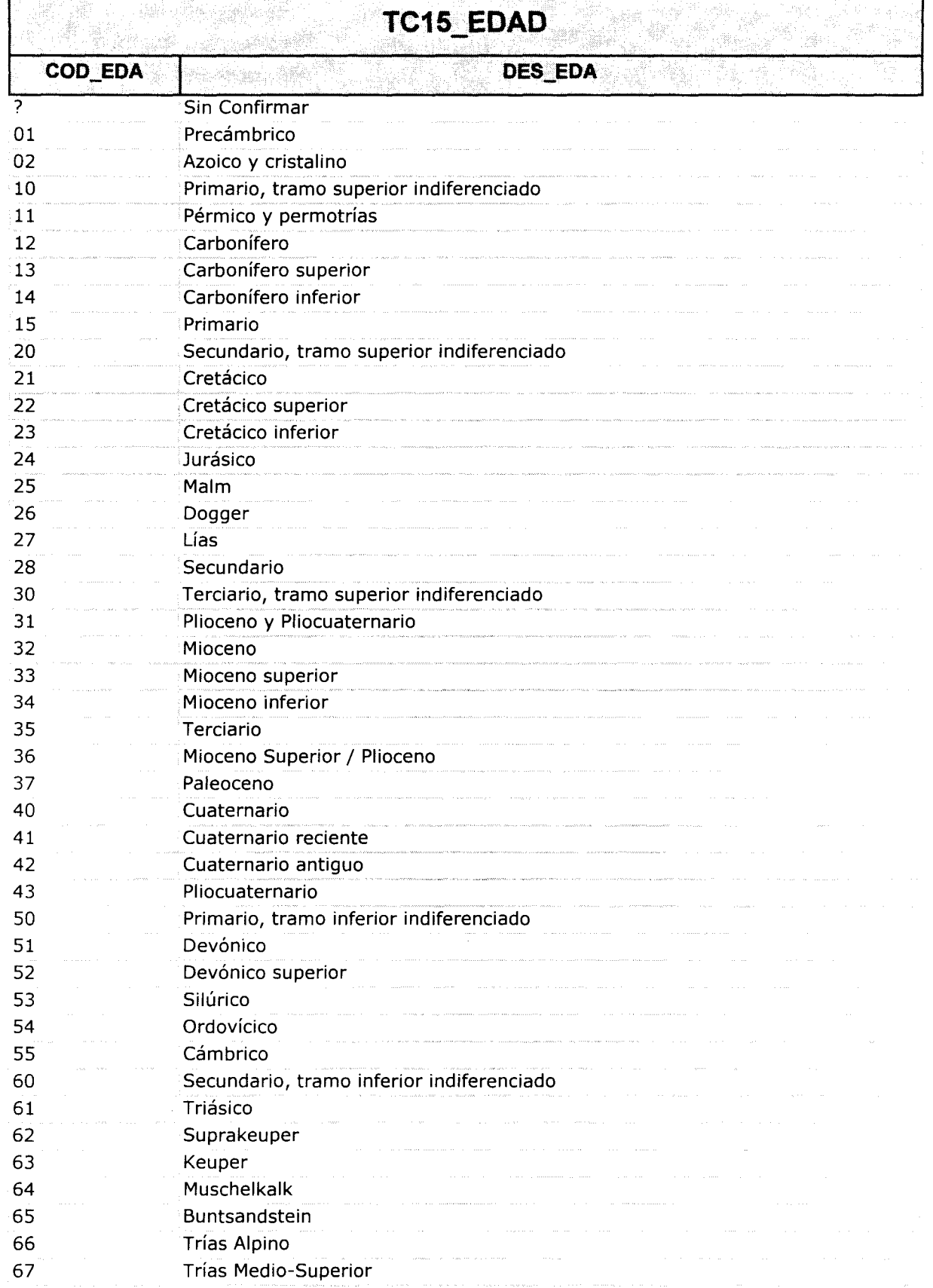

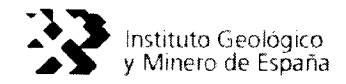

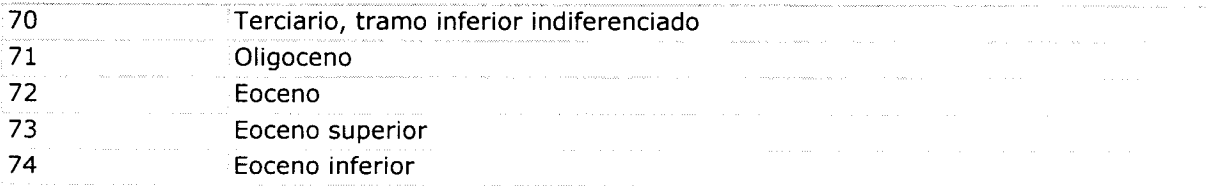

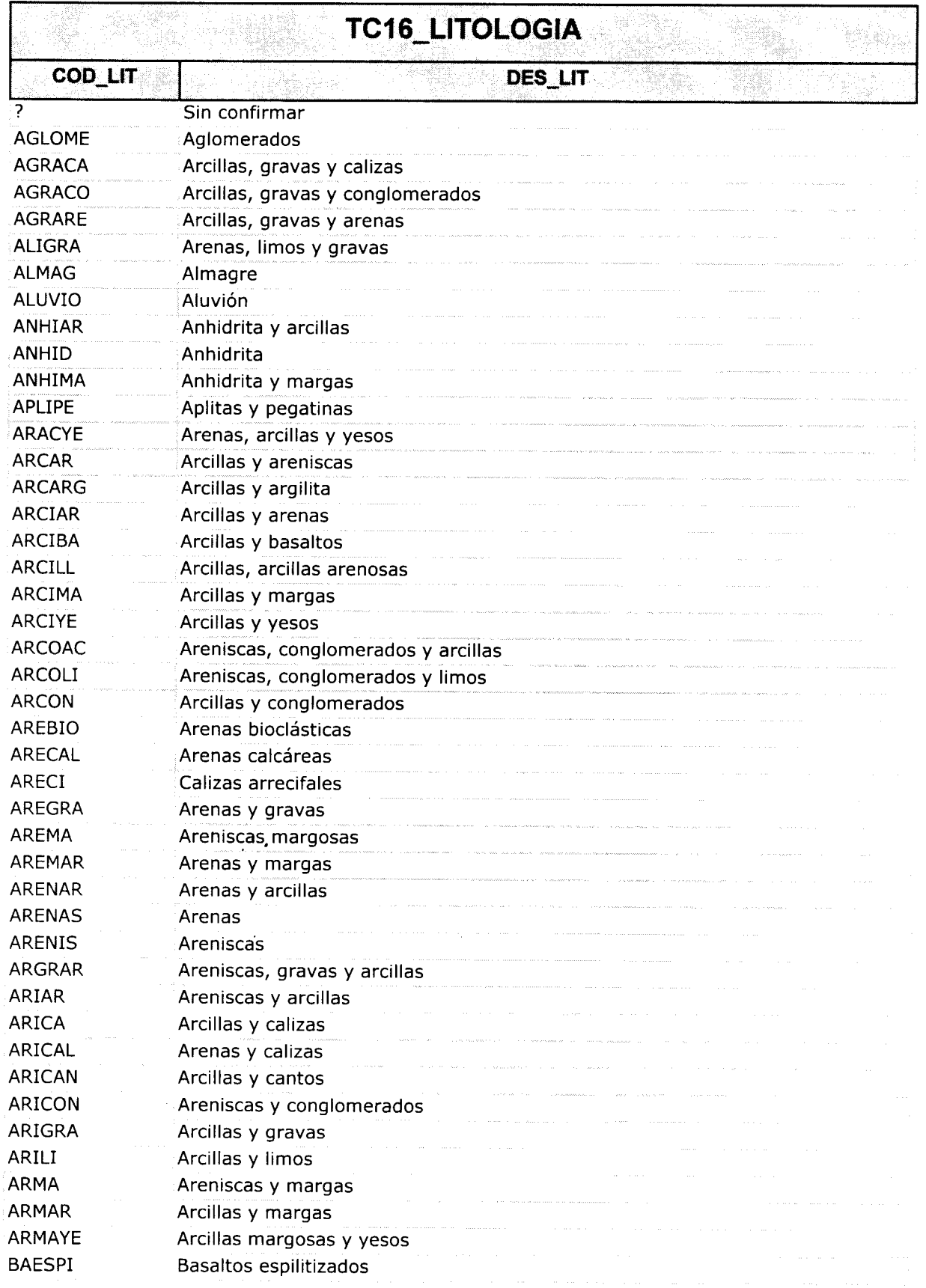

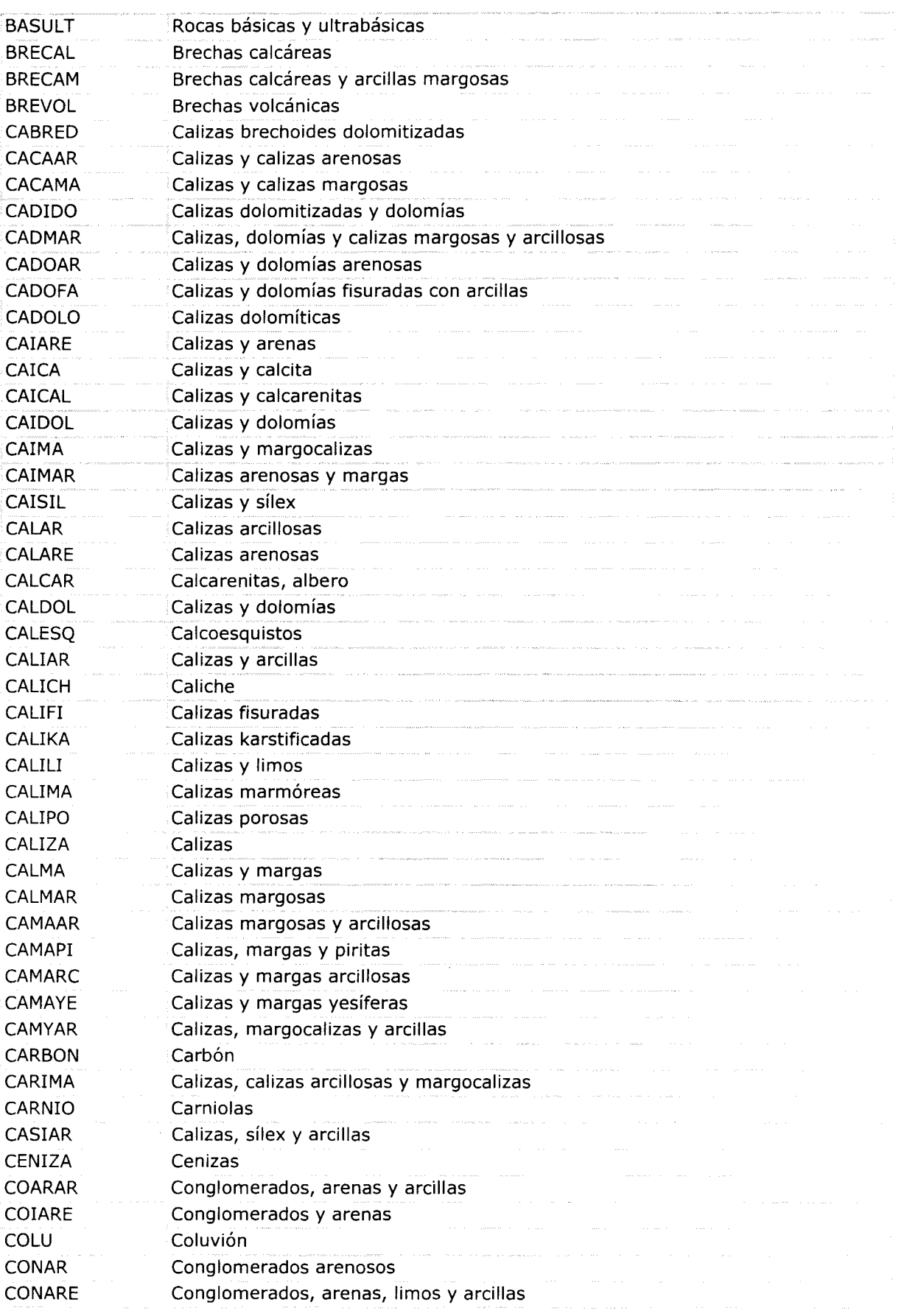

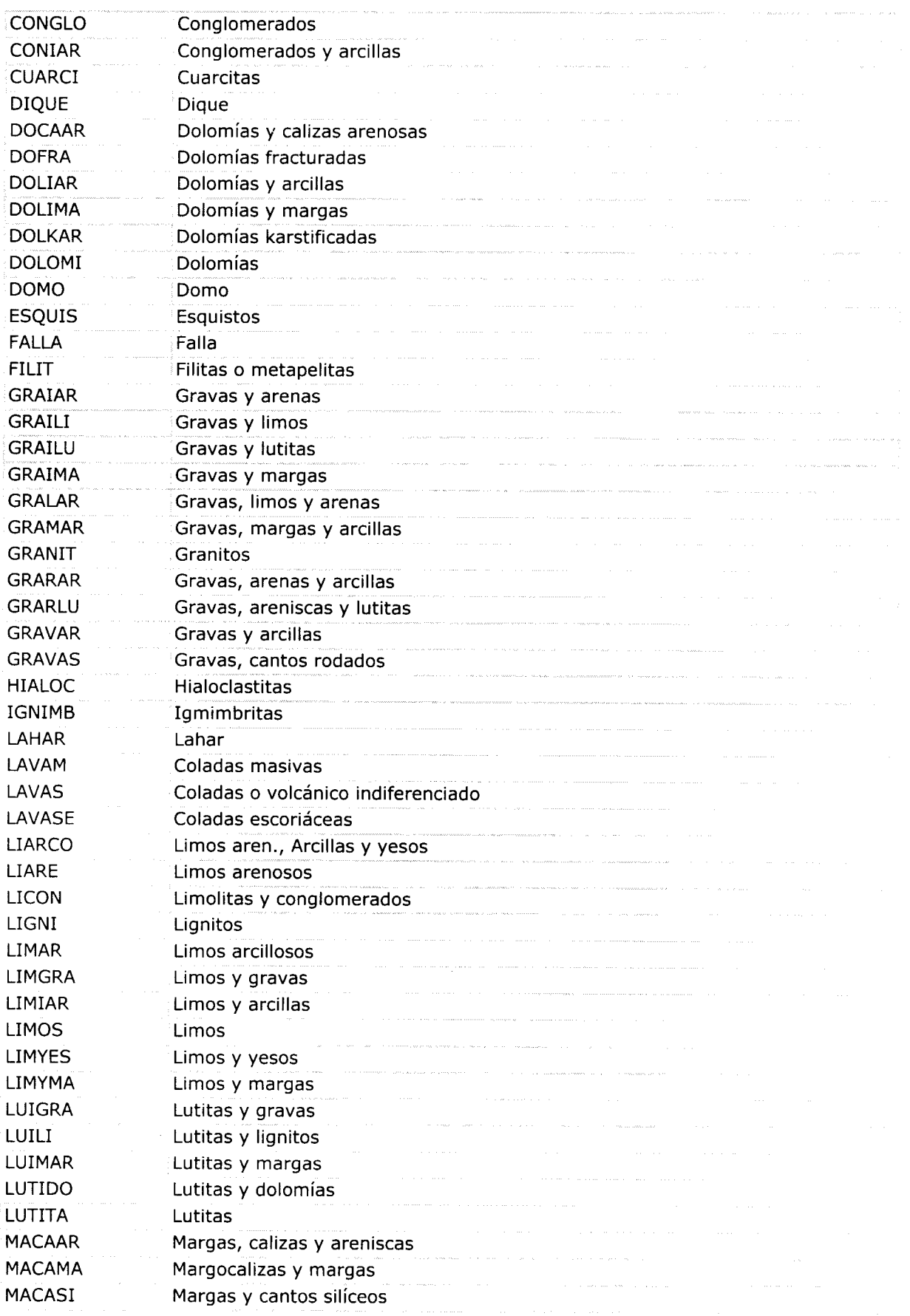

### MANUAL DE USUARIO de CARGADATOS

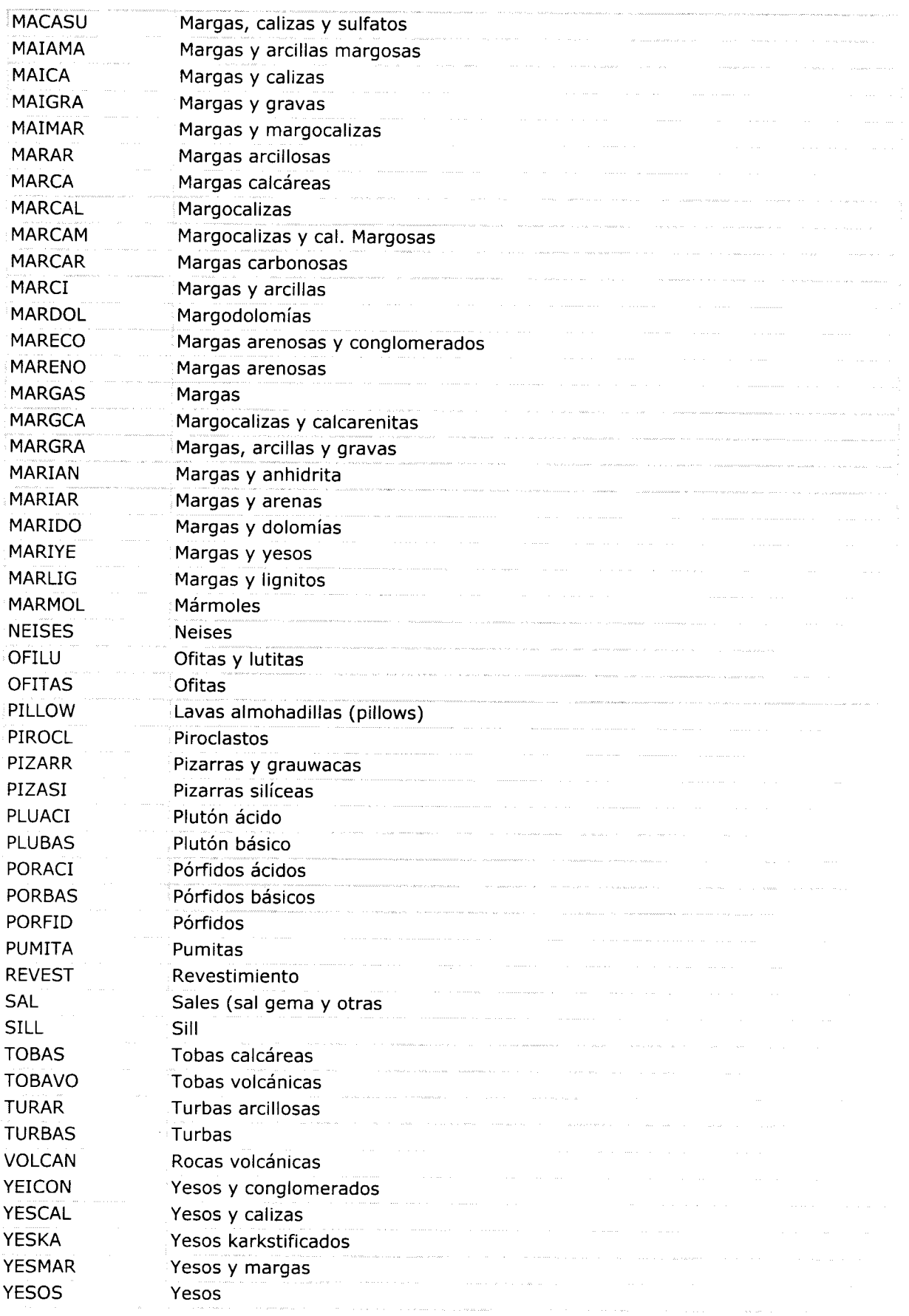

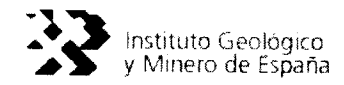

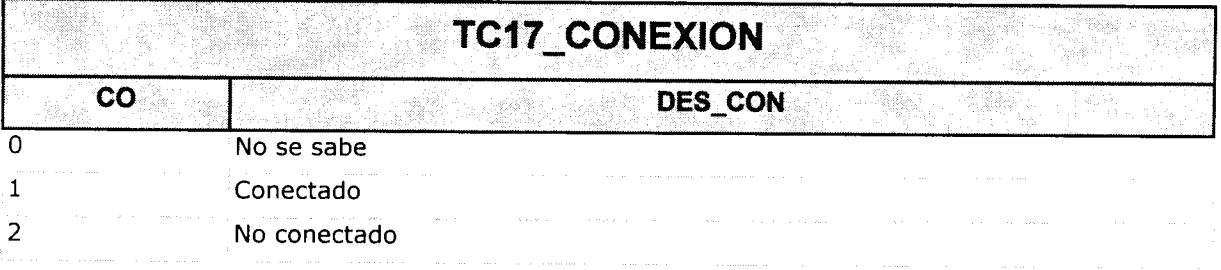

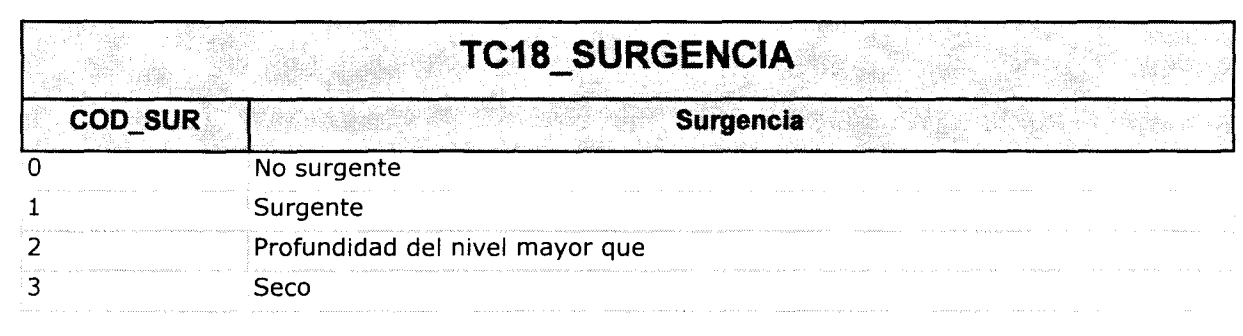

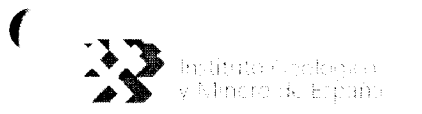

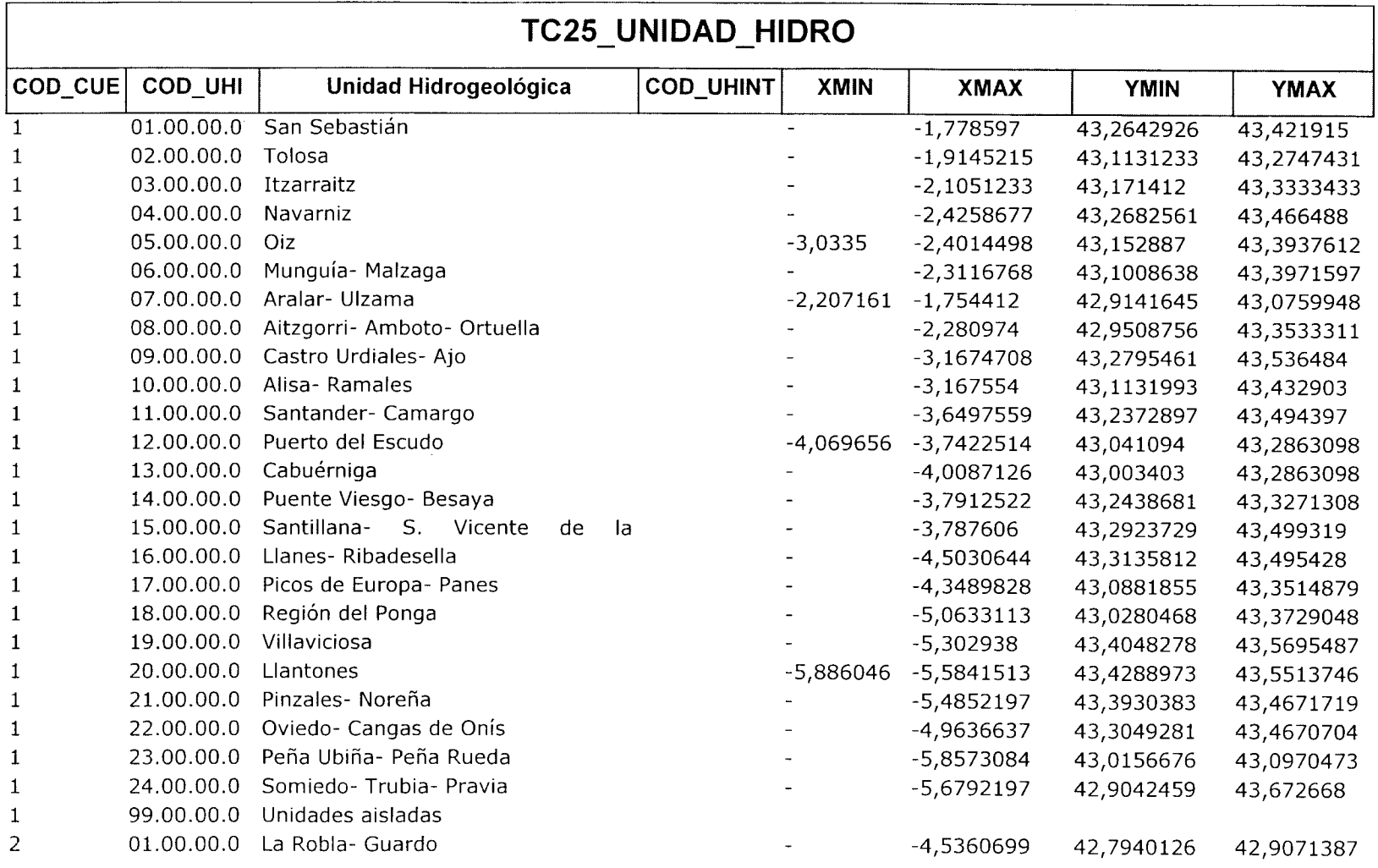

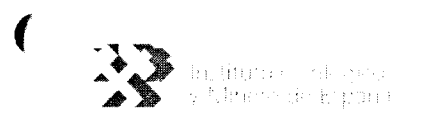

 $\label{eq:2.1} \frac{1}{2} \sum_{i=1}^n \frac{1}{2} \sum_{j=1}^n \frac{1}{2} \sum_{j=1}^n \frac{1}{2} \sum_{j=1}^n \frac{1}{2} \sum_{j=1}^n \frac{1}{2} \sum_{j=1}^n \frac{1}{2} \sum_{j=1}^n \frac{1}{2} \sum_{j=1}^n \frac{1}{2} \sum_{j=1}^n \frac{1}{2} \sum_{j=1}^n \frac{1}{2} \sum_{j=1}^n \frac{1}{2} \sum_{j=1}^n \frac{1}{2} \sum_{j=1}^n \frac{$ 

 $\sqrt{ }$ 

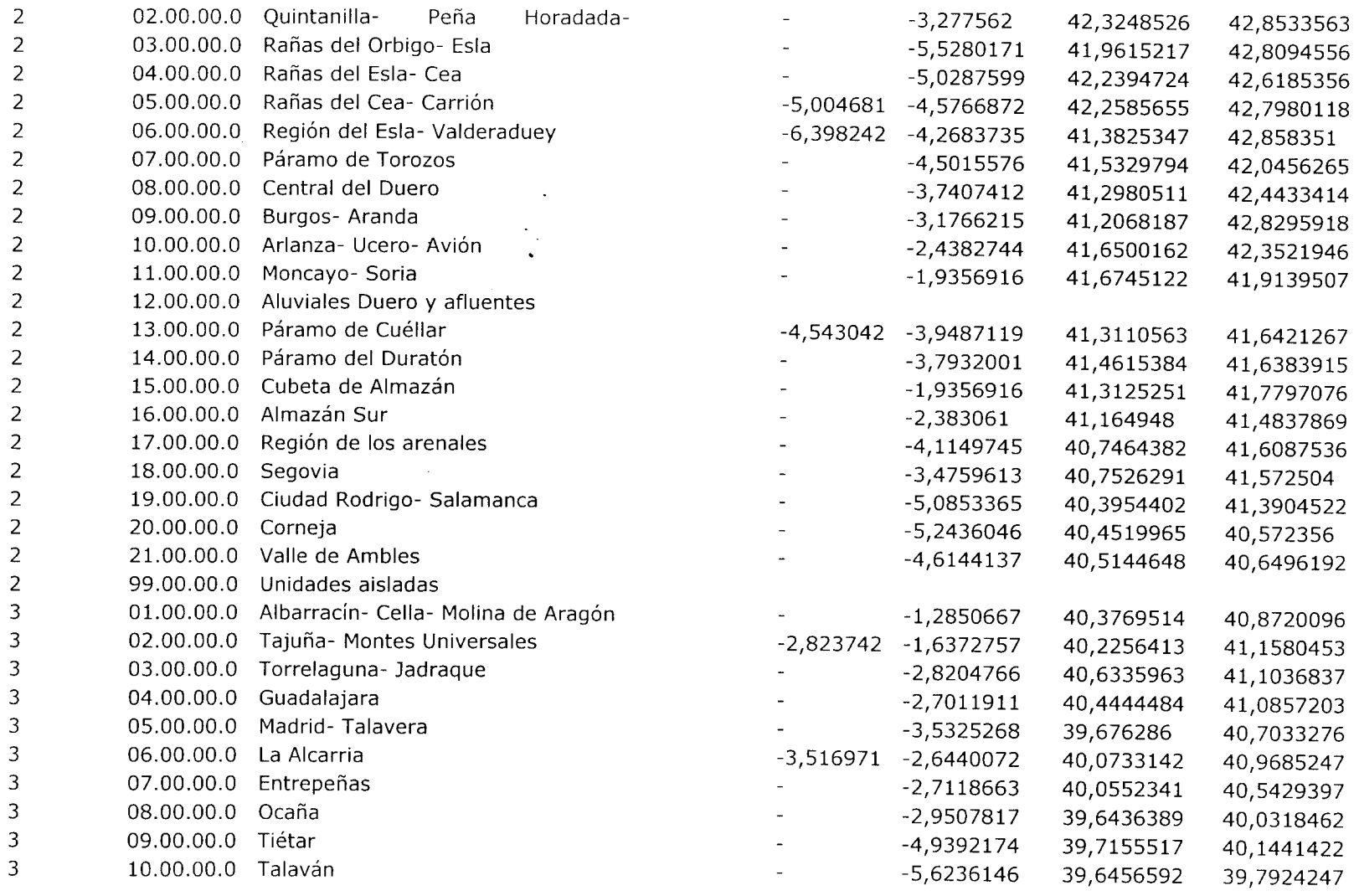

 $\overline{\mathcal{M}}$
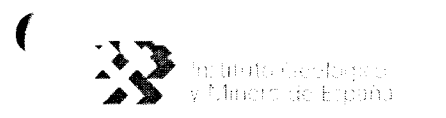

 $\blacklozenge$ 

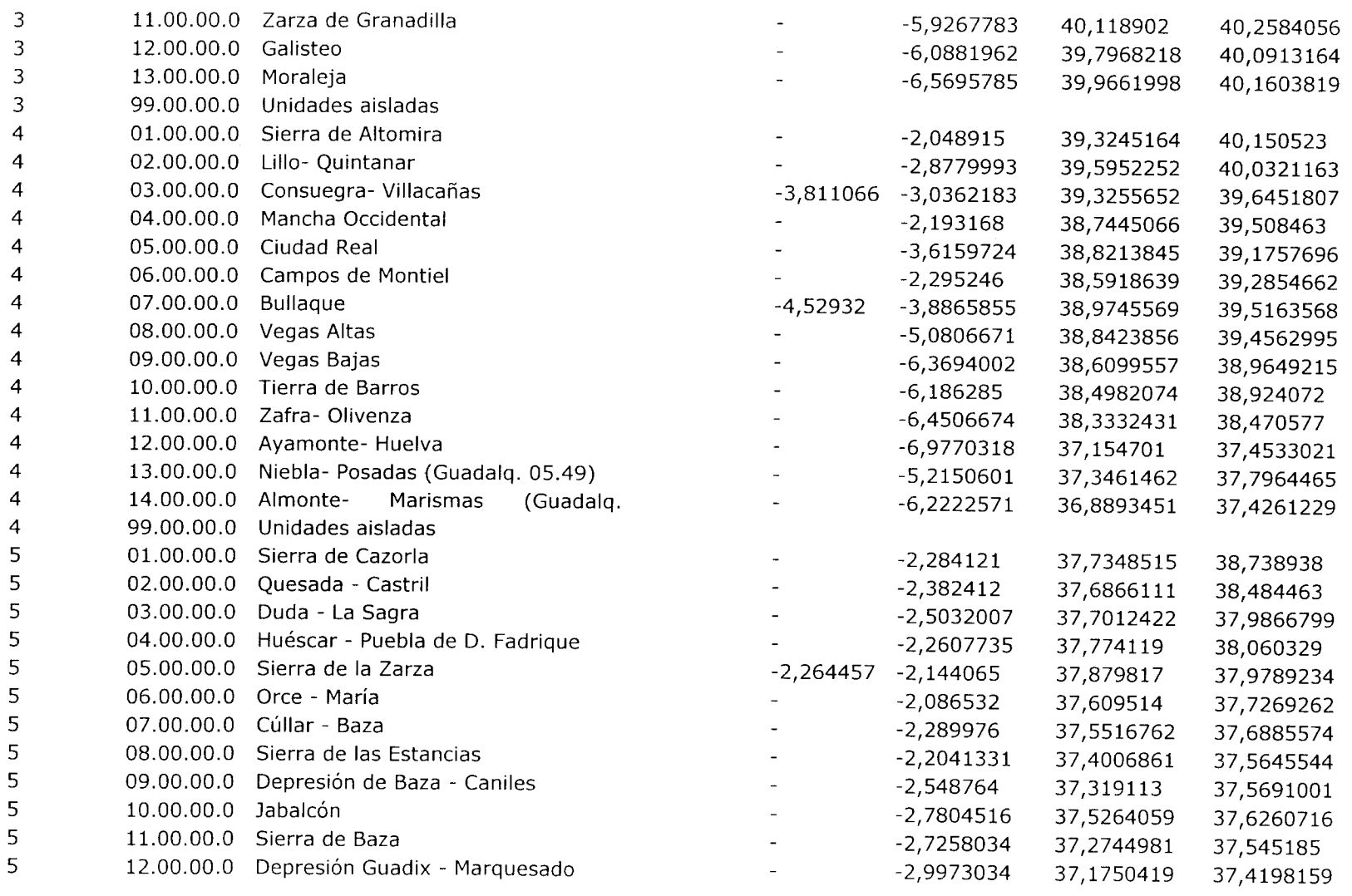

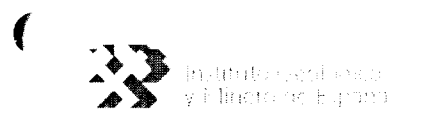

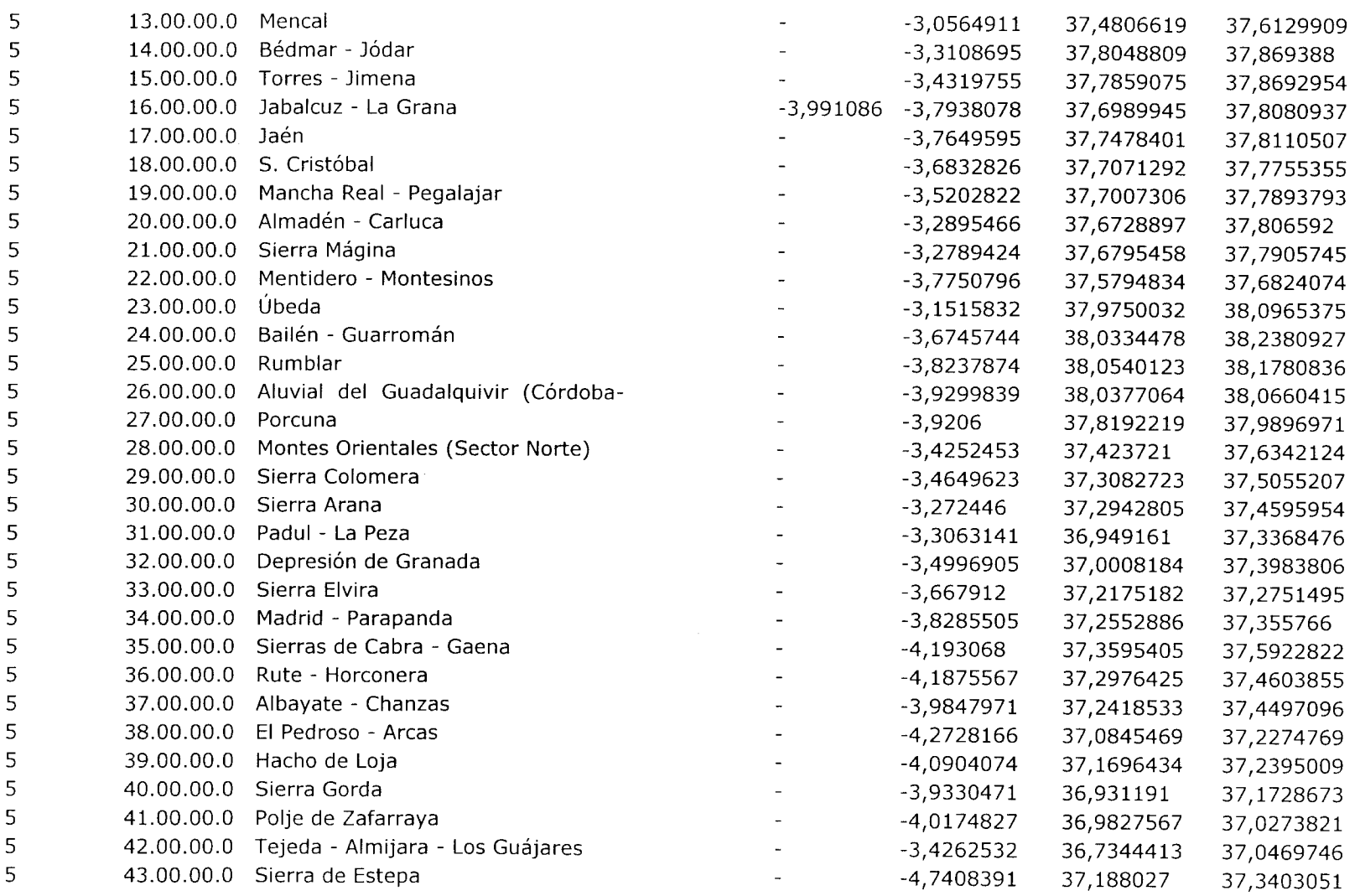

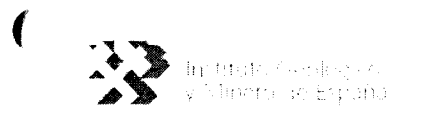

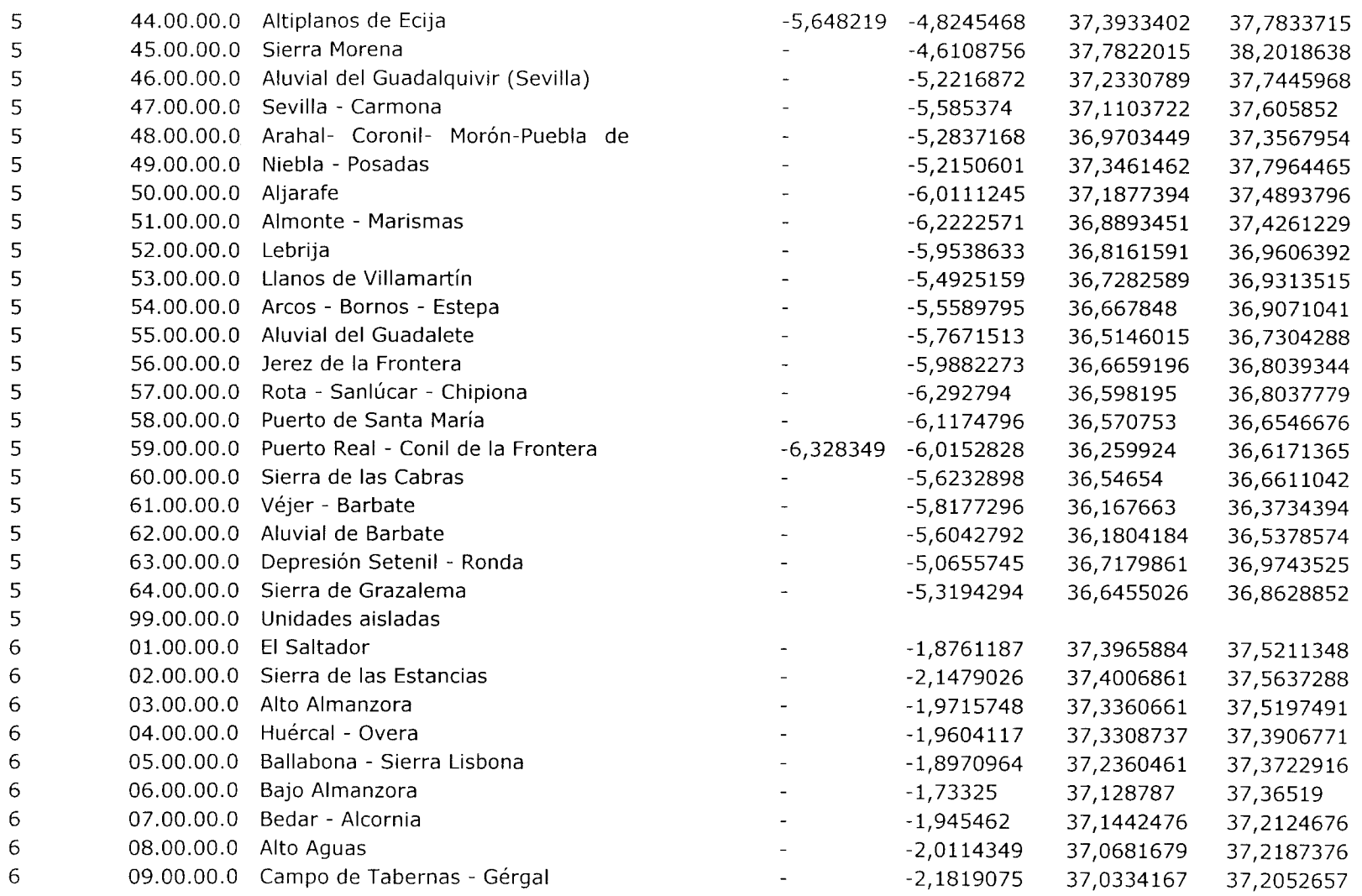

ĺ

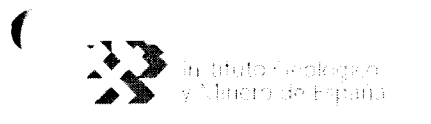

 $\sim$   $\sim$ 

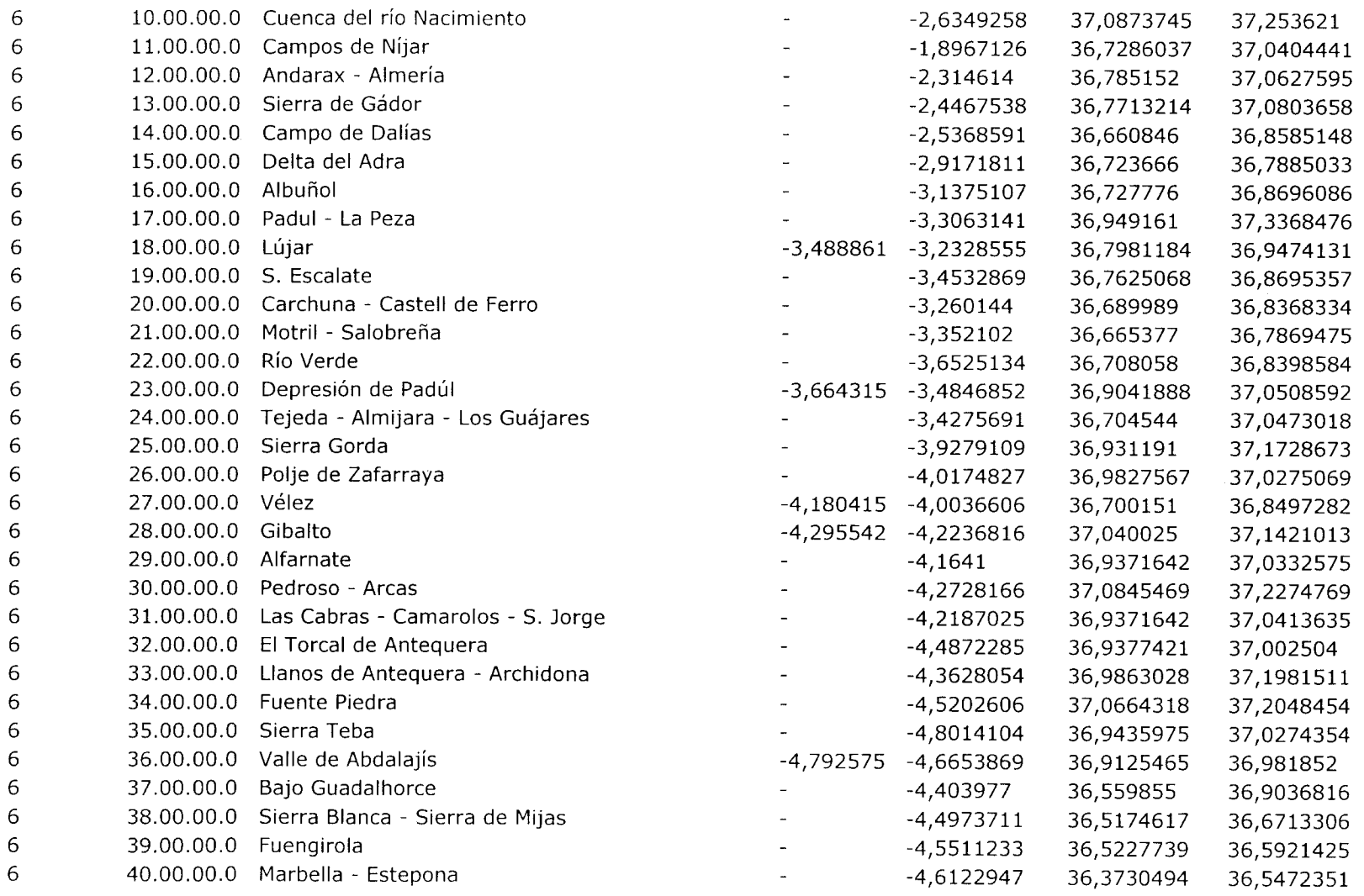

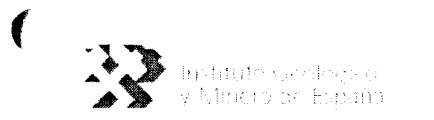

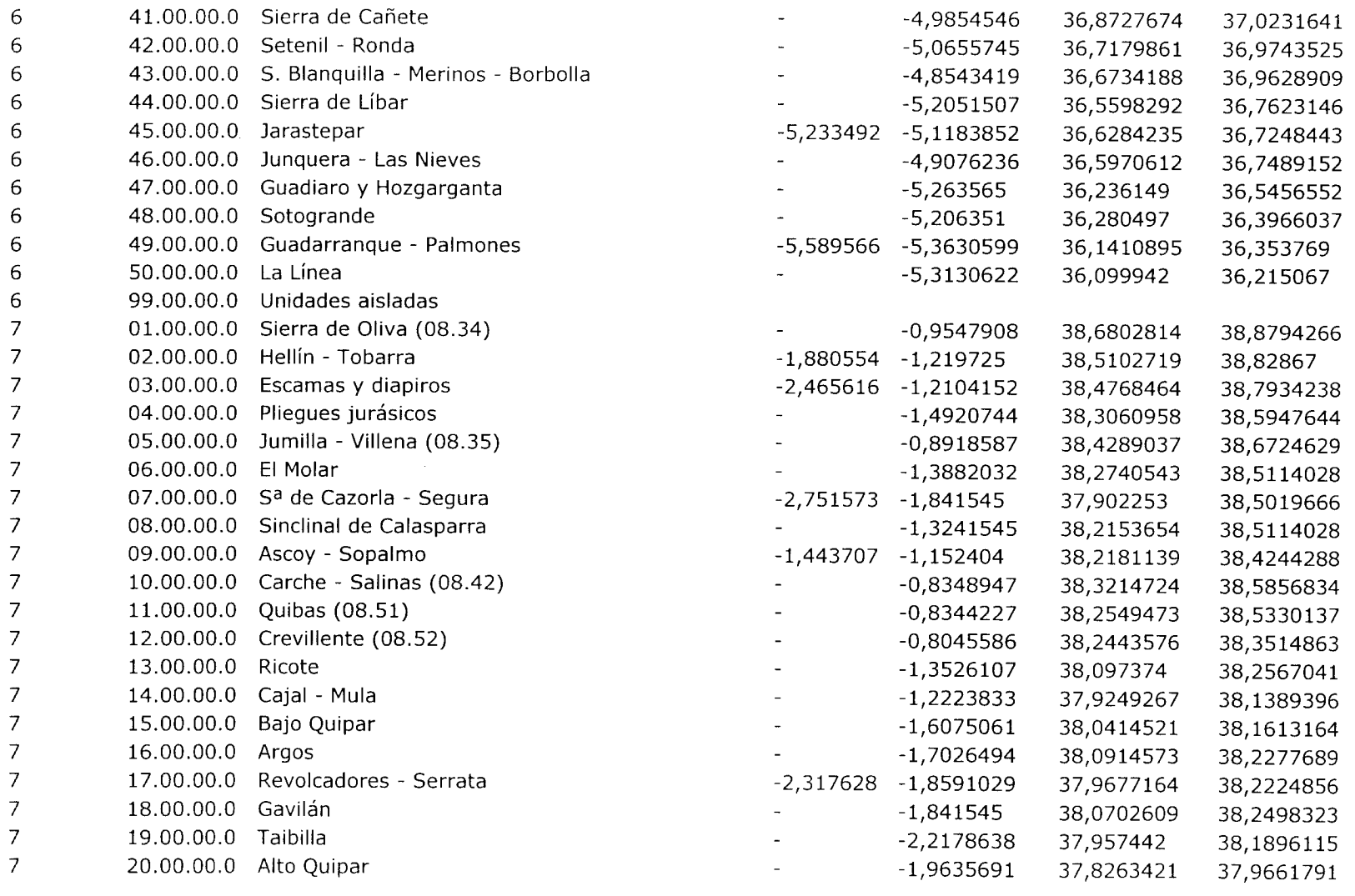

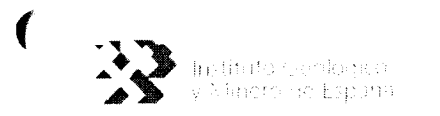

## 一片圆形在个时候更明显 机无色色石料的

 $\overline{\mathcal{L}}$ 

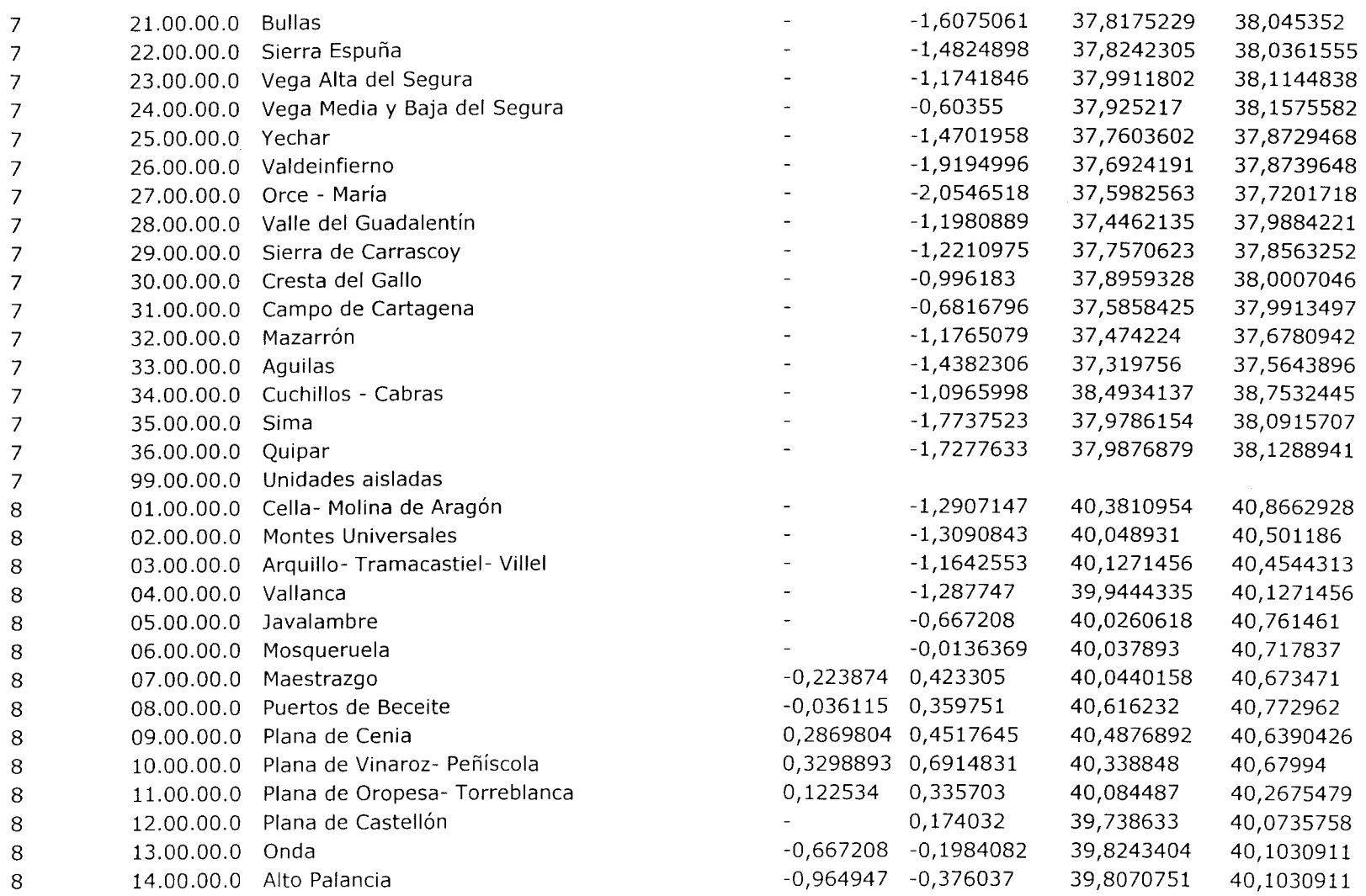

 $\sim$ 

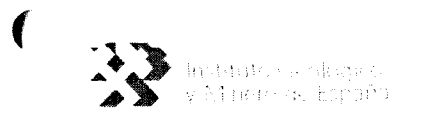

 $\label{eq:2.1} \mathcal{L}(\mathcal{L}^{\mathcal{L}}_{\mathcal{L}}(\mathcal{L}^{\mathcal{L}}_{\mathcal{L}})) = \mathcal{L}(\mathcal{L}^{\mathcal{L}}_{\mathcal{L}}(\mathcal{L}^{\mathcal{L}}_{\mathcal{L}})) = \mathcal{L}(\mathcal{L}^{\mathcal{L}}_{\mathcal{L}}(\mathcal{L}^{\mathcal{L}}_{\mathcal{L}}))$ 

 $\overline{\mathcal{M}}$ 

 $\overline{ }$ 

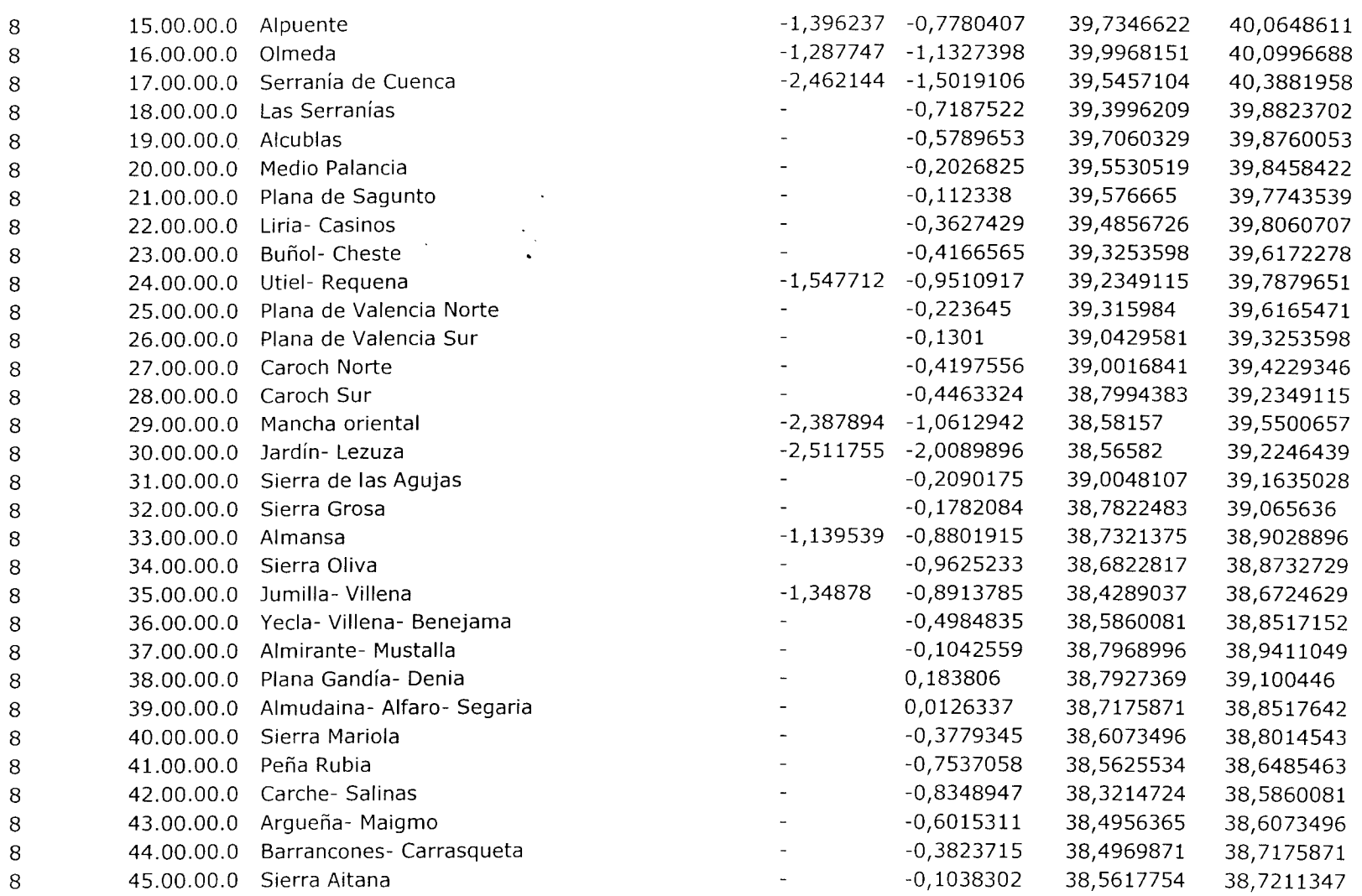

 $\mathcal{L}^{\text{max}}_{\text{max}}$  and  $\mathcal{L}^{\text{max}}_{\text{max}}$ 

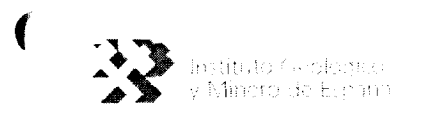

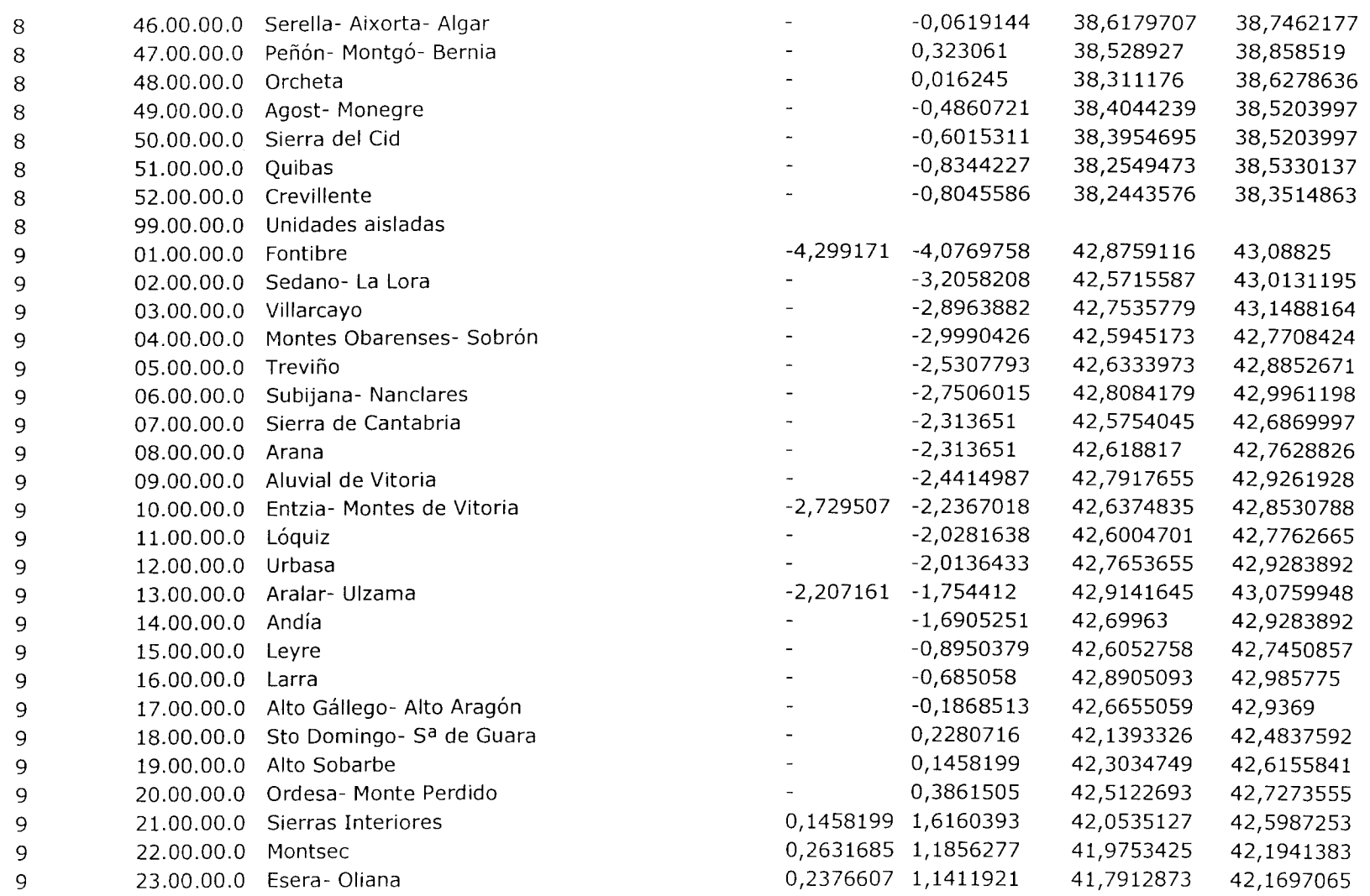

 $\mathcal{L}^{\text{max}}_{\text{max}}$  and  $\mathcal{L}^{\text{max}}_{\text{max}}$ 

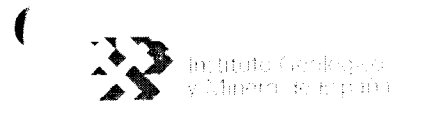

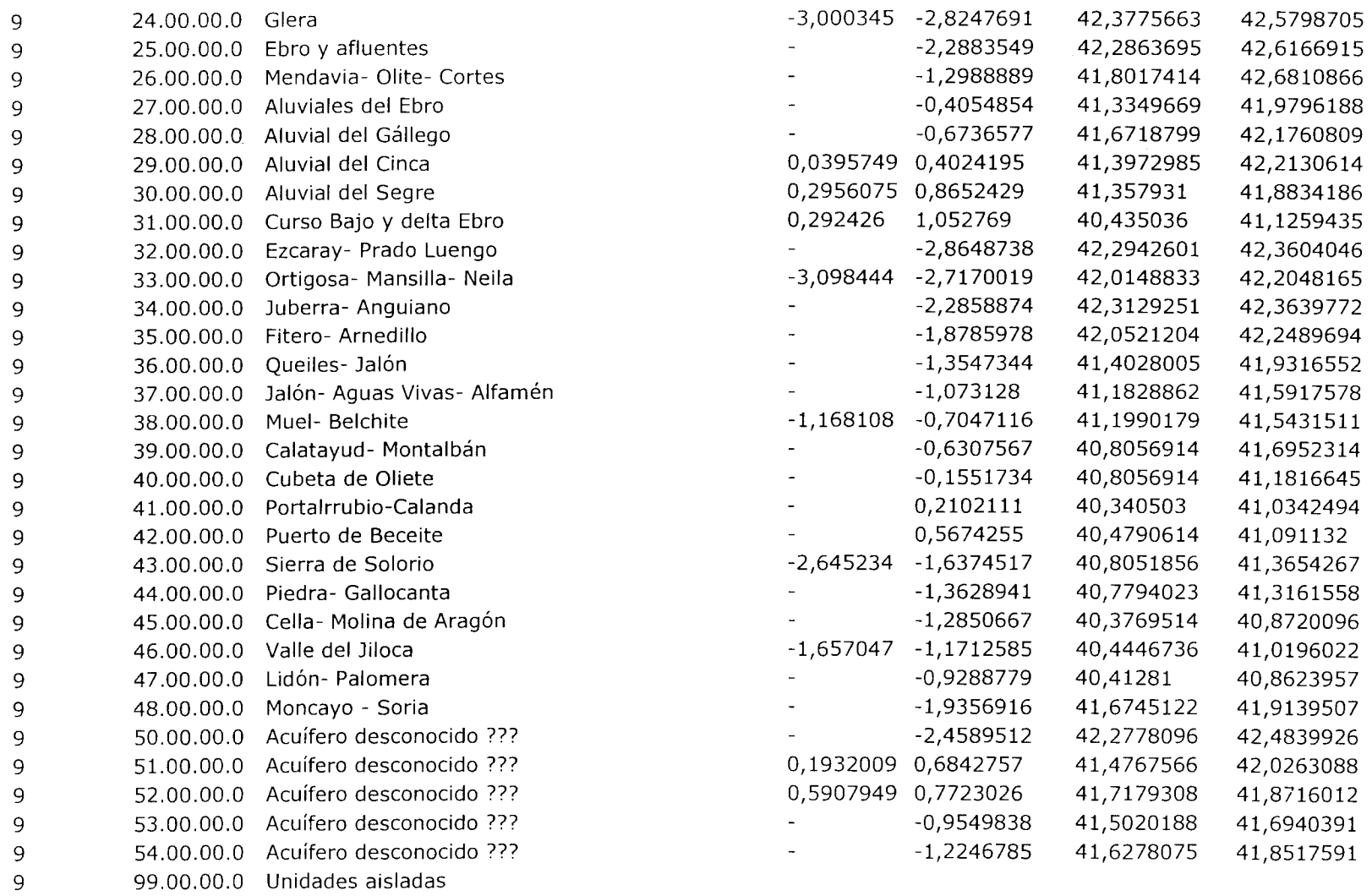

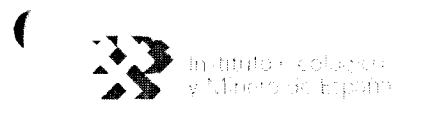

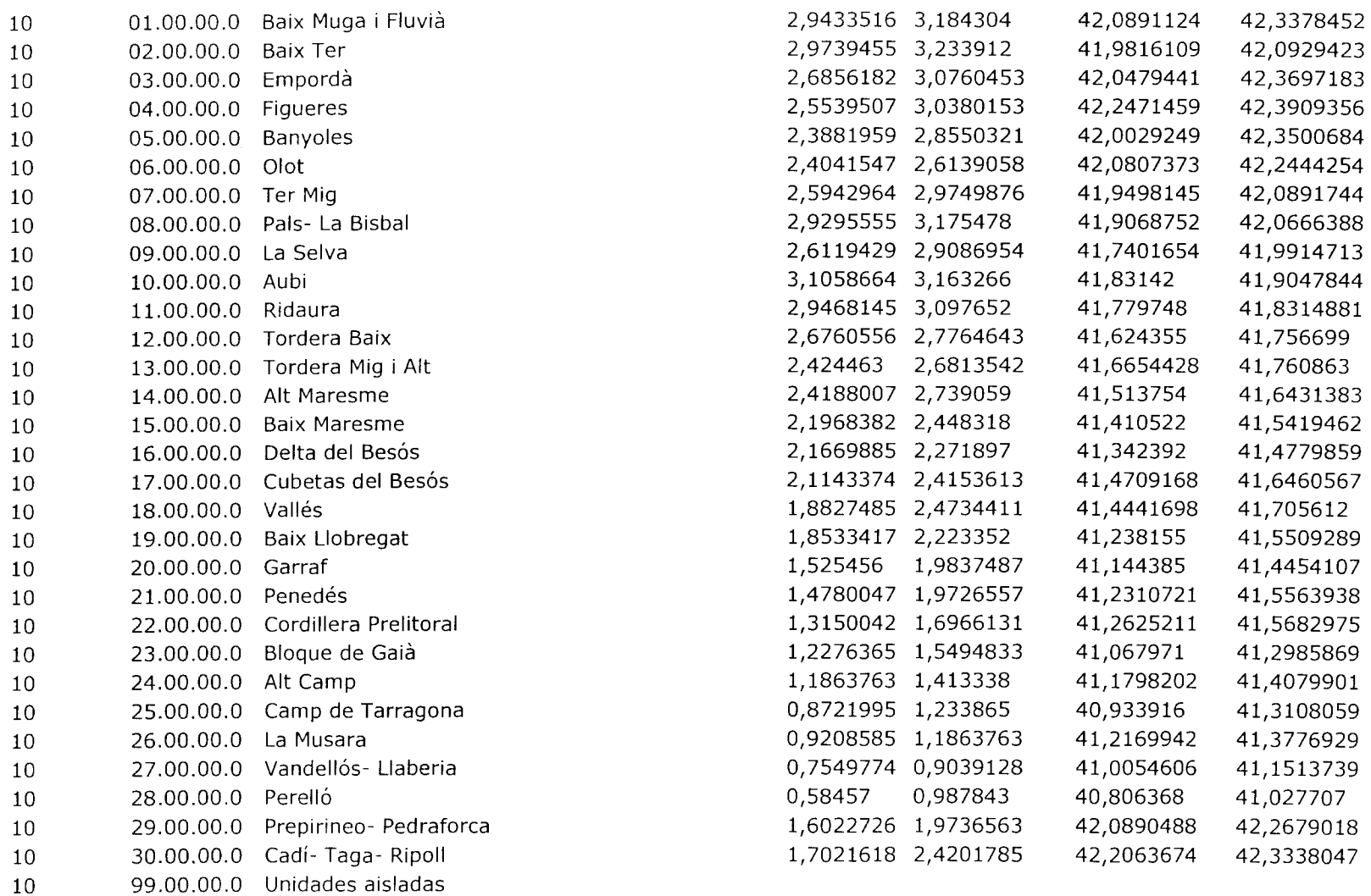

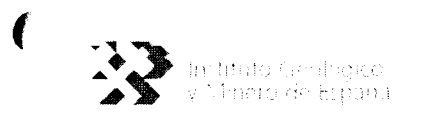

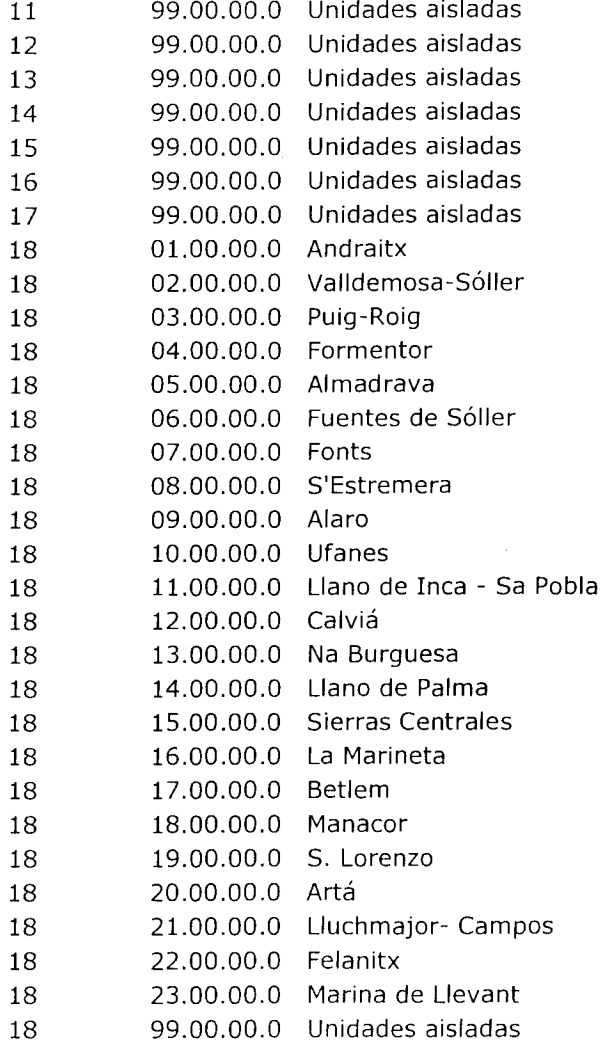

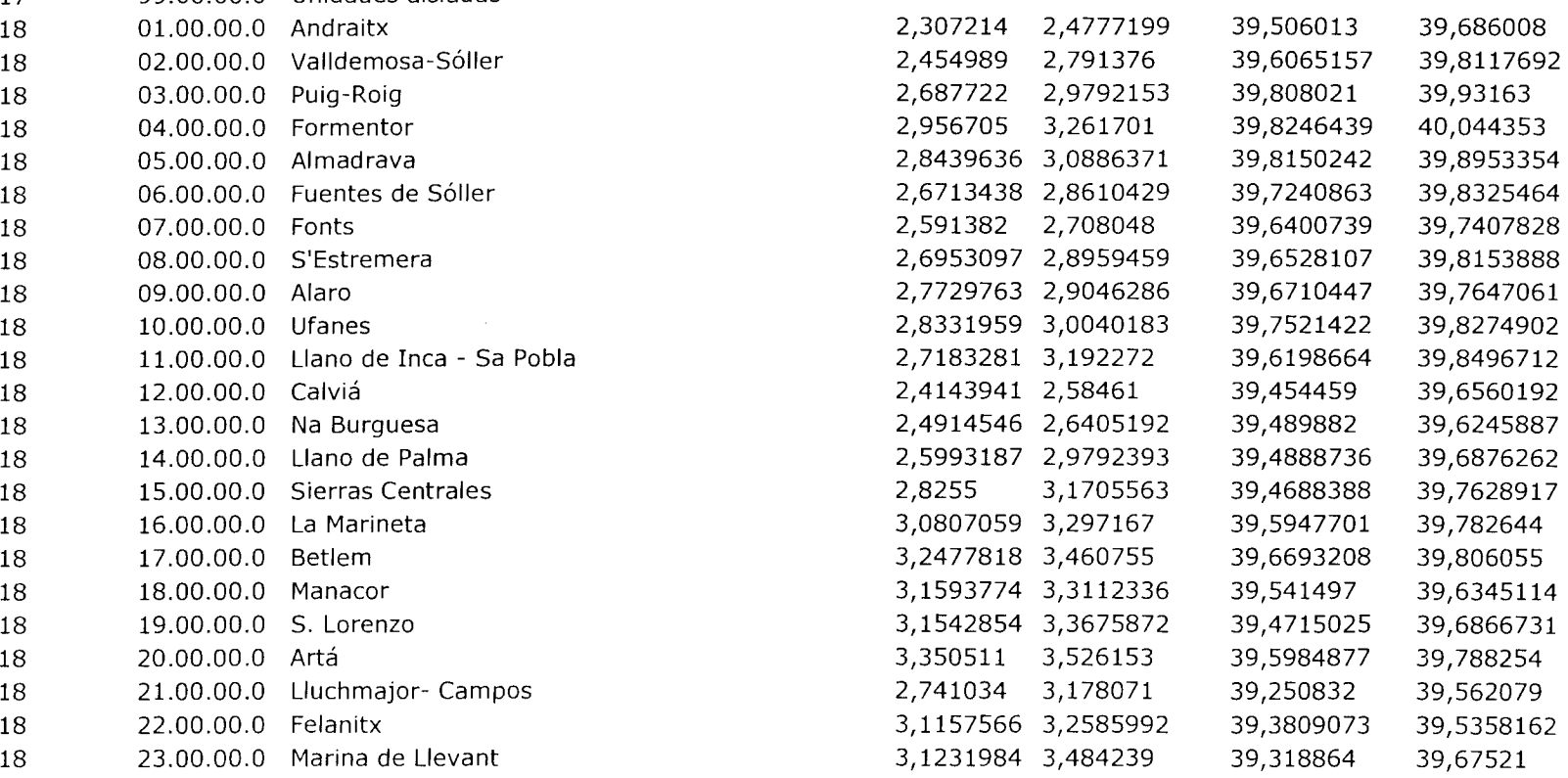

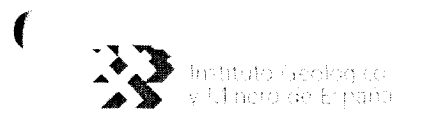

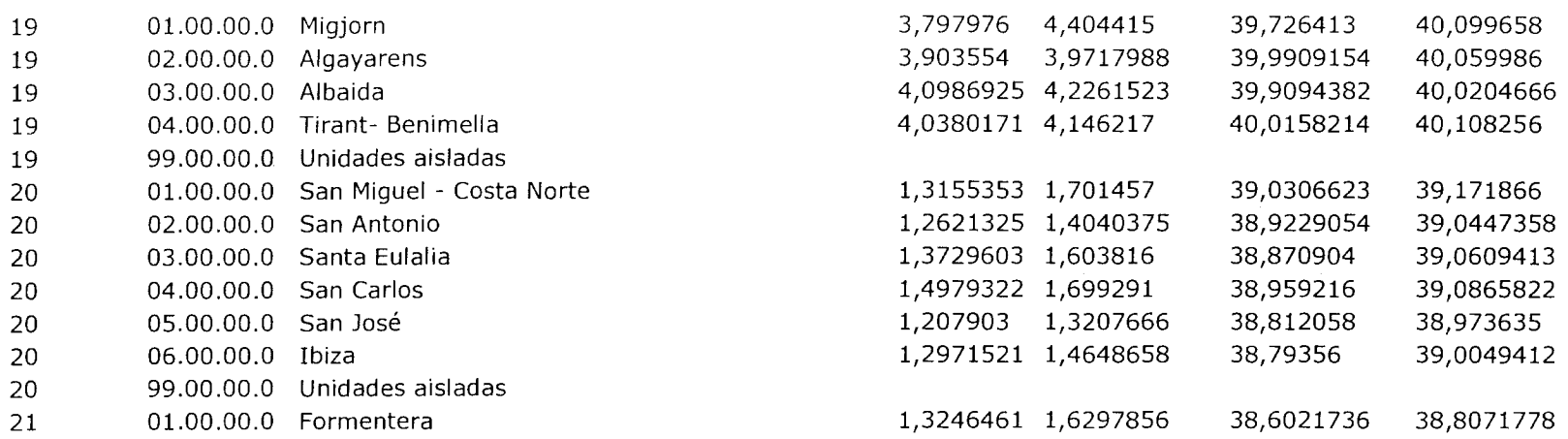

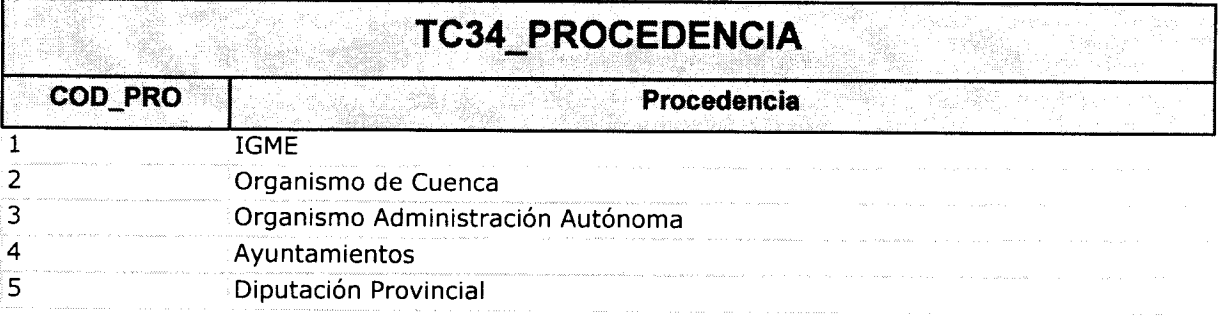

 $\bar{\mathcal{A}}$ 

 $\ddot{\phantom{0}}$ 

 $\frac{1}{2}$  ,  $\frac{1}{2}$ 

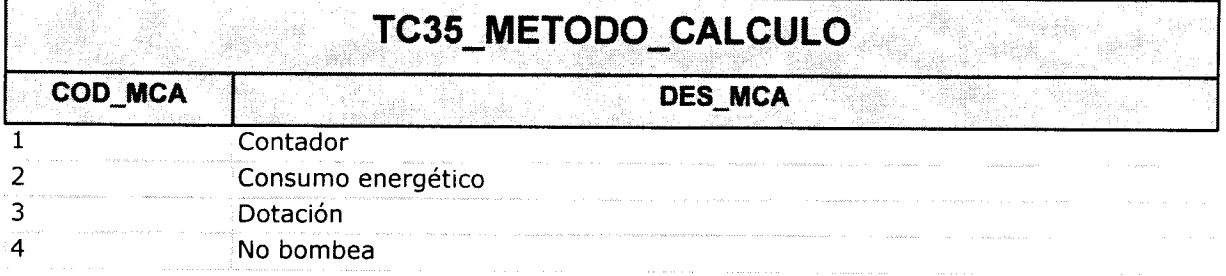

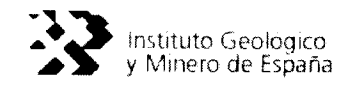

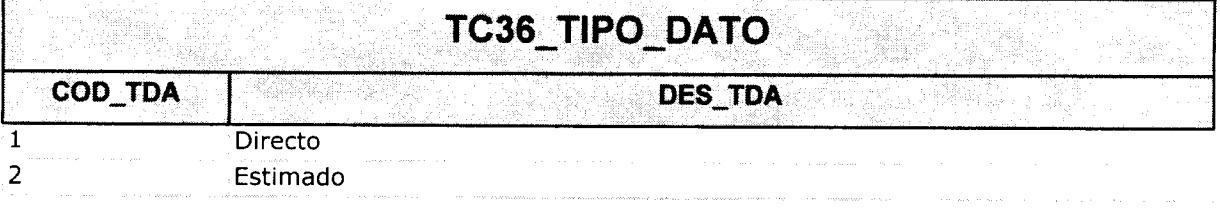

 $\mathcal{A}^{\mathcal{A}}$ 

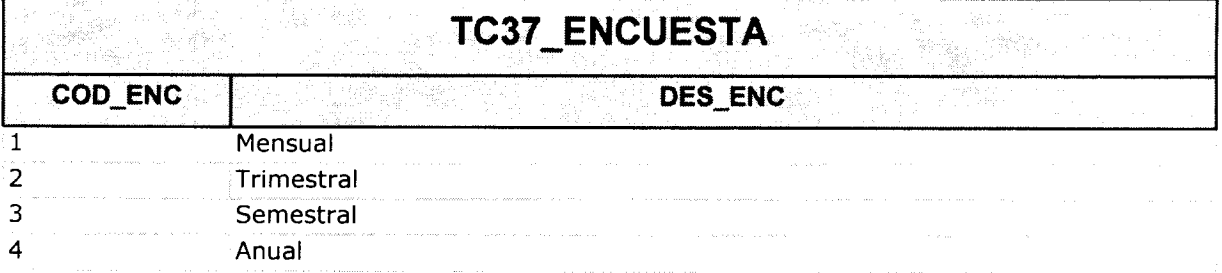

 $\sim 10^{-10}$ 

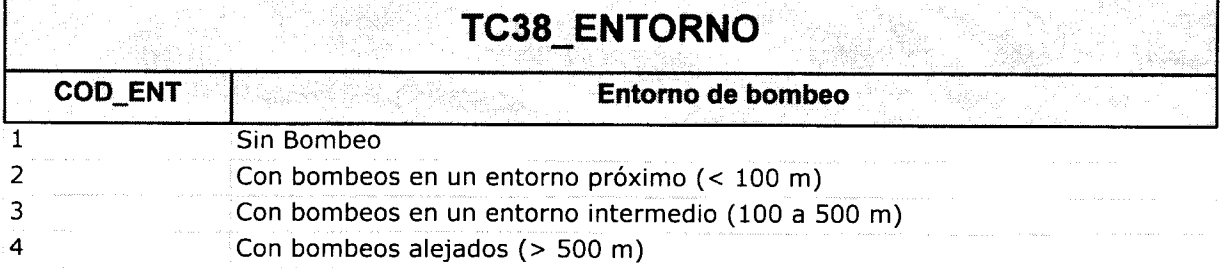

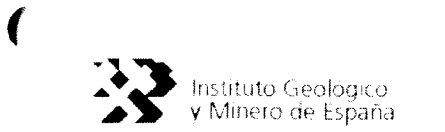

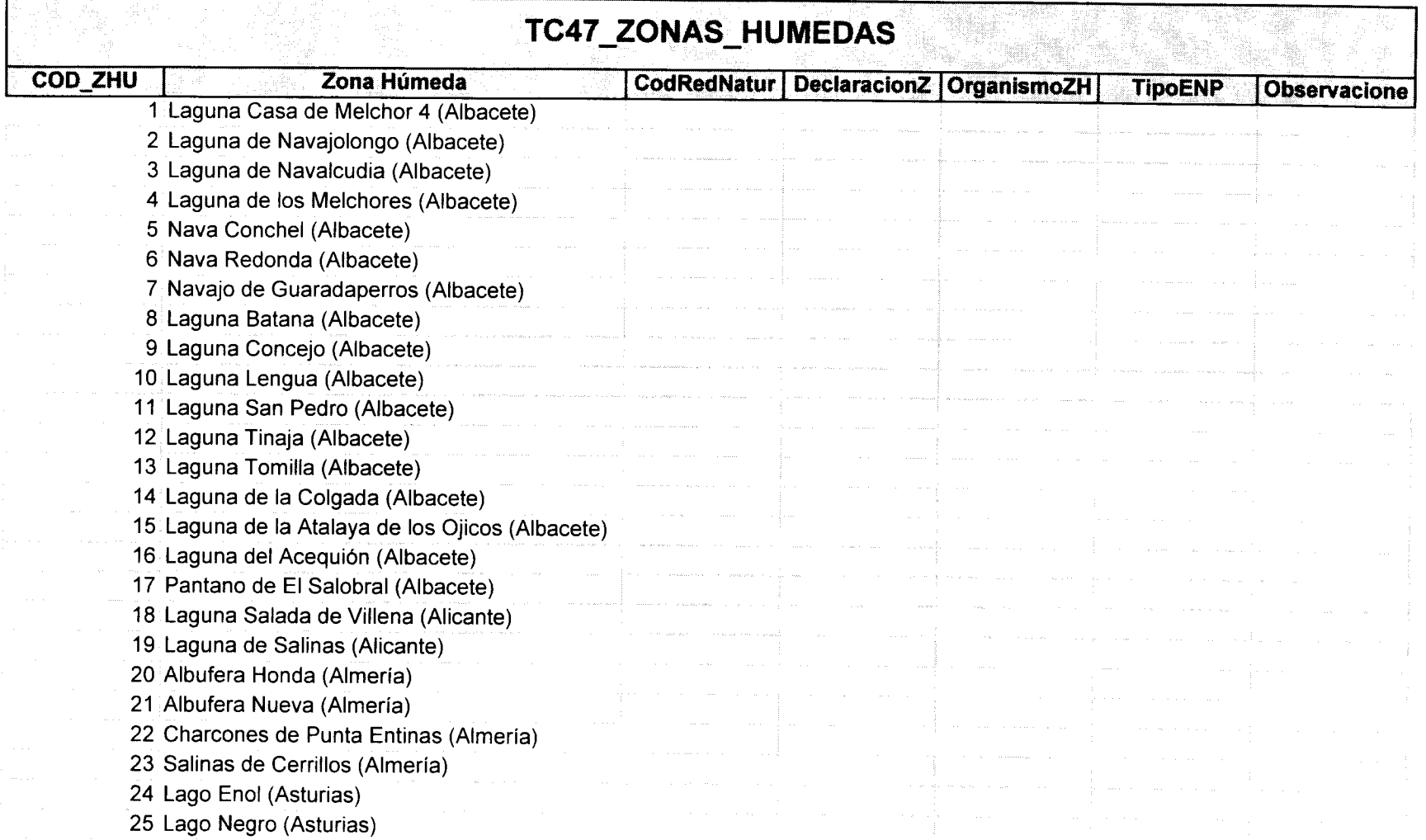

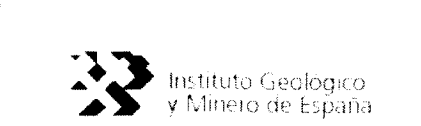

## MANUAL DE USUARIO de CARGADATOS

 Lago del Valle (Asturias) Laguna de Navarredonda (Ávila) Estany de la Remolá (Barcelona) Estany de la Ricarda (Barcelona) Laguna de Regla (Cádiz) Laguna de la Paja (Cádiz) Marjal de Peñíscola (Castellón) Prat de Cabanes (Castellón) Laguna Blanca (Ciudad Real) Laguna de la Cueva Morenilla (Ciudad Real) Laguna de la Coladilla (Ciudad Real) Laguna del Pueblo (Ciudad Real) Laguna del Rey (Ciudad Real) Laguna La Nava (Ciudad Real) Laguna de Alcahozo (Ciudad Real) Laguna de Cerro Mesado (Ciudad Real) Laguna de Escopillo (Ciudad Real) Laguna de La Albuera (Ciudad Real) Laguna de Navalafuente (Ciudad Real) Laguna de Navaseca (Ciudad Real) Laguna de Retamar (Ciudad Real) Laguna de la Hijosa (Ciudad Real) Laguna de la Nava (Ciudad Real) Laguna del Cenagal (Ciudad Real) Ojos del Guadiana (Ciudad Real) Pantano de los Muleteros (Ciudad Real) Río Guadiana <sup>1</sup> (Ciudad Real) Río Guadiana 2 (Ciudad Real) Tablas de Cerro Mesado (Ciudad Real) Tablas de Daimiel (Ciudad Real)

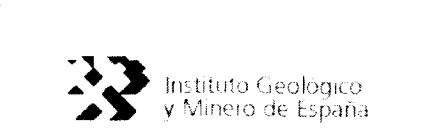

 Laguna de Cornicán (Ciudad Real) Laguna de Manjavacas (Ciudad Real) Laguna de Melgarejo (Ciudad Real) Laguna de Sánchez-Gómez (Ciudad Real) Laguna de la Dehesilla (Ciudad Real) Laguna de las Celadillas <sup>1</sup> (Ciudad Real) Vado de Majavacas (Ciudad Real) Laguna Grande de El Tobar (Cuenca) Laguna de Alcahozo (Cuenca) Laguna de Uña (Cuenca) Laguna de los Cedazos (Cuenca) Turberas de Padul (Granada) La Laguna de los Majanos (Guadalajara) Laguna Llana (Guadalajara) Estany d'En Túries (Gerona) Estany de Pais (Gerona) Lago de Banyoles (Gerona) 73 Lagunas del Fluviá (Gerona) 74 Ter Vell (Gerona) Laguna Moguer-Almonte (Huelva) Laguna Primera de los Palos (Huelva) Laguna de las Madres (Huelva) 78 Laguna del Portil (Huelva) Laguna de Santa Olalla (Huelva) Laguna de las Pajas (Huelva) 81 Laguna del Huerto (Huelva) Laguna Rivatehilos 3 (Huelva) Navazo del Toro (Huelva) Lago de Carucedo (León) Chozas de Arriba (León)

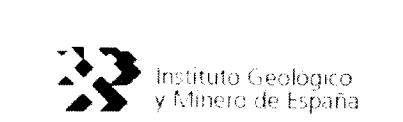

 $\frac{1}{\sqrt{2\pi}}\sum_{\alpha\in\mathcal{A}}\frac{1}{\alpha\sqrt{2\pi}}\int_{0}^{\infty}\frac{1}{\alpha\sqrt{2\pi}}\frac{1}{\alpha\sqrt{2\pi}}\frac{1}{\alpha\sqrt{2\pi}}\frac{1}{\alpha\sqrt{2\pi}}\frac{1}{\alpha\sqrt{2\pi}}\frac{1}{\alpha\sqrt{2\pi}}\frac{1}{\alpha\sqrt{2\pi}}\frac{1}{\alpha\sqrt{2\pi}}\frac{1}{\alpha\sqrt{2\pi}}\frac{1}{\alpha\sqrt{2\pi}}\frac{1}{\alpha\sqrt{2\pi}}\frac{1}{\alpha\sqrt{2\pi}}\frac{1$ 

 $\frac{1}{2}$ 

MANUAL DE USUARIO de CARGADATOS

 $\mathcal{L}^{\mathcal{L}}(\mathcal{L}^{\mathcal{L}})$  and  $\mathcal{L}^{\mathcal{L}}(\mathcal{L}^{\mathcal{L}})$  and

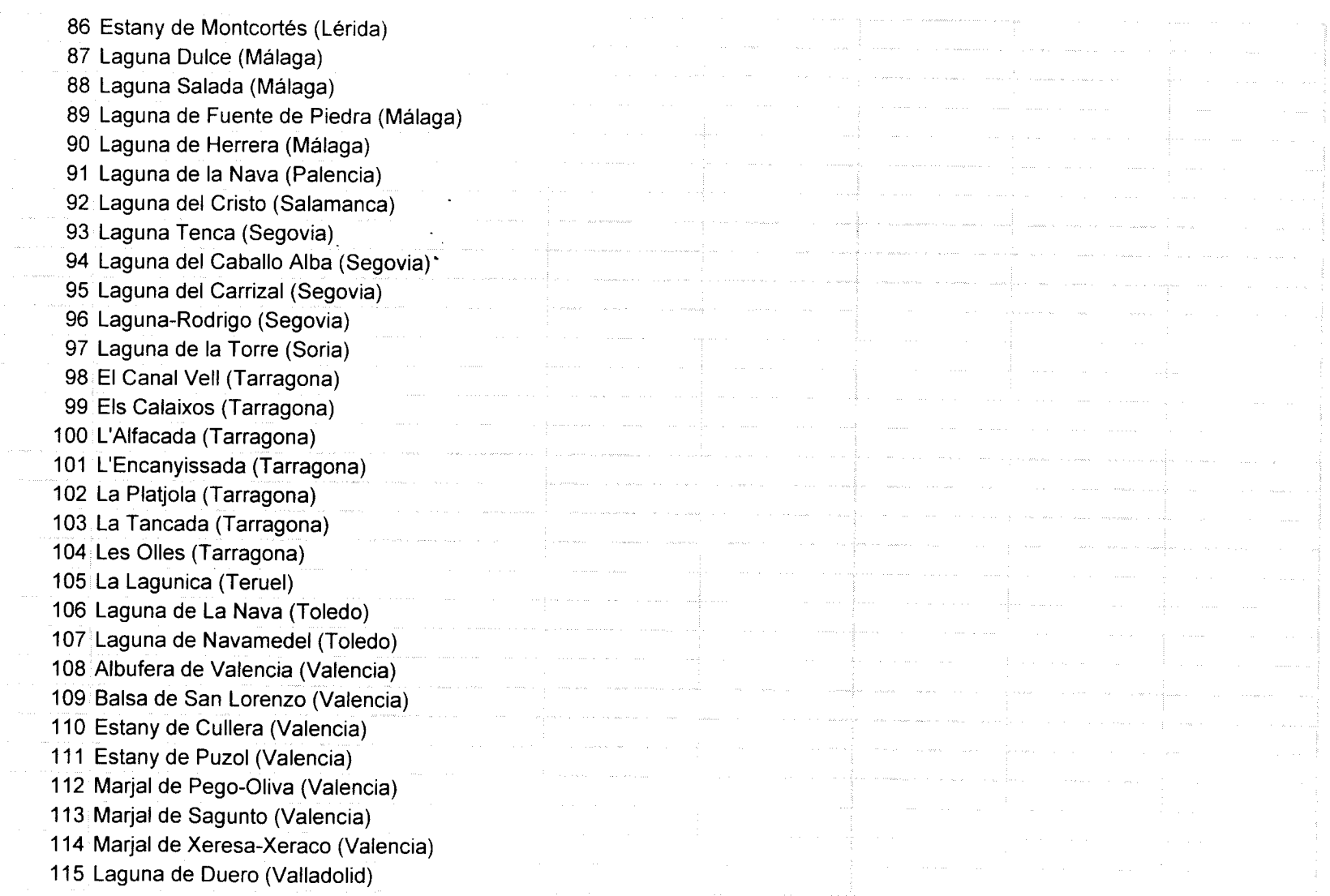

 $\sim 10^7$ 

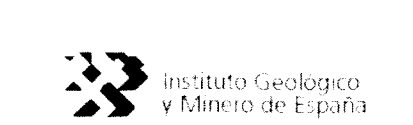

 $\overline{\mathcal{L}}$ 

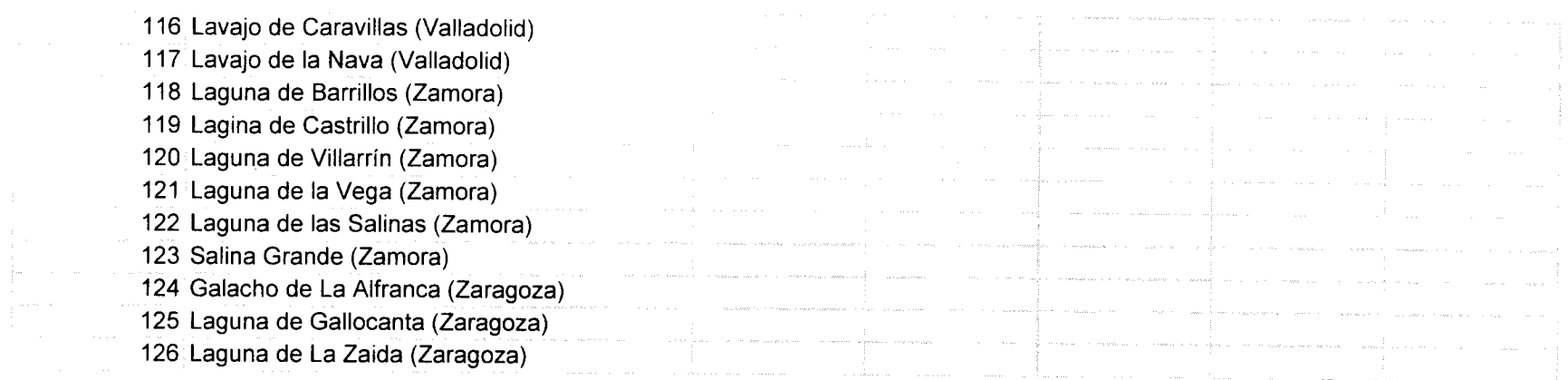

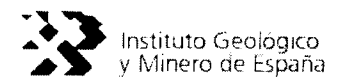

## ANEXO C. DISTRIBUCIÓN DE OCTANTES EN HOJAS 1:50.000

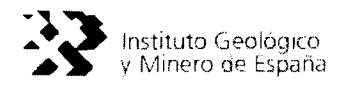

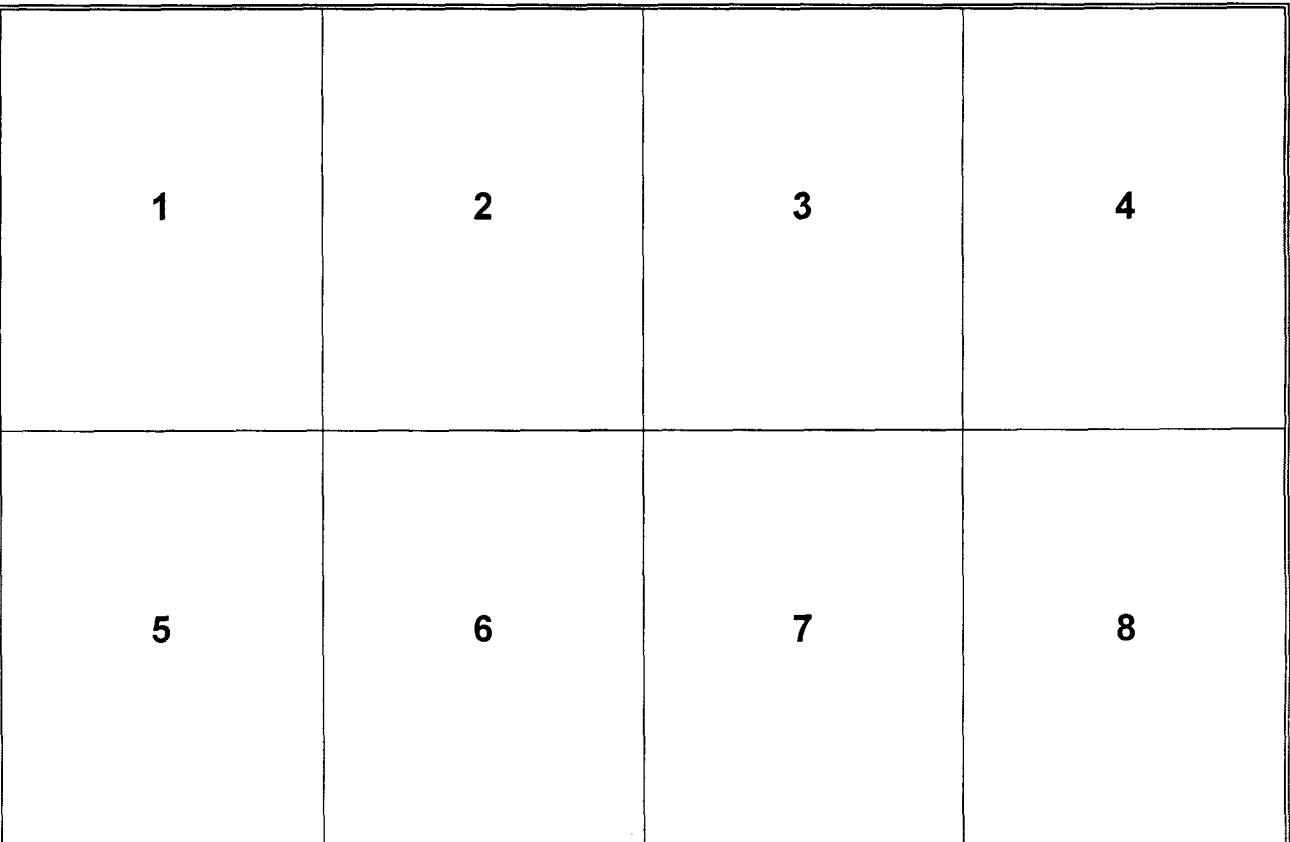

115